<span id="page-0-0"></span>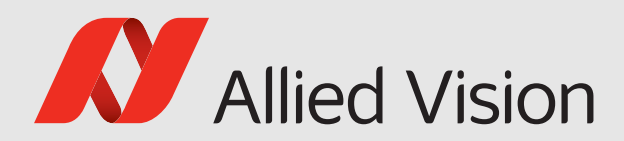

# VIMDA

### Vimba

## Vimba C++ Manual

1.9.1

Vimba C++ Manual 1.9.1 December 2021

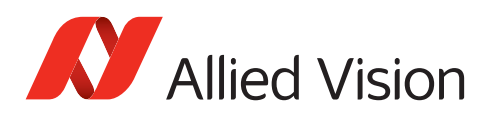

## Legal Notice

## Trademarks

Unless stated otherwise, all trademarks appearing in this document are brands protected by law.

## Warranty

The information provided by Allied Vision is supplied without any guarantees or warranty whatsoever, be it specific or implicit. Also excluded are all implicit warranties concerning the negotiability, the suitability for specific applications or the non-breaking of laws and patents. Even if we assume that the information supplied to us is accurate, errors and inaccuracy may still occur.

## Copyright

All texts, pictures and graphics are protected by copyright and other laws protecting intellectual property.

All rights reserved.

Headquarters: Allied Vision Technologies GmbH Taschenweg 2a D-07646 Stadtroda, Germany Tel.: +49 (0)36428 6770 Fax: +49 (0)36428 677-28 e-mail: [info@alliedvision.com](mailto:info@alliedvision.com)

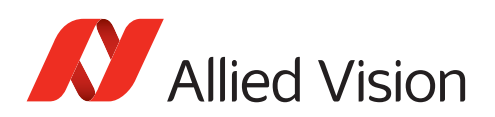

## Contents

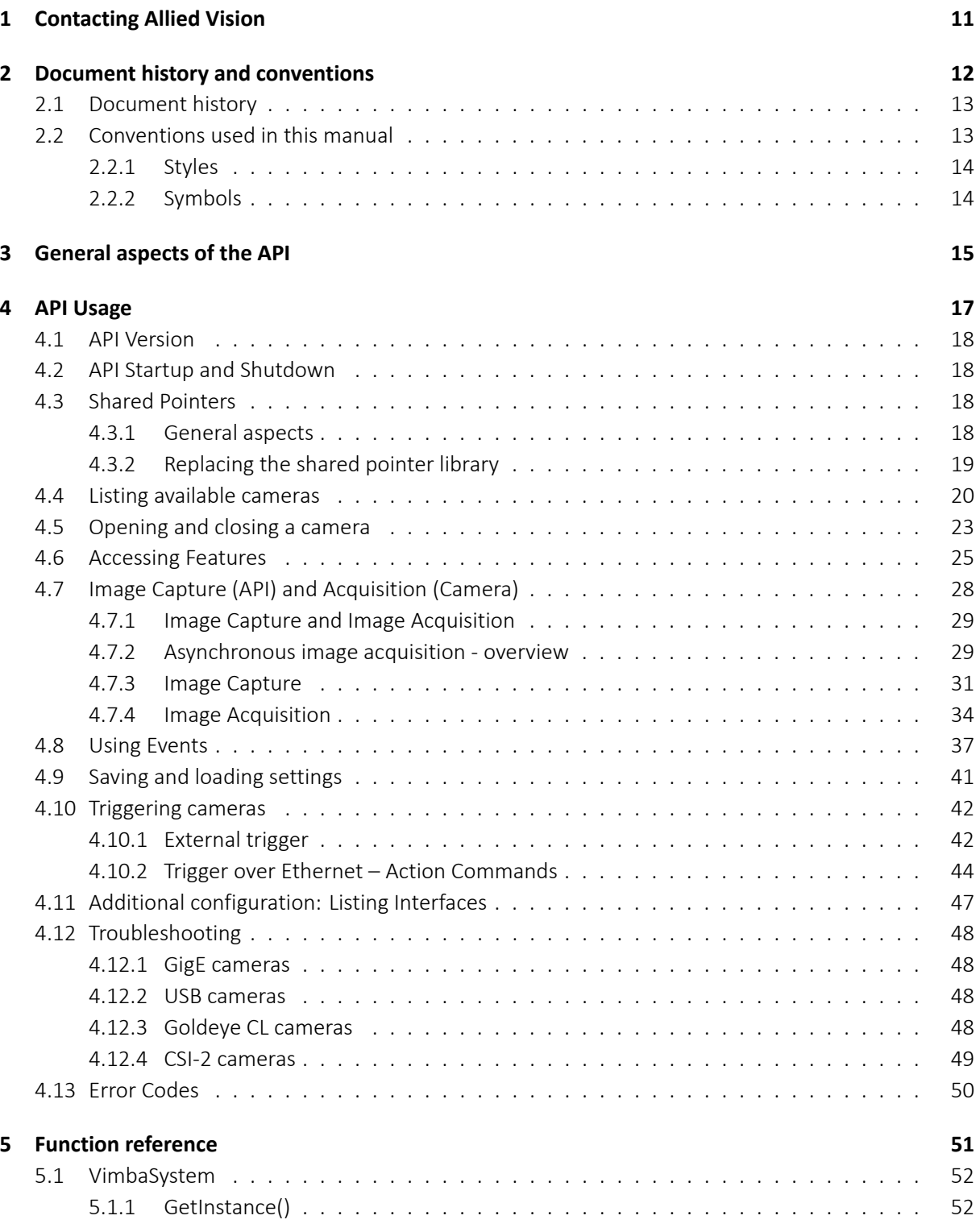

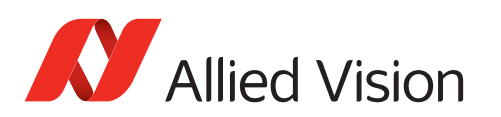

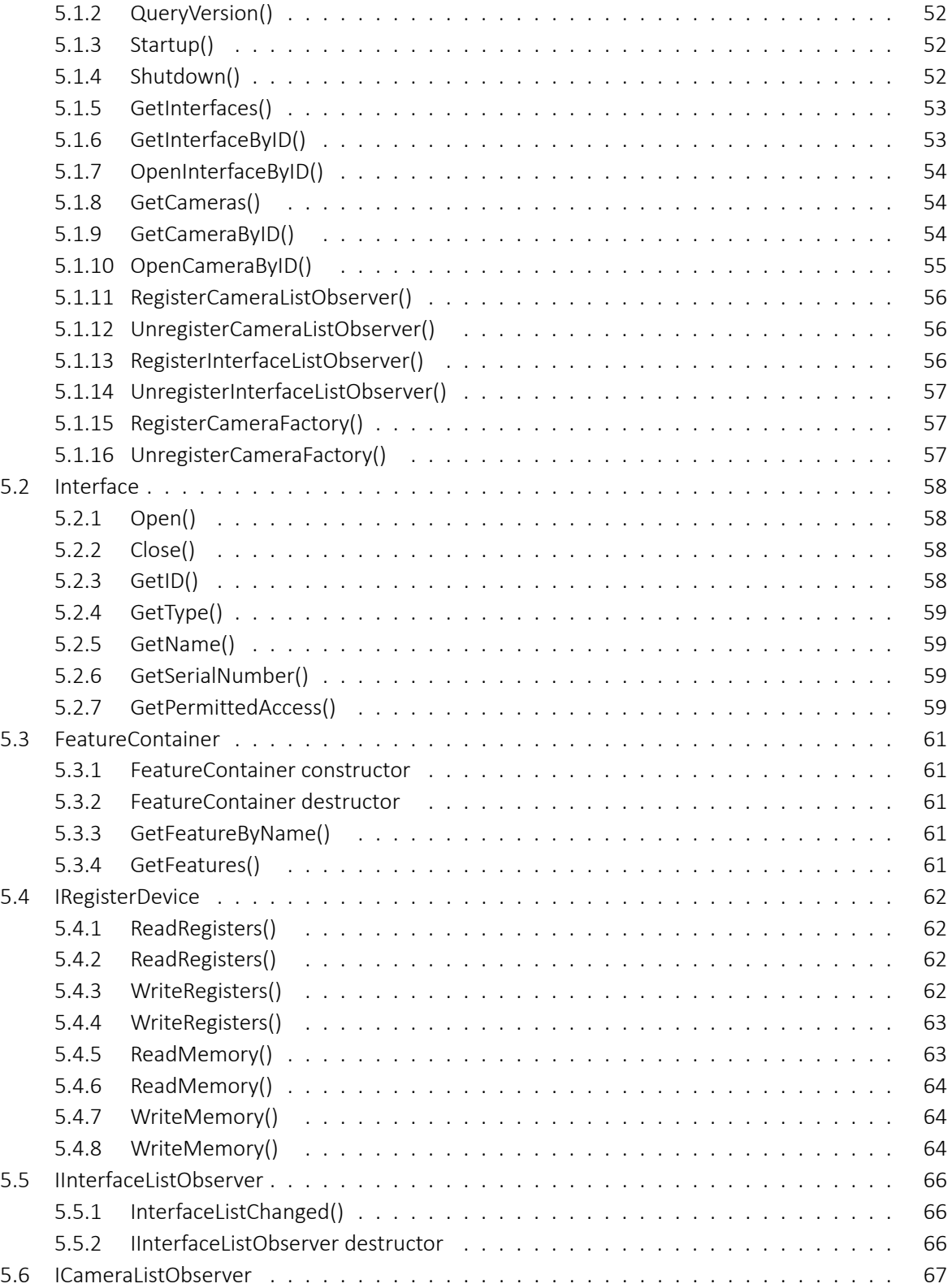

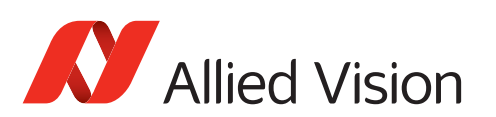

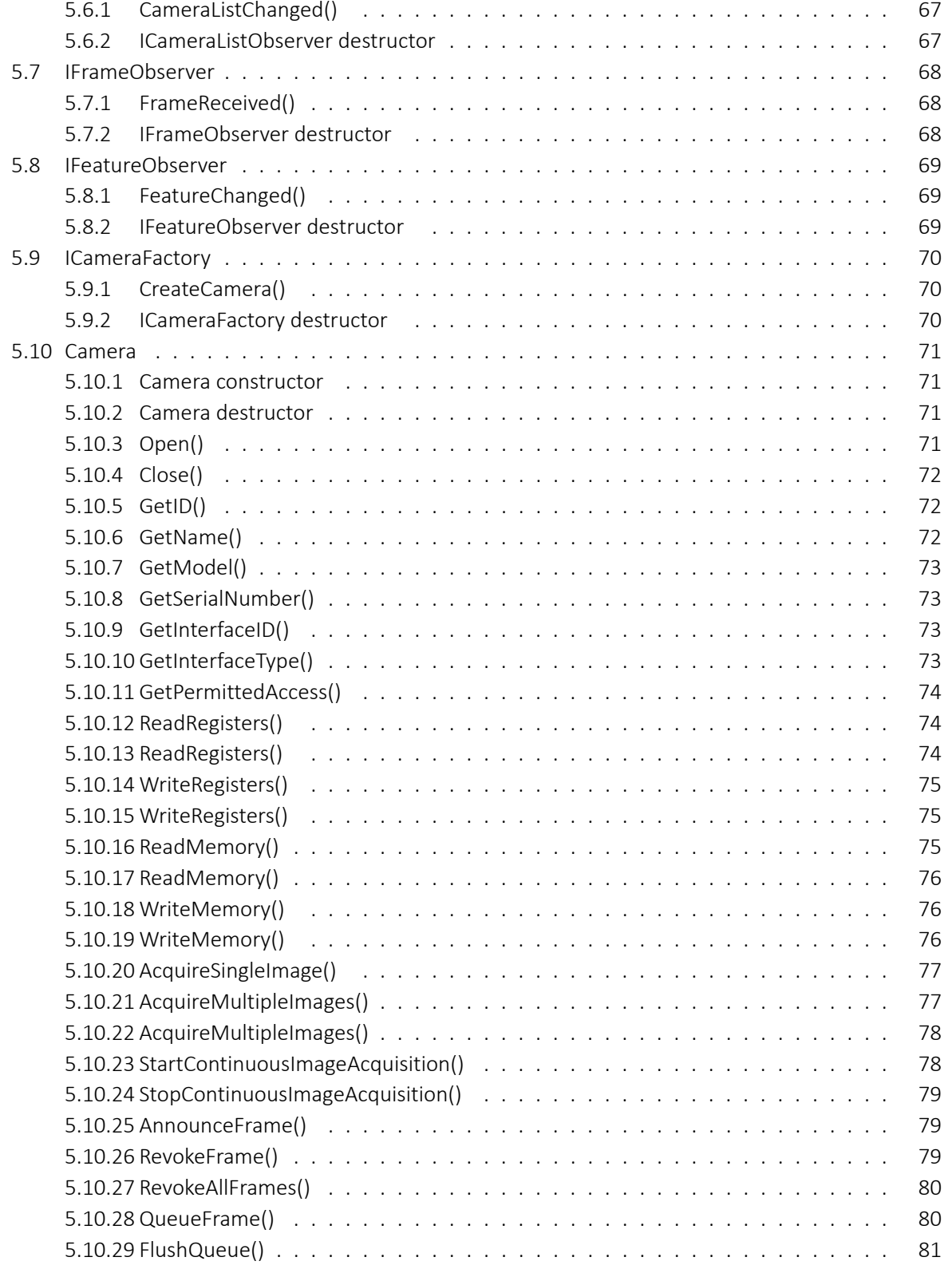

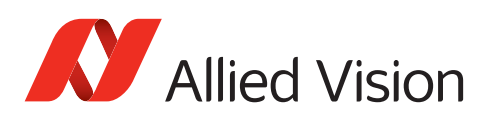

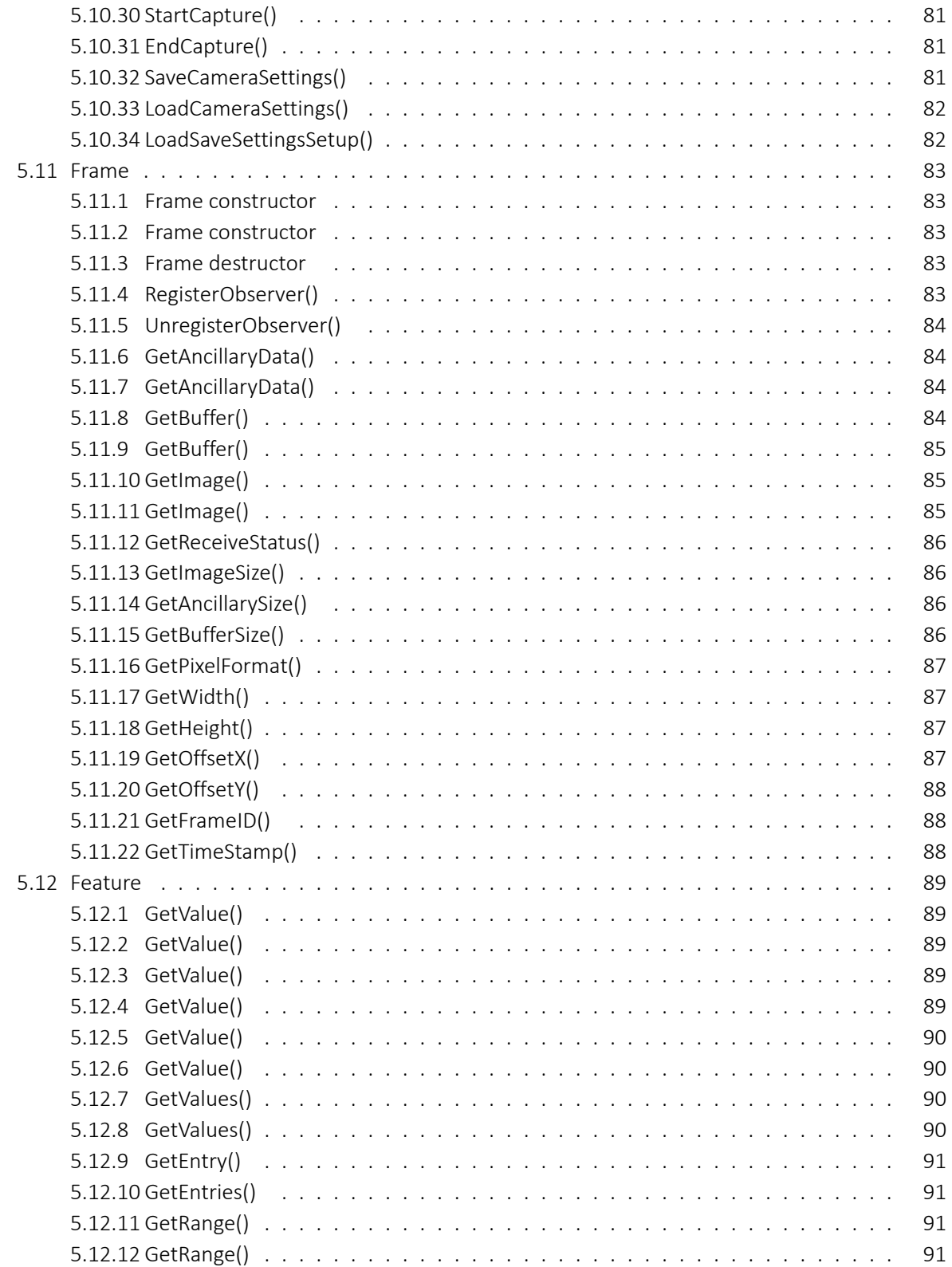

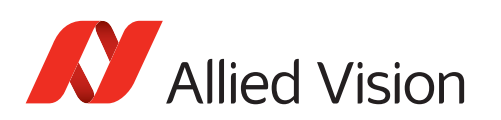

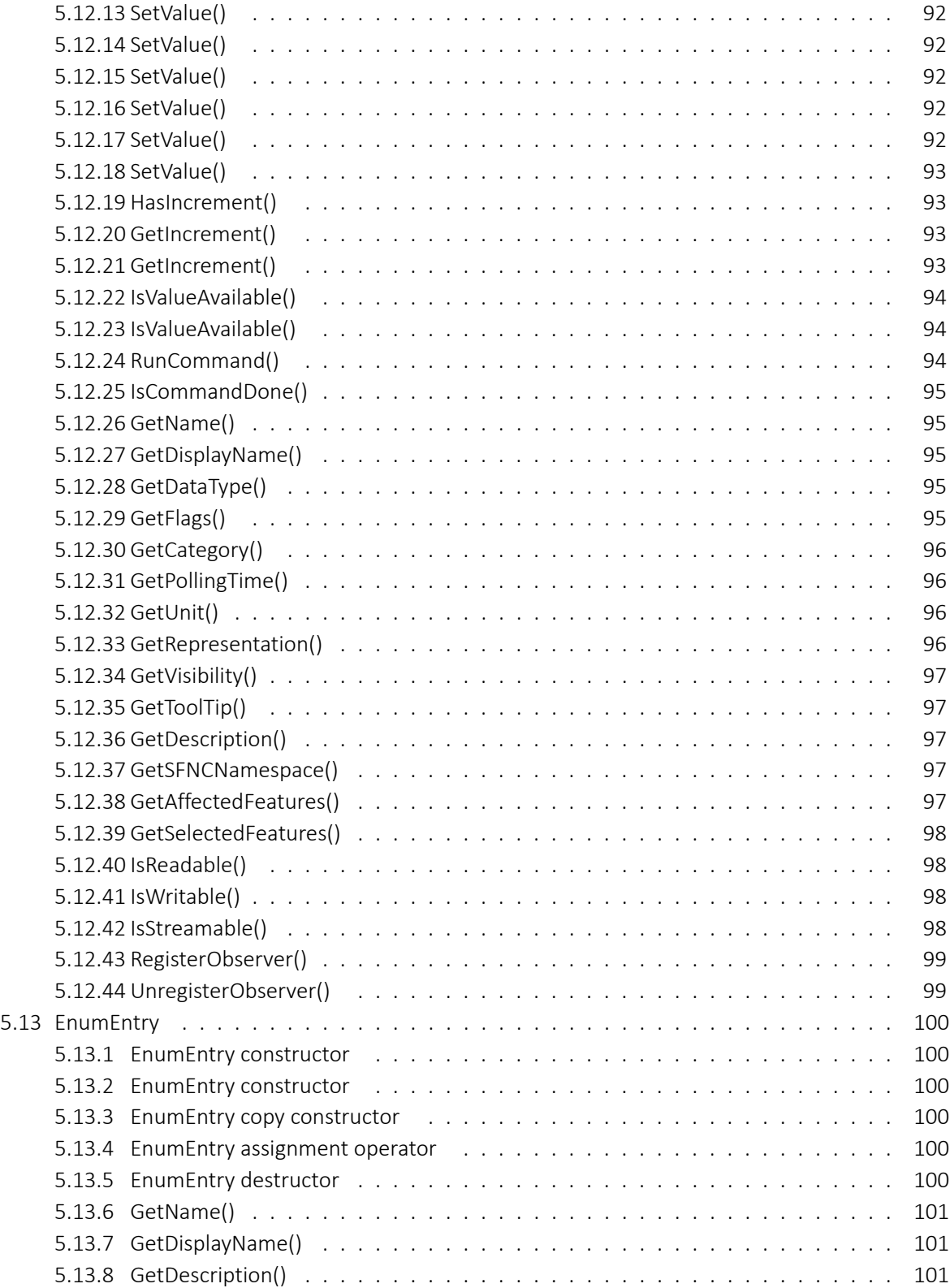

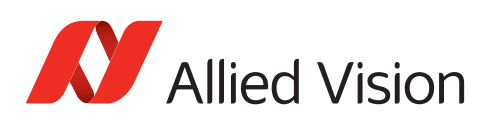

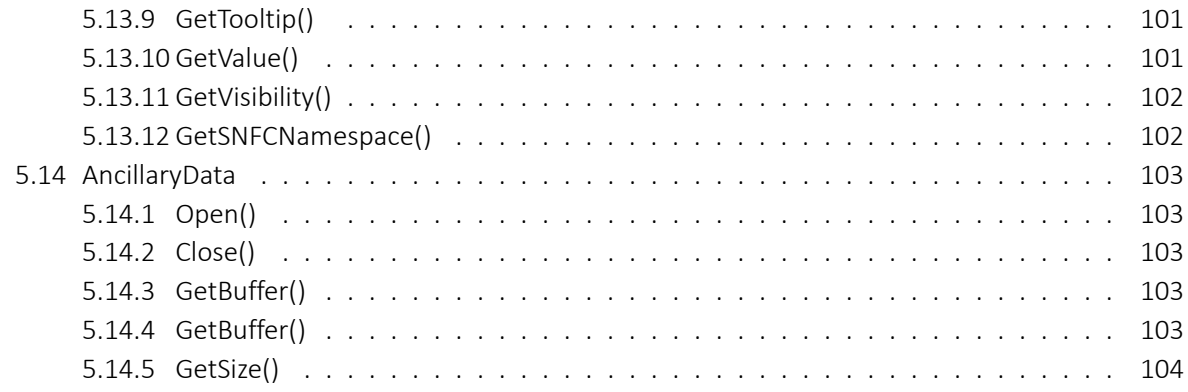

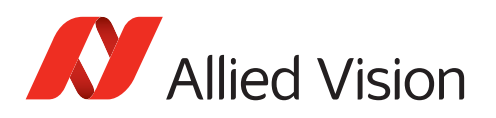

## List of Tables

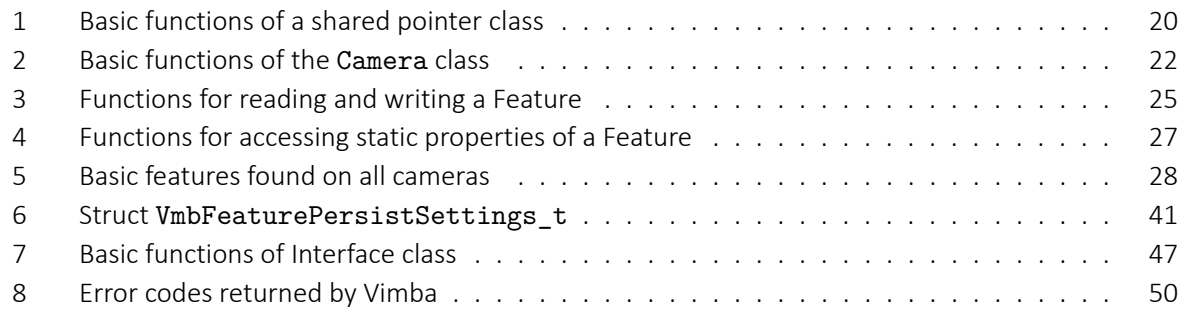

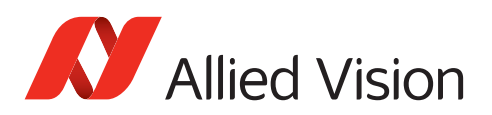

## Listings

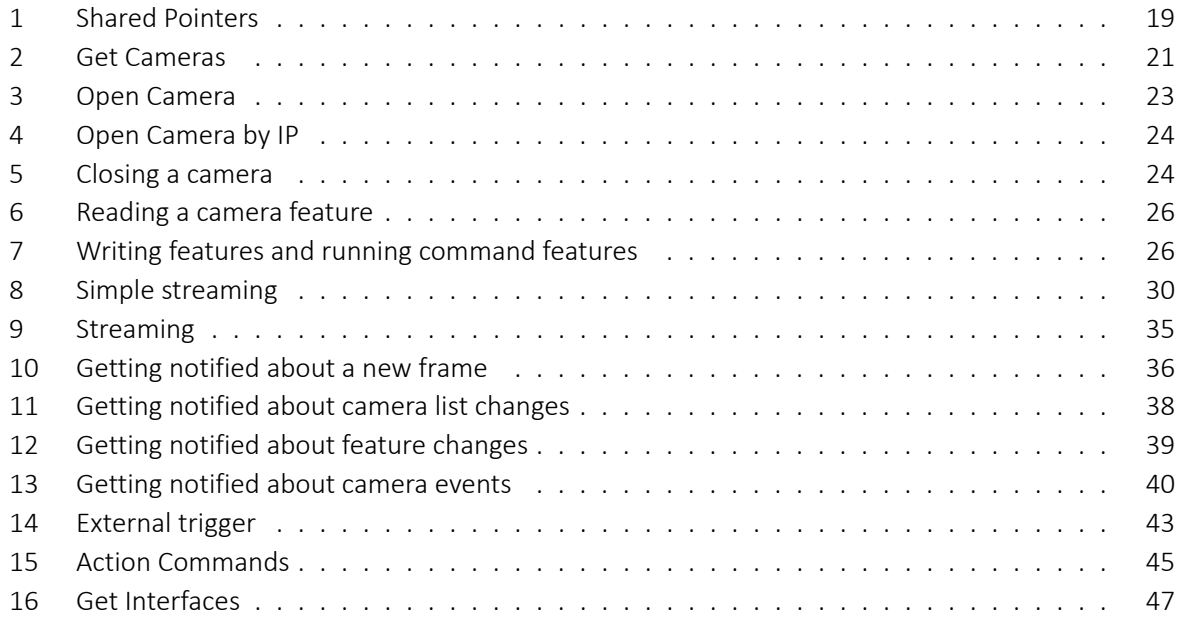

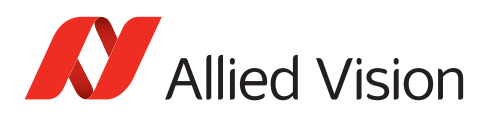

## <span id="page-10-0"></span>1 Contacting Allied Vision

#### **Contact information on our website**

<https://www.alliedvision.com/en/meta-header/contact-us>

#### **Find an Allied Vision office or distributor**

<https://www.alliedvision.com/en/about-us/where-we-are>

#### **Email**

[info@alliedvision.com](mailto:info@alliedvision.com) [support@alliedvision.com](mailto:support@alliedvision.com)

#### **Sales Offices**

EMEA: +49 36428-677-230 North and South America: +1 978 225 2030 California: +1 408 721 1965 Asia-Pacific: +65 6634-9027 China: +86 (21) 64861133

#### **Headquarters**

Allied Vision Technologies GmbH Taschenweg 2a 07646 Stadtroda Germany

Tel: +49 (0)36428 677-0 Fax: +49 (0)36428 677-28

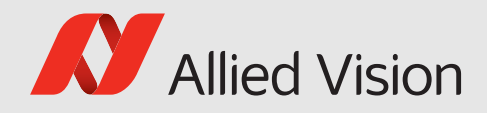

## <span id="page-11-0"></span>2 Document historyand conventions

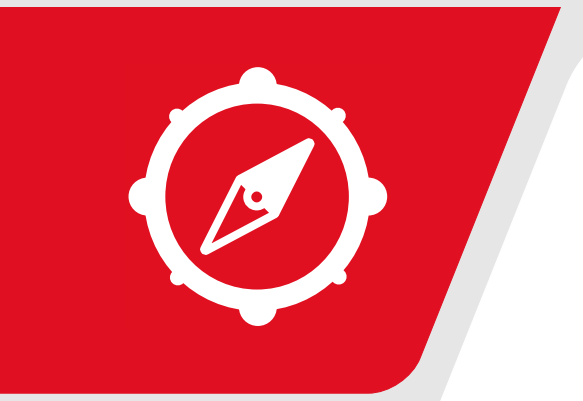

This chapter includes:

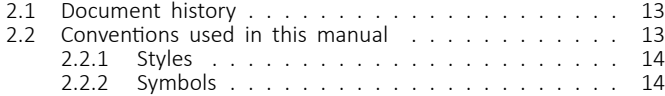

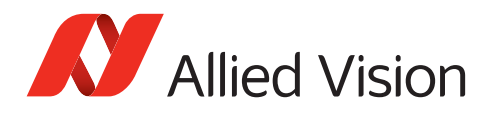

## <span id="page-12-0"></span>2.1 Document history

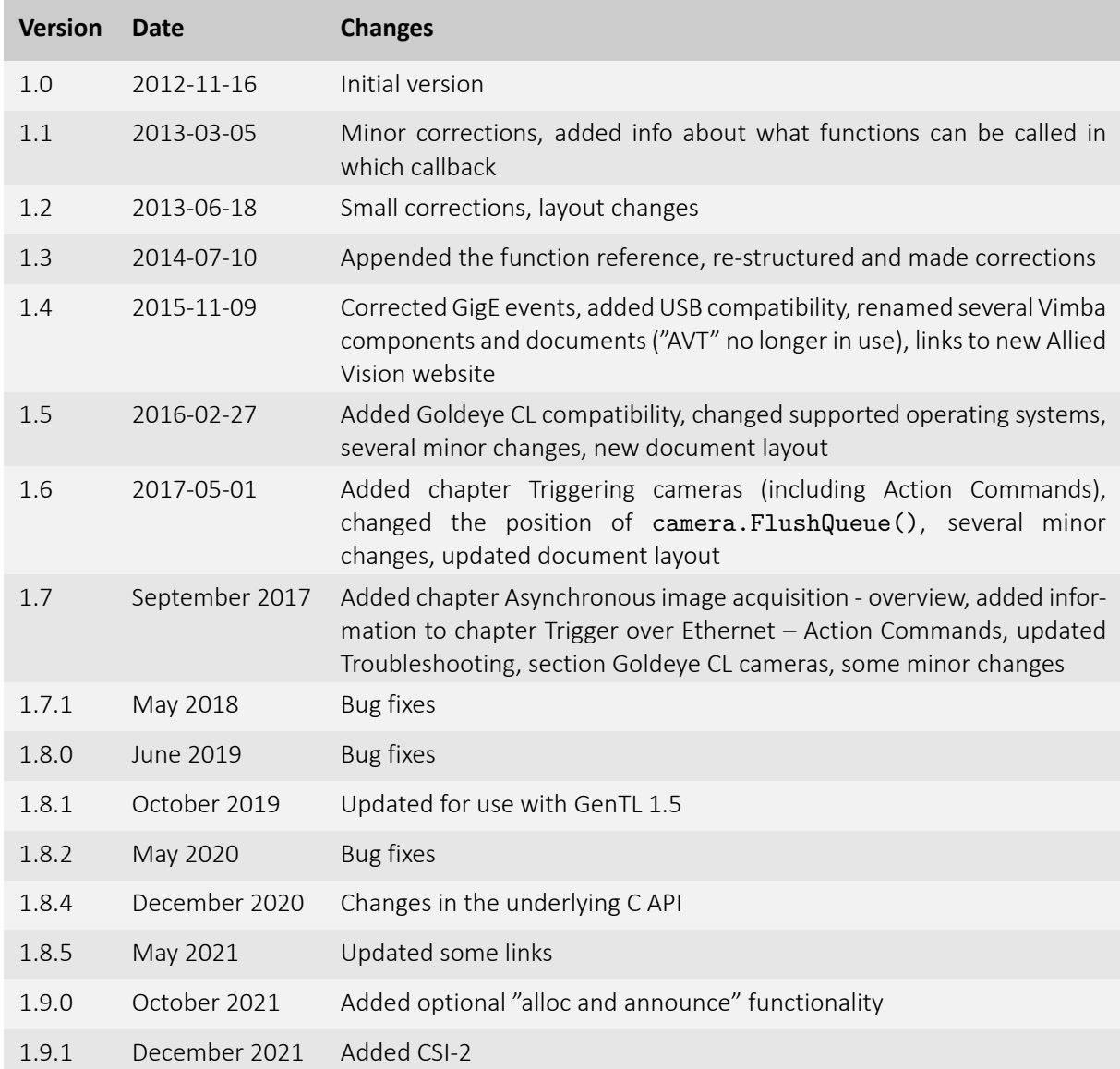

## <span id="page-12-1"></span>2.2 Conventions used in this manual

To give this manual an easily understood layout and to emphasize important information, the following typographical styles and symbols are used:

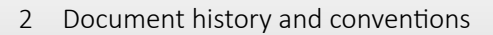

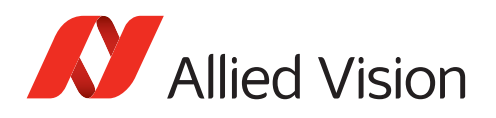

### <span id="page-13-0"></span>2.2.1 Styles

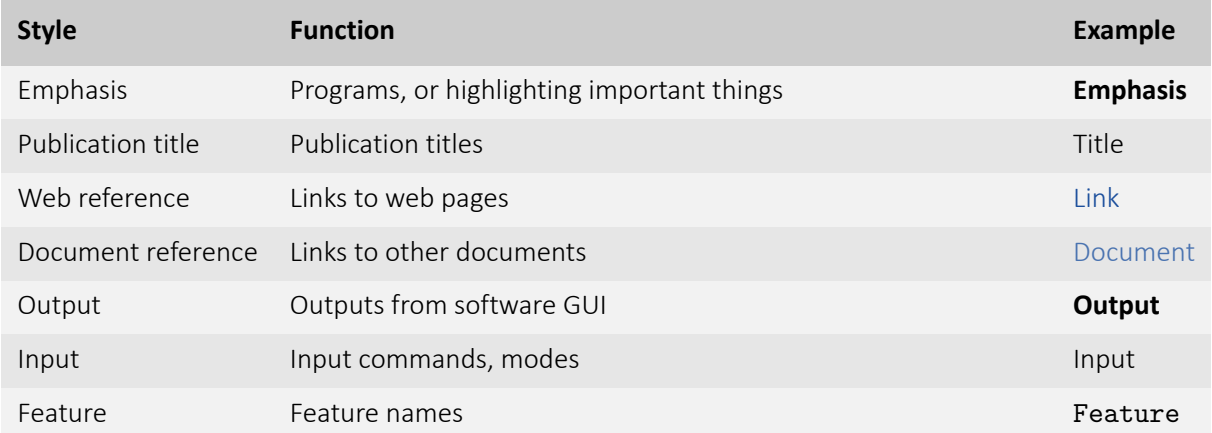

### <span id="page-13-1"></span>2.2.2 Symbols

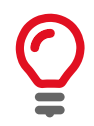

**Practical Tip**

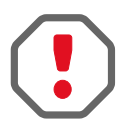

**Safety-related instructions to avoid malfunctions** Instructions to avoid malfunctions

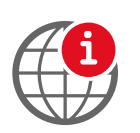

**Further information available online**

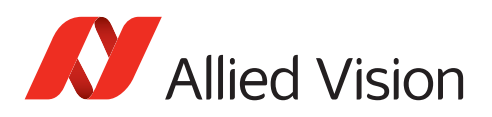

## <span id="page-14-0"></span>3 General aspects of the API

Vimba C++ API is an object-oriented API that enables programmers to interact with Allied Vision cameras independent of the interface. It utilizes GenICam transport layer modules to connect to the various camera interfaces and is therefore generic.

#### **Is this the best API for you?**

Vimba C++ API has an elaborate class architecture. It is designed as a highly efficient and sophisticated API for advanced object-oriented programming including the STL (standard template library), shared pointers, and interface classes. If you prefer an API with less design patterns, we recommend the Vimba C API. For more information about design patterns, we recommend the book "Design Patterns. Elements of Reusable Object-Oriented Software."

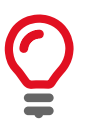

The [Vimba Manual](#page-0-0) contains a description of the API concepts. To fully understand the API, we recommend reading the Vimba Manual first.

#### **Compatibility**

To ensure backward compatibility, the C++ API release build is compatible with Visual Studio 2010. If you use a higher version, we recommend you to rebuild the C++ API by compiling the source files with your Visual Studio version. You can also use other IDEs that implement the C++98 standard (ISO/IEC 14882:1998) if you compile the C++ API source files with these IDEs.

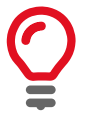

Vimba C++ API provides release and debug build DLL files. If you build your application in debug mode, use the debug DLL file VimbaCPPd.dll.

#### **Shared pointers**

Vimba C++ API makes intense use of shared pointers to ease object lifetime and memory allocation. Since some C++ runtime libraries don't provide them, this Vimba API is equipped with an own implementation for [Shared Pointers,](#page-17-2) which can be exchanged with your preferred shared pointer implementation (see chapter [Replacing the shared pointer library](#page-18-0)), for example,  $std::shared\_ptr$ , boost::shared\_ptr, or QSharedPointer from the Qt library.

#### **Entry point**

The entry point to Vimba C++ API is the VimbaSystem singleton. The VimbaSystem class allows both to control the API's behavior and to query for interfaces and cameras.

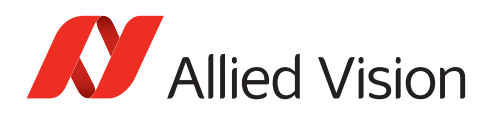

#### **C++ API diagram**

Figure [1](#page-15-0) shows a simplified C++ API UML diagram. To ease understanding the concept, only the most important items are listed. For classes that you access through their pointers, the diagram shows these pointers instead of the corresponding class names.

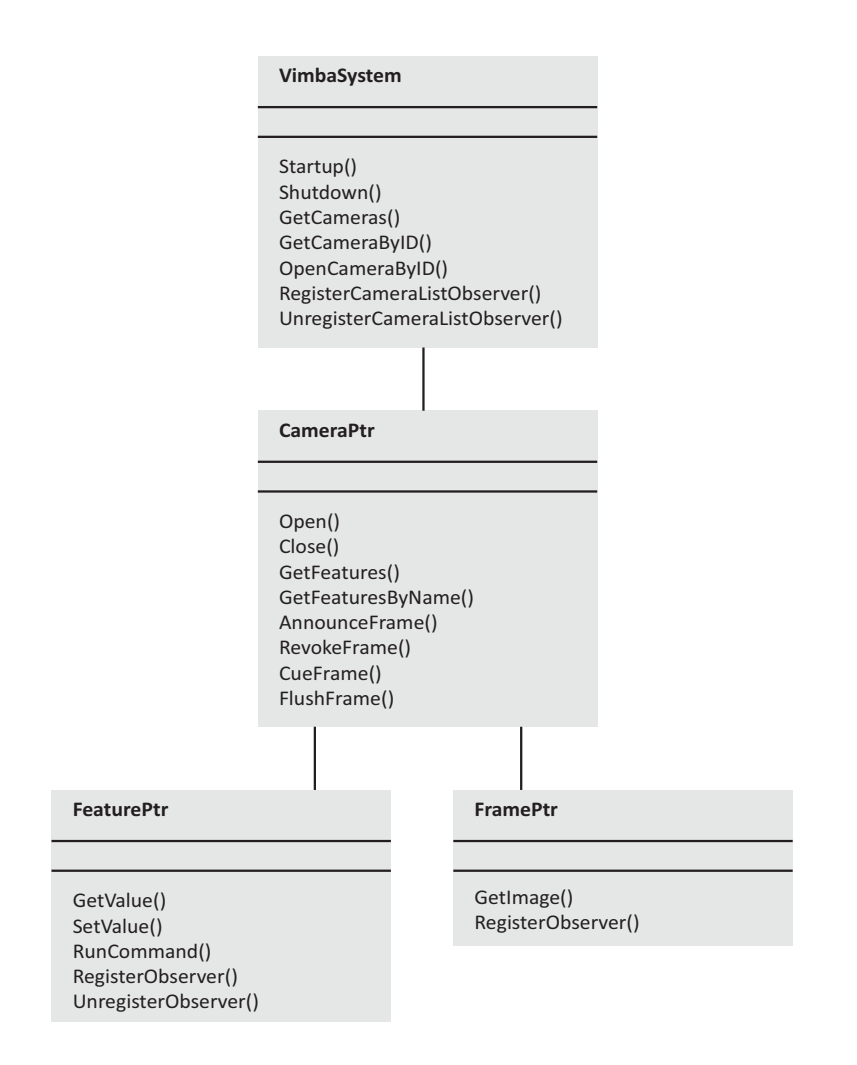

<span id="page-15-0"></span>Figure 1: Simplified Vimba C++ API diagram

<span id="page-16-0"></span>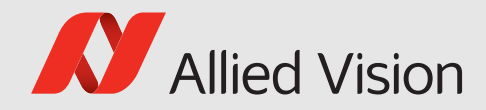

## 4 APIUsage

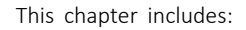

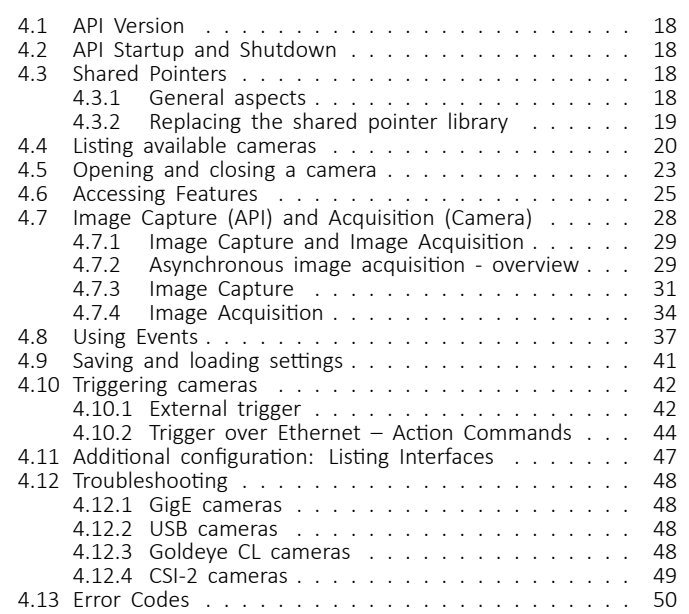

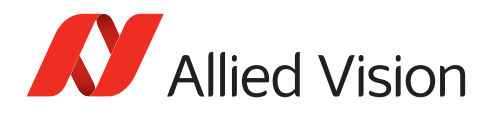

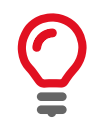

The entry point to Vimba C++ API is the VimbaSystem singleton. To obtain a reference to it, call the static function VimbaSystem::GetInstance. All Vimba C++ classes reside in the namespace AVT::VmbAPI, so employ the using declaration using AVT::VmbAPI.

## <span id="page-17-0"></span>4.1 API Version

Even if new features are introduced to Vimba C++ API, your software remains backward compatible. Use VimbaSystem::QueryVersion to check the version number of Vimba C++ API.

## <span id="page-17-1"></span>4.2 API Startup and Shutdown

In order to start and shut down Vimba C++ API, use these paired functions:

- VimbaSystem::Startup initializes Vimba API.
- VimbaSystem::Shutdown shuts down Vimba API and destroys all used objects in the API (when all observers have finished execution).

VimbaSystem::Startup and VimbaSystem::Shutdown must always be paired. Calling the pair several times within the same program is possible, but not recommended.

Successive calls of VimbaSystem::Startup or VimbaSystem::Shutdown are ignored and the first VimbaSystem::Shutdown after a VimbaSystem::Startup will close the API.

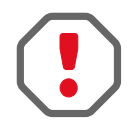

Always shut down the API when your application closes. Shutting down the API is necessary under all circumstances to unload the transport layers. If they still are loaded although the application is closed, they access invalid memory.

## <span id="page-17-2"></span>4.3 Shared Pointers

### <span id="page-17-3"></span>4.3.1 General aspects

A shared pointer is an object that wraps any regular pointer variable to control its lifetime. Besides wrapping the underlying raw pointer, it keeps track of the number of copies of itself. By doing so, it ensures that it will not release the wrapped raw pointer until its reference count (the number of copies) has dropped to zero. A shared pointer automatically deletes the wrapped pointer when the last shared pointer to it is destroyed. Though giving away the responsibility for deallocation, the programmer can still work on the very same objects.

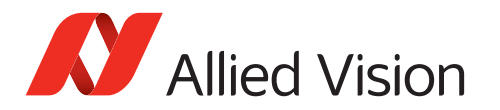

Listing 1: Shared Pointers

```
{
 // This declares an empty shared pointer that can wrap a pointer of
 // type Camera
 CameraPtr sp1;
 // The reset member function tells the shared pointer to
 // wrap the provided raw pointer
 // sp1 now has a reference count of 1
 sp1.reset( new Camera() );
  {
   // In this new scope we declare another shared pointer
   CameraPtr sp2;
   // By assigning sp1 to it the reference count of both (!) is set to 2
   sp2 = sp1;}
  // When sp2 goes out of scope the reference count drops back to 1
}
// Now that sp1 has gone out of scope its reference count has dropped
// to 0 and it has released the underlying raw pointer on destruction
```
Shared pointers (or smart pointers in general) were not part of the C++ standard library until C++11. For example, the first version of Microsoft's C++ standard library implementation that supports shared pointers is included in Visual Studio 2010.

Because of the mentioned advantages, Vimba C++ API makes heavy use of shared pointers while not relying on a specific implementation.

### <span id="page-18-0"></span>4.3.2 Replacing the shared pointer library

Although it is best practice to use the predefined shared pointer type, you can replace it with a different pointer type from libraries like Qt or Boost. In order to ease this exchange, the Vimba C++ source files include the header file UserSharedPointerDefines.h. This header file also lists the needed macros and typedefs.

Additionally, Table [1](#page-19-1) lists macros covering the basic functionality that Vimba expects from any shared pointer. Since a shared pointer is a generic type, it requires a template parameter. That is what the various typedefs are for. For example, the CameraPtr is just an alias for AVT::VmbAPI::shared\_ptr<AVT::VmbAPI::Camera>.

To replace the shared pointers, follow these steps:

- 1. Add UserSharedPointerDefines.h by adding the define USER\_SHARED\_POINTER to your compiler settings.
- 2. Add your shared pointer source files to the Vimba C++ API project.
- 3. Define the macros and typedefs as described in the header UserSharedPointerDefines.h.
- 4. Recompile Vimba C++ API.

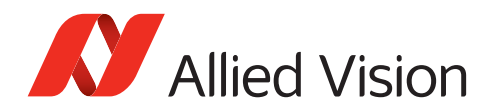

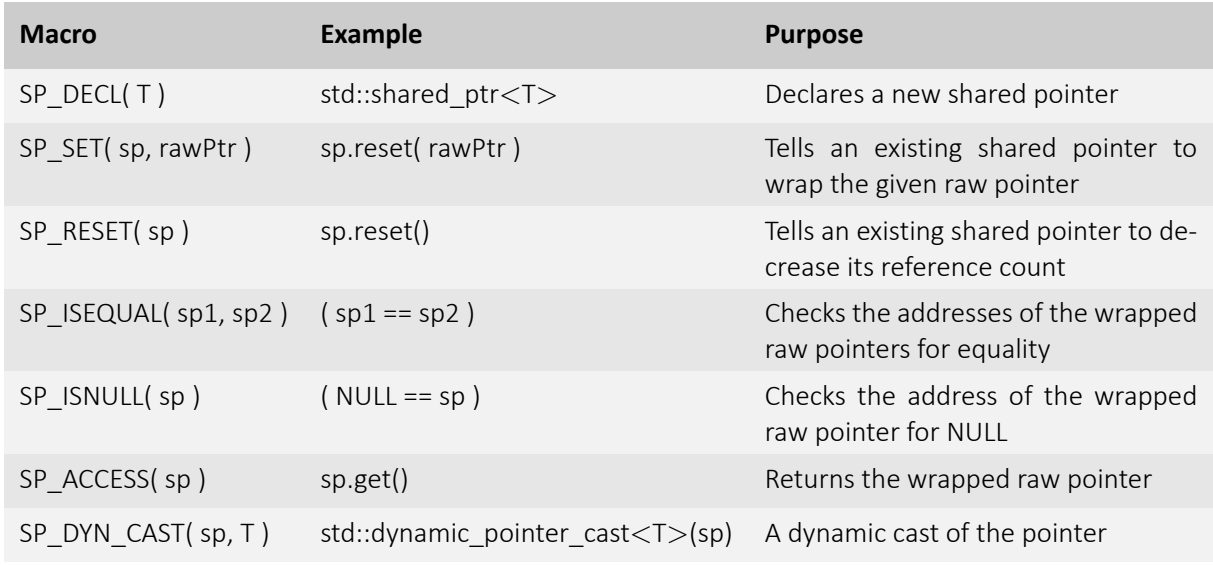

<span id="page-19-1"></span>Table 1: Basic functions of a shared pointer class

Vimba now is ready to use the added shared pointer implementation without changing its behavior. Within your own application, you can employ your shared pointers as usual. Note that your application and Vimba must refer to the same shared pointer type.

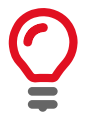

If you want your application to substitute its shared pointer type along with Vimba, feel free to utilize the macros listed in Table [1](#page-19-1) in your application as well.

## <span id="page-19-0"></span>4.4 Listing available cameras

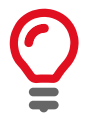

For a quick start, see ListCameras example of the Vimba SDK.

VimbaSystem::GetCameras enumerates all cameras recognized by the underlying transport layers. With this command, the programmer can fetch the list of all connected camera objects. Before opening cameras, camera objects contain all static details of a physical camera that do not change throughout the object's lifetime such as:

- Camera ID
- Camera model
- Name or ID of the connected interface (for example, the network or 1394 adapter)

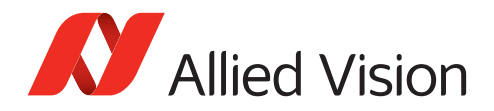

The order in which the detected cameras are listed is determined by the order of camera discovery and therefore not deterministic. Normally, Vimba recognizes cameras in the following order: USB - 1394 - GigE - Camera Link. However, this order may change depending on your system configuration and the accessories (for example, hubs or long cables).

#### **GigE cameras**

For GigE cameras, discovery has to be initiated by the host software. This is done automatically if you register a camera list observer with the Vimba System (of type ICameraListObserver). In this case, a call to VimbaSystem::GetCameras or VimbaSystem::GetCameraByID returns immediately. If no camera list observer is registered, a call to VimbaSystem::GetCameras or VimbaSystem::GetCameraByID takes some time because the responses to the initiated discovery command must be waited for.

#### **USB and 1394 cameras**

Changes to the plugged cameras are detected automatically. Consequently, any changes to the camera list are announced via discovery events and the call to VimbaSystem: : GetCameras returns immediately.

<span id="page-20-0"></span>See Listing [2](#page-20-0) for an example of **getting the camera list**.

Listing 2: Get Cameras

```
std::string name;
CameraPtrVector cameras;
VimbaSystem &system = VimbaSystem::GetInstance();
if ( VmbErrorSuccess == system.Startup() )
{
 if ( VmbErrorSuccess == system.GetCameras( cameras ) )
 {
   for ( CameraPtrVector::iterator iter = cameras.begin();
           cameras.end() != iter;
           ++iter )
    {
     if ( VmbErrorSuccess == (*iter)->GetName( name ) )
      {
       std::cout << name << std::endl;
     }
   }
 }
}
```
#### **Goldeye CL cameras**

The Camera Link specification does not support plug & play or discovery events. To detect changes to the camera list, call VimbaSystem::Shutdown and VimbaSystem::Startup consecutively. The Camera class provides the member functions listed in Table [2](#page-21-0) to obtain information about a camera.

#### **Notifications of changed camera states**

For being notified whenever a camera is detected, disconnected, or changes its open state, use VimbaSystem::RegisterCameraListObserver (GigE, USB, and 1394 only). This call registers a camera list observer (of type ICameraListObserver) with the Vimba System that gets executed on the according event. The observer function to be registered has to be of type ICameraListObserver\*.

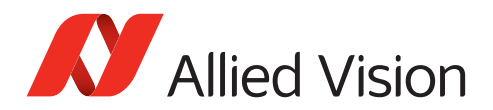

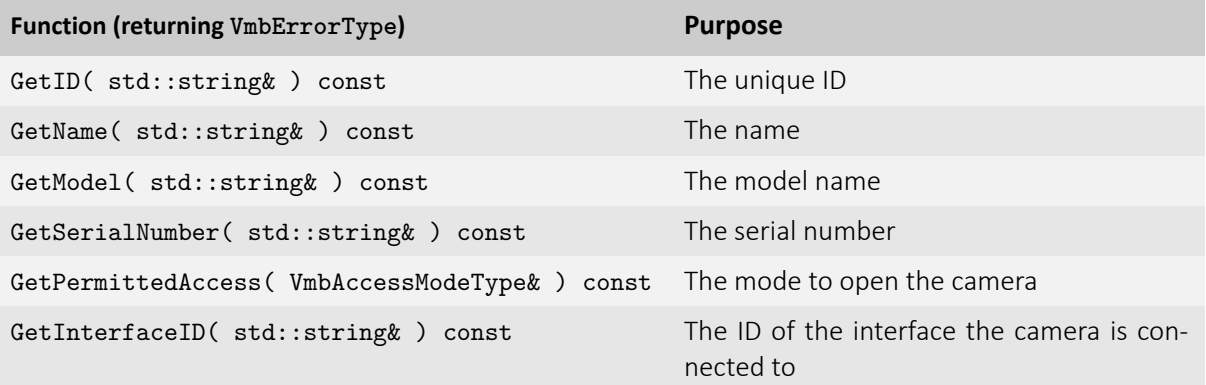

<span id="page-21-0"></span>Table 2: Basic functions of the Camera class

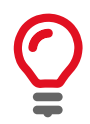

VimbaSystem::Shutdown blocks until all callbacks have finished execution.

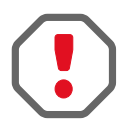

Functions that must **not** be called within your camera list observer:

- VimbaSystem::Startup
- VimbaSystem::Shutdown
- VimbaSystem::GetCameras
- VimbaSystem::GetCameraByID
- VimbaSystem::RegisterCameraListObserver
- VimbaSystem::UnregisterCameraListObserver
- Feature::SetValue
- Feature::RunCommand

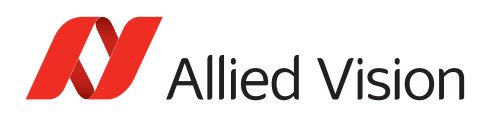

## <span id="page-22-0"></span>4.5 Opening and closing a camera

A camera must be opened to control it and to capture images.

Call Camera::Open with the camera list entry of your choice, or use function

VimbaSystem::OpenCameraByID with the ID of the camera. In both cases, also provide the desired access mode for the camera.

Vimba API provides several **access modes**:

- VmbAccessModeFull read and write access. Use this mode to configure the camera features and to acquire images (Goldeye CL cameras: configuration only)
- VmbAccessModeConfig enables configuring the IP address of your GigE camera
- VmbAccessModeRead read-only access. Setting features is not possible. However, for GigE cameras that are already in use by another application, the acquired images can be transferred to Vimba API (Multicast).

<span id="page-22-1"></span>An example for **opening a camera** retrieved from the camera list is shown in Listing [3.](#page-22-1)

#### Listing 3: Open Camera

```
CameraPtrVector cameras;
VimbaSystem &system = VimbaSystem::GetInstance();
if ( VmbErrorSuccess == system.Startup() )
{
 if ( VmbErrorSuccess == system.GetCameras( cameras ) )
 {
   for ( CameraPtrVector::iterator iter = cameras.begin();
           cameras.end() != iter;
           ++iter )
   {
      if ( VmbErrorSuccess == (*iter)->Open( VmbAccessModeFull ) )
      {
        std::cout << "Camera opened" << std::endl;
     }
   }
 }
}
```
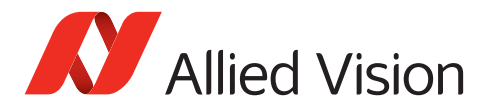

Listing [4](#page-23-0) shows how to **open a GigE camera by its IP address**. Opening the camera by its serial number or MAC address is also possible.

Listing 4: Open Camera by IP

```
CameraPtr camera;
VimbaSystem &system = VimbaSystem::GetInstance();
if ( VmbErrorSuccess == system.Startup() )
{
 if ( VmbErrorSuccess == system.OpenCameraByID( "192.168.0.42",
                                                  VmbAccessModeFull ,
                                                  camera ) )
 {
    std::cout << "Camera opened" << std::endl;
 }
}
```
Listing [5](#page-23-1) shows how to **close a camera** using Camera::Close.

<span id="page-23-1"></span>Listing 5: Closing a camera // the "camera" object points to an opened camera if ( VmbErrorSuccess == camera.Close() ) { std::cout << "Camera closed" << std::endl; }

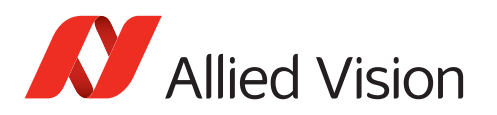

## <span id="page-24-0"></span>4.6 Accessing Features

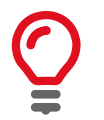

For a quick start, see ListFeatures example of the Vimba SDK.

GenICam-compliant features control and monitor various aspects of the drivers and cameras. For more details on features, see (if installed):

- [Features Reference for your camera](https://www.alliedvision.com/en/support/technical-documentation.html)
- [Vimba 1394 TL Features Manual](#page-0-0) (1394 camera and TL features)
- [Vimba Manual](#page-0-0) (Vimba System features)

There are several feature types which have type-specific properties and allow type-specific functionality. Vimba API provides its own set of access functions for each of these feature types.

Table [3](#page-24-1) lists the Vimba API functions of the Feature class used to access feature values.

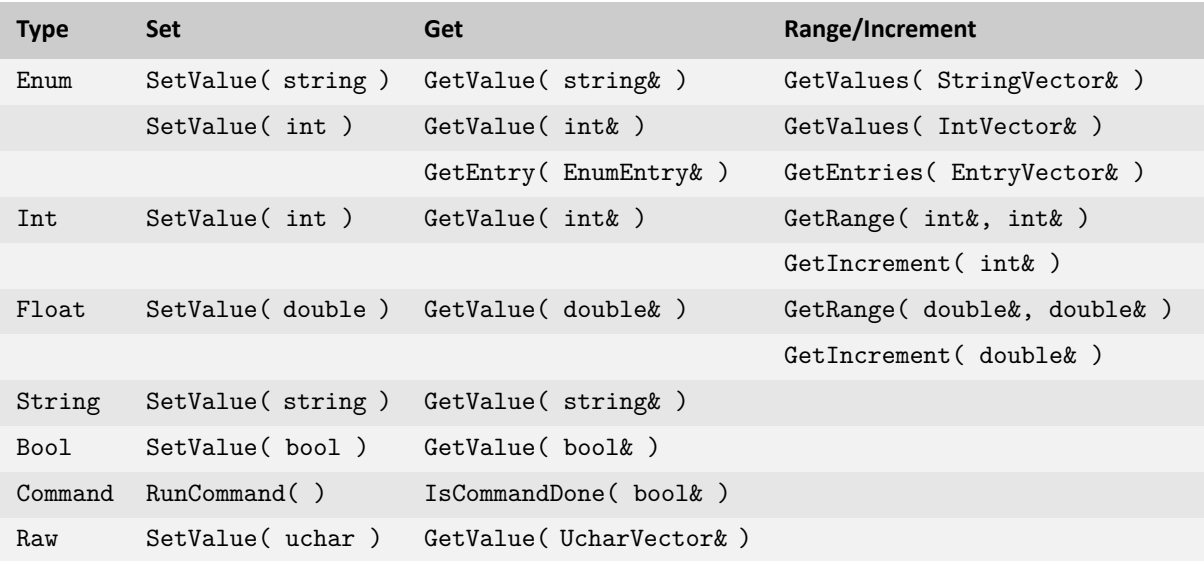

<span id="page-24-1"></span>Table 3: Functions for reading and writing a Feature

With the member function GetValue, a feature's value can be queried.

With the member function SetValue, a feature's value can be set.

Integer and double features support GetRange. These functions return the minimum and maximum value that a feature can have. Integer features also support the GetIncrement function to query the step size of feature changes. Valid values for integer features are  $min \leq = val \leq min +$ [(max-min)/increment] \* increment (the maximum value might not be valid).

Enumeration features support GetValues that returns a vector of valid enumerations as strings or integers. These values can be used to set the feature according to the result of IsValueAvailable. If

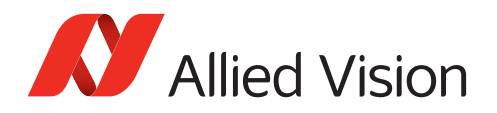

a non-empty vector is supplied, the original content is overwritten and the size of the vector is adjusted to fit all elements. An enumeration feature can also be used in a similar way as an integer feature.

Since not all the features are available all the time, the current accessibility of features may be queried via methods IsReadable() and IsWritable(), and the availability of Enum values may be queried with functions IsValueAvailable( string ) or IsValueAvailable( int ).

With Camera::GetFeatures, you can list all features available for a camera. This list remains static while the camera is opened. The Feature class of the entries in this list also provides information about the features that always stay the same for this camera. Use the following member functions of class Feature to access them:

<span id="page-25-0"></span>For an example of **reading a camera feature**, see Listing [6](#page-25-0).

Listing 6: Reading a camera feature

```
FeaturePtr feature;
VmbInt64_t width;
if ( VmbErrorSuccess == camera ->GetFeatureByName( "Width", feature )
{
 if ( VmbErrorSuccess == feature ->GetValue( width ) )
 {
   std::out << width << std::endl;
 }
}
```
<span id="page-25-1"></span>As an example for **writing features to a camera** and **running a command feature**, see Listing [7.](#page-25-1)

Listing 7: Writing features and running command features

```
FeaturePtr feature;
if ( VmbErrorSuccess == camera ->GetFeatureByName( "AcquisitionMode", feature )
{
 if ( VmbErrorSuccess == feature ->SetValue( "Continuous" ) )
  {
    if ( VmbErrorSuccess == camera ->GetFeatureByName( "AcquisitionStart",
                                                        feature ) )
    {
      if ( VmbErrorSuccess == feature ->RunCommand() )
      {
        std::out << "Acquisition started" << std::endl;
      }
   }
 }
}
```
Table [5](#page-27-1) introduces the basic features of all cameras. A feature has a name, a type, and access flags such as read-permitted and write-permitted.

To **get notified when a feature's value changes** use Feature::RegisterObserver (see chapter [Using Events](#page-36-0)). The observer to be registered has to implement the interface IFeatureObserver. This

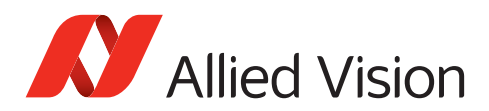

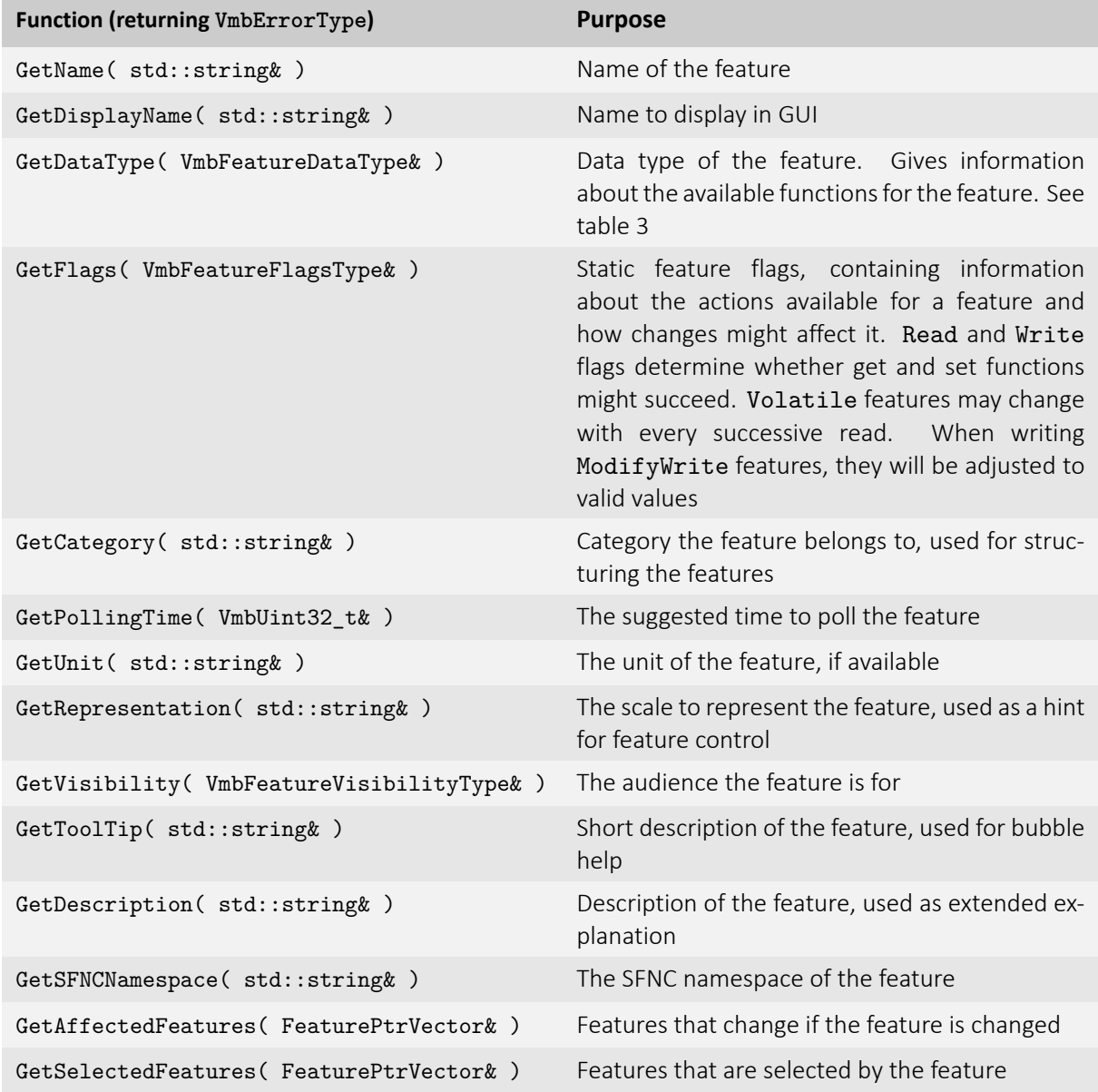

<span id="page-26-0"></span>Table 4: Functions for accessing static properties of a Feature

interface declares the member function FeatureChanged. In the implementation of this function, you can react on updated feature values as it will get called by Vimba API on the according event.

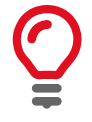

VimbaSystem::Shutdown blocks until all callbacks have finished execution.

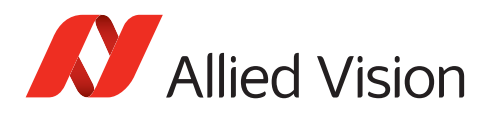

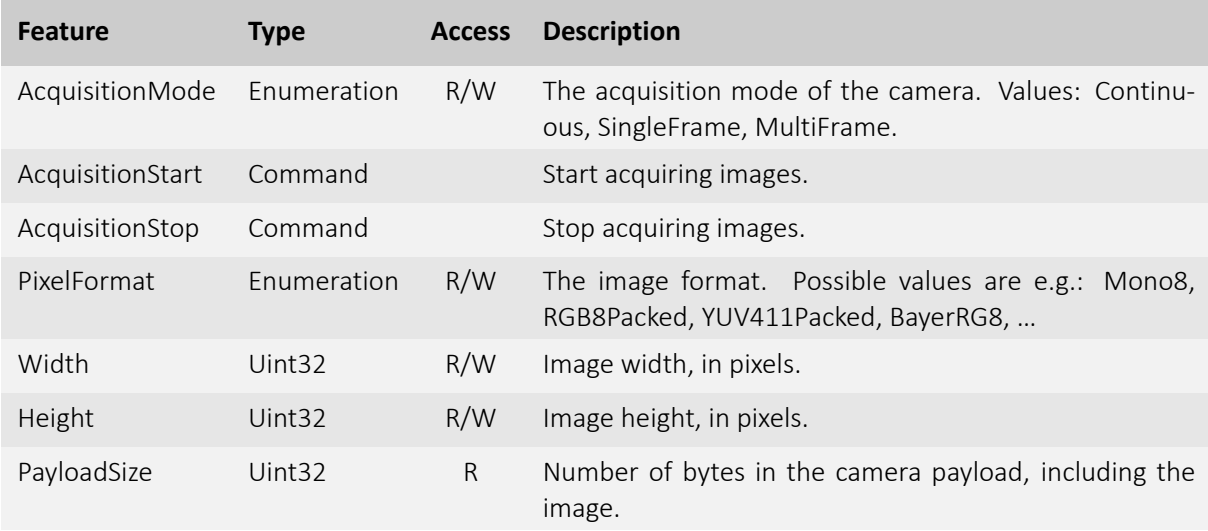

<span id="page-27-1"></span>Table 5: Basic features found on all cameras

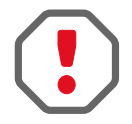

Functions that must **not** be called within the feature observer:

- VimbaSystem::Startup
- VimbaSystem::Shutdown
- VimbaSystem::GetCameras
- VimbaSystem::GetCameraByID
- VimbaSystem::RegisterCameraListObserver
- VimbaSystem::UnregisterCameraListObserver
- Feature::SetValue
- Feature::RunCommand

## <span id="page-27-0"></span>4.7 Image Capture (API) and Acquisition (Camera)

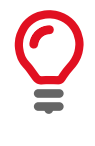

The [Vimba Manual](#page-0-0) describes the principles of synchronous and asynchronous image acquisition.

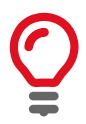

For a quick start, see the SynchronousGrab example of the Vimba SDK. For advanced image acquisition including "alloc and announce" (optional, for more efficient buffer allocation), see the AsynchronousGrab example or the Vimba Viewer example.

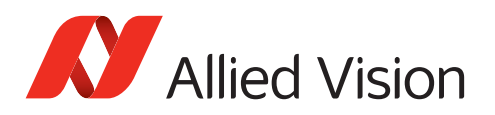

### <span id="page-28-0"></span>4.7.1 Image Capture and Image Acquisition

Image capture and image acquisition are two independent operations: **Vimba API captures** images, the **camera acquires** images.

To obtain an image from your camera, setup Vimba API to capture images before starting the acquisition on the camera:

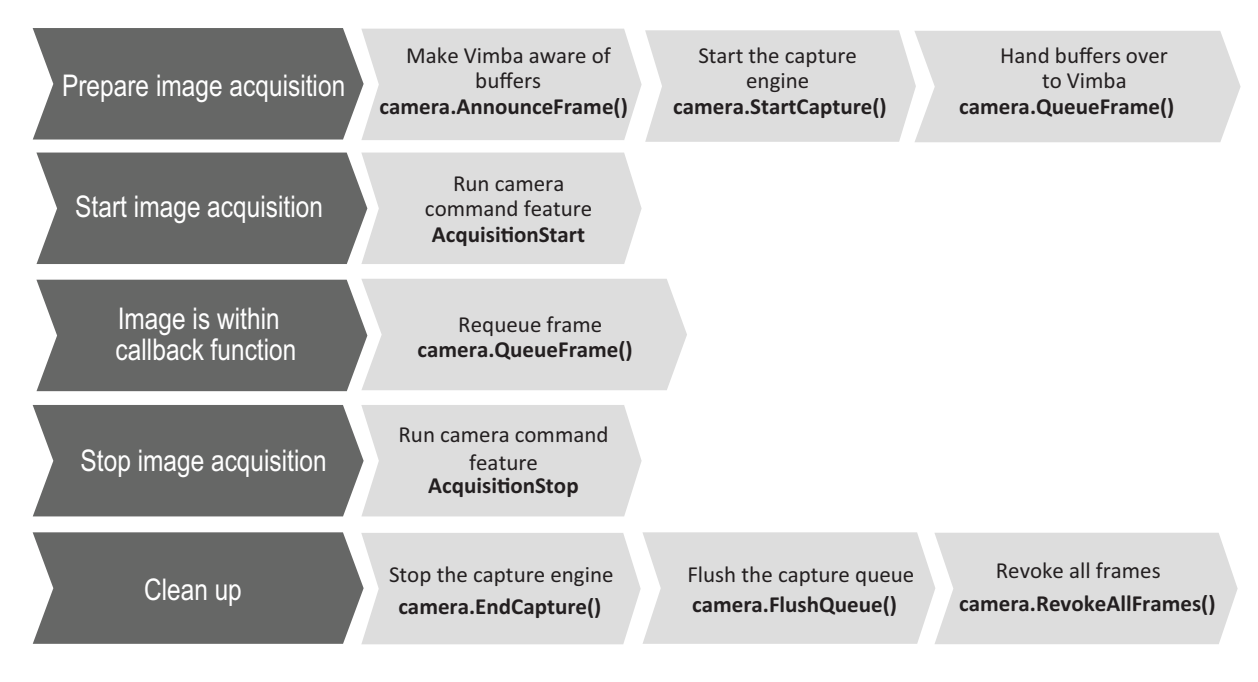

<span id="page-28-2"></span>Figure 2: Typical asynchronous application using Vimba CPP

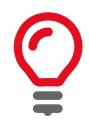

Vimba C++ API provides convenience functions, which are optimized for ease of use. We recommend using the convenience functions for projects where quick and easy programming is more important than best performance of your vision application.

### <span id="page-28-1"></span>4.7.2 Asynchronous image acquisition - overview

Listing [8](#page-29-0) is a minimalistic example of asynchrounous image acquisition. For details, see the following chapters.

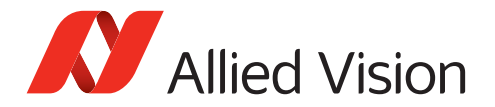

```
Listing 8: Simple streaming
#include "Vimba.h"
namespace AVT {
namespace VmbAPI {
// Constructor for the FrameObserver class
FrameObserver::FrameObserver(CameraPtr pCamera) : IFrameObserver(pCamera){}
// Frame callback notifies about incoming frames
void FrameObserver::FrameReceived(const FramePtr pFrame)
{
   // Send notification to working thread
    // Do not apply image processing within this callback (performance)
   // When the frame has been processed , requeue it
    m_pCamera ->QueueFrame(pFrame);
}
void Vimba:: RunExample(void)
{
    VmbInt64_t nPLS; // Payload size value
    FeaturePtr pFeature; // Generic feature pointer
    VimbaSystem &sys = VimbaSystem::GetInstance(); // Create and get Vimba singleton
    CameraPtrVector cameras; // Holds camera handles
    CameraPtr camera;
    FramePtrVector frames(15); // Frame array
    // Start the API, get and open cameras
    sys.Startup();
    sys.GetCameras(cameras);
    camera = cameras[0];
    camera->Open(VmbAccessModeFull);
   // Get the image size for the required buffer
    // Allocate memory for frame buffer
    // Register frame observer/callback for each frame
    // Announce frame to the API
    camera ->GetFeatureByName("PayloadSize", pFeature);
    pFeature ->GetValue(nPLS);
    for(FramePtrVector::iterator iter=frames.begin(); frames.end()!=iter; ++iter)
    {
        (*iter).reset(new Frame(nPLS));
        (*iter)->RegisterObserver(IFrameObserverPtr(new FrameObserver(camera)));
        camera ->AnnounceFrame(*iter);
    }
    // Start the capture engine (API)
    camera ->StartCapture();
    for(FramePtrVector::iterator iter=frames.begin(); frames.end()!=iter; ++iter)
    {
        // Put frame into the frame queue
       camera ->QueueFrame(*iter);
    }
```
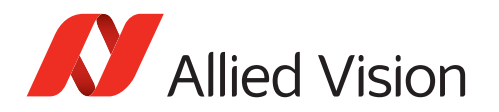

```
// Start the acquisition engine (camera)
    camera ->GetFeatureByName("AcquisitionStart", pFeature);
    pFeature ->RunCommand();
   // Program runtime , e.g., Sleep(2000);
   // Stop the acquisition engine (camera)
   camera ->GetFeatureByName("AcquisitionStop", pFeature);
   pFeature ->RunCommand();
   // Stop the capture engine (API)
   // Flush the frame queue
   // Revoke all frames from the API
   camera ->EndCapture();
   camera ->FlushQueue();
   camera ->RevokeAllFrames();
   for(FramePtrVector::iterator iter=frames.begin(); frames.end()!=iter; ++iter)
   {
        // Unregister the frame observer/callback
        (*iter)->UnregisterObserver();
   }
   camera ->Close();
    sys.Shutdown(); // Always pair sys.Startup and sys.Shutdown
}} // namespace AVT::VmbAPI
```
### <span id="page-30-0"></span>4.7.3 Image Capture

}

To enable image capture, frame buffers must be allocated and the API must be prepared for incoming frames. This is done in convenience function Camera::StartContinuousAcquisition (Camera::StopContinuousAcquisition stops acquisition). Note that these convenience functions perform all steps listed in Figure [2](#page-28-2) for each single image. Therefore, they do not provide best performance if your vision application requires frequently starting and stopping image acquisition. In this case, it is unnecessary to prepare image acquisisition and to clean up for each image. Instead, you can prepare image acquisition once, toggle between the start and stop functions, and clean up after your images are captured.

Optionally, you can activate the "alloc and announce" functionality for more efficient buffer allocation. To do this, use the optional parameter  $/x$  (see the AsynchronousGrab example, ProgramConfig.h).

#### **Asynchronous image capture** step by step:

- 1. Open the camera as described in chapter [Opening and closing a camera.](#page-22-0)
- 2. Query the necessary buffer size through the feature PayloadSize  $(A)^{1}$ . Allocate frames of this size.(B)
- 3. Announce the frames (1).
- 4. Start the capture engine (2).

<span id="page-30-1"></span><sup>&</sup>lt;sup>1</sup>The bracketed tokens in this chapter refer to Listing [9.](#page-34-0)

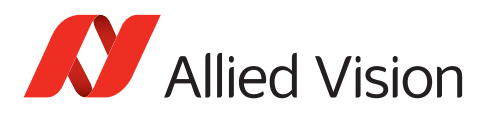

- 5. Queue the frame you have just created with Camera:: QueueFrame, so that the buffer can be filled when the acquisition has started (3). The API is now ready. Start and stop image acquisition on the camera as described in chapter [Image Acquisition](#page-33-0).
- 6. Register a frame observer (C) that gets executed when capturing is complete. The frame observer has to be of type IFrameObserver. Within the frame observer, queue the frame again after you have processed it.
- 7. Stop the capture engine with Camera:: EndCapture.
- 8. Call Camera::FlushQueue to cancel all frames on the queue. If the API has done the memory allocation, this memory is not released until RevokeAllFrames, RevokeFrame, EndCapture, or Close functions have been called.
- 9. Revoke the frames with Camera::RevokeAllFrames to clear the buffers.

#### To **synchronously capture images** (blocking your execution thread), follow these steps:

- 1. Open the camera as described in chapter [Opening and closing a camera.](#page-22-0)
- 2. How you proceed depends on the number of frames and the performance you need:
	- **A single frame:** You can use the convenience function Camera::AcquireSingleImage to receive one image frame. If your application requires a low CPU load or exact triggering, we recommend a different approach: Set the feature AcquisitionMode to SingleFrame and run the command AcquisitionStart (see chapter [Image Acquisition\)](#page-33-0).
	- **Multiple frames:** You can use the convenience function Camera::AcquireMultipleImages to receive several image frames (determined by the size of your vector of FramePtrs). If your application requires a low CPU load or exact triggering, we recommend a different approach: Set the feature AcquisitionMode to MultiFrame or Continuous and run the command AcquisitionStart (see chapter [Image](#page-33-0) [Acquisition\)](#page-33-0).

To assure correct continuous image capture, use at least two or three frames. The appropriate number of frames to be queued in your application depends on the frames per second the camera delivers and on the speed with which you are able to re-queue frames (also taking into consideration the operating system load). The image frames are filled in the same order in which they were queued.

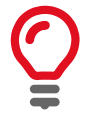

Always check that Frame::GetReceiveStatus returns VmbFrameStatusComplete when a frame is returned to ensure the data is valid.

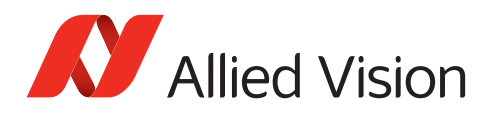

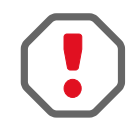

Functions that must **not** be called within the frame observer:

- VimbaSystem::Startup
- VimbaSystem::Shutdown
- VimbaSystem::OpenCameraByID
- Camera::Open
- Camera::Close
- Camera::AcquireSingleImage
- Camera::AcquireMultipleImages
- Camera::StartContinuousImageAcquisition
- Camera::StopContinuousImageAcquisition
- Camera::StartCapture
- Camera::EndCapture
- Camera::AnnounceFrame
- Camera::RevokeFrame
- Camera::RevokeAllFrames

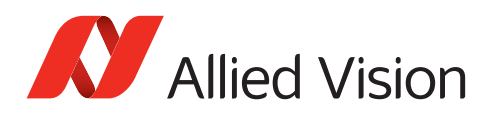

### <span id="page-33-0"></span>4.7.4 Image Acquisition

If you have decided to use one of the convenience functions Camera:: AcquireSingleImage, Camera::AcquireMultipleImages, or Camera::StartContinuousImageAcquisition, no further actions have to be taken.

Only if you have setup capture step by step as described in chapter [Image Capture](#page-30-0), you have to start image acquisition on your camera:

- 1. Set the feature AcquisitionMode (e.g., to Continuous).
- 2. Run the command AcquisitionStart (4).

To stop image acquisition, run command AcquisitionStop.

Listing [9](#page-34-0) shows a **simplified streaming example** (without error handling).

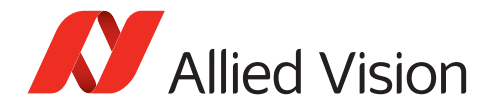

```
Listing 9: Streaming
VmbErrorType err; // Every Vimba function returns an error code that
                       // should always be checked for VmbErrorSuccess
VimbaSystem &sys; // A reference to the VimbaSystem singleton
CameraPtrVector cameras; // A list of known cameras
FramePtrVector frames (3); // A list of frames for streaming. We chose
                       // to queue 3 frames.
IFrameObserverPtr pObserver( new MyFrameObserver() ); // Our implementation
                                               // of a frame observer
FeaturePtr pFeature; \frac{1}{4} Any camera feature
VmbInt64_t nPLS; // The payload size of one frame
sys = VimbaSystem::GetInstance();
err = sys.Startup():
err = sys.GetCameras( cameras );
err = cameras[0]->Open( VmbAccessModeFull );
err = cameras[0]->GetFeatureByName( "PayloadSize", pFeature ); (A)
err = pFeature ->GetValue( nPLS ) (A)
for ( FramePtrVector::iterator iter = frames.begin();
      frames.end() != iter;
      ++iter )
{
   ( *iter ).reset( new Frame( nPLS ) ); (B)
   err = ( *iter )->RegisterObserver( pObserver ) ); (C)
   err = cameras[0]->AnnounceFrame( *iter ); (1)
}
err = cameras[0]->StartCapture(); (2)
for ( FramePtrVector::iterator iter = frames.begin();
      frames.end() != iter;
      ++iter )
{
   err = cameras[0]->QueueFrame( *iter ); (3)
}
err = GetFeatureByName( "AcquisitionStart", pFeature ); (4)
err = pFeature ->RunCommand(); (4)
// Program runtime ...
// When finished, tear down the acquisition chain, close the camera and Vimba
err = GetFeatureByName( "AcquisitionStop", pFeature );
err = pFeature ->RunCommand();
err = cameras[0]->EndCapture();
err = cameras[0]->FlushQueue();
err = cameras[0]->RevokeAllFrames();
err = \text{cameras}[0] - \text{close});
err = sys.Shutdown();
```
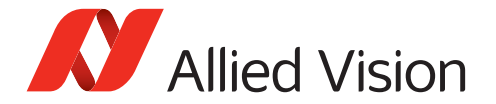

```
Listing 10: Getting notified about a new frame
```

```
// 1. define observer that reacts on new frames
class FrameObserver : public IFrameObserver
{
...
public:
  // In your contructor call the constructor of the base class
  // and pass a camera object
 FrameObserver( CameraPtr pCamera ) : IFrameObserver( pCamera )
  {
     // Put your initialization code here
  }
  void FrameReceived( const FramePtr pFrame )
  {
      VmbFrameStatusType eReceiveStatus;
      if( VmbErrorSuccess == pFrame ->GetReceiveStatus( eReceiveStatus ) )
      {
       if ( VmbFrameStatusComplete == eReiveStatus )
        {
           // Put your code here to react on a successfully received frame
        }
        else
        {
           // Put your code here to react on an unsuccessfully received frame
        }
    }
    // When you are finished copying the frame , re-queue it
    m_pCamera ->QueueFrame( pFrame );
  }
};
{
 VmbErrorType res;
 FramePtr pFrame;
 CameraPtr pCamera;
 // 2. Register the observer before queuing the frame
res = pFrame.RegisterObserver( IFrameObserverPtr( new FrameObserver( pCamera ) ) );
}
```
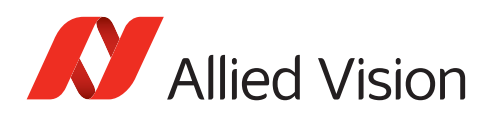

# <span id="page-36-0"></span>4.8 Using Events

Events serve a multitude of purposes and can have several origins: The Vimba System, an Interface, and cameras.

In Vimba, notifications are issued as a result to a feature invalidation of either its value or its state. Consequently, to get notified about any feature change, register an observer of the desired type (ICameraListObserver, IInterfaceListObserver, or IFeatureObserver) with the appropriate RegisterXXXObserver method (RegisterCameraListObserver,

RegisterInterfaceListObserver, or RegisterObserver), which gets called if there is a change to that feature.

Three examples are listed in this chapter:

- Camera list notifications
- Tracking invalidations of features
- Explicit camera event features

See Listing [11](#page-37-0) for an example of being notified about **camera list changes** (GigE, USB, and 1394 only).

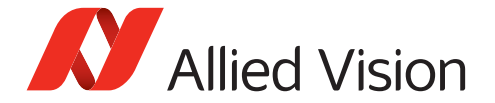

```
Listing 11: Getting notified about camera list changes
```

```
// 1. define observer that reacts on camera list changes
class CamObserver : public ICameraListObserver
{
...
public:
 void CameraListChanged( CameraPtr pCam, UpdateTriggerType reason )
 {
   // Next to the camera pointer a reason why the observer's function was triggered
   // is passed in. Possible values are:
   // UpdateTriggerPluggedIn (0), a new camera was discovered
   // UpdateTriggerPluggedOut (1), a known camera disappeared from the bus
   // UpdateTriggerOpenStateChanged (3), a known camera was opened or closed
   // by another application
   if ( UpdateTriggerPluggedIn == reason || UpdateTriggerPluggedOut == reason )
   {
     // Put your code here to react on the changed camera list
     // E.g., by sending a Windows event message or
     // triggering a Qt or boost signal to update your view
   }
   else
   {
     // React on a changed open state
   }
 }
};
{
VmbErrorType res;
VimbaSystem &sys = VimbaSystem::GetInstance();
FeaturePtr pFeature;
// 2. Register the observer; automatic discovery for GigE is turned on
res = sys.RegisterCameraListObserver( ICameraListObserverPtr( new CamObserver() ) );
}
```
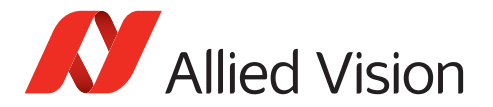

<span id="page-38-0"></span>See Listing [12](#page-38-0) for an example of being notified about **feature changes**.

Listing 12: Getting notified about feature changes

```
// 1. define observer
class WidthObserver : public IFeatureObserver
{
...
public:
 void FeatureChanged ( const FeaturePtr &feature )
 {
   if ( feature != NULL )
   {
     VmbError_t res;
     std::string strName("");
     res = feature ->GetDisplayName(strName);
     std::cout << strName << " changed" << std::endl;
   }
 }
};
{
...
// 2. register the observer for that event
res = GetFeatureByName( "Width", pFeature );
res = pFeature ->RegisterObserver( IFeatureObserverPtr( new WidthObserver() ));
// as an example, binning is changed, so the observer will be run
res = GetFeatureByName( "BinningHorizontal", pFeature );
pFeature ->SetValue(8);
}
```
GigE cameras additionally provide the **Camera events** feature. Camera events (for changed camera states) are also handled with the same mechanism of feature invalidation. See Listing [13](#page-39-0) for an example.

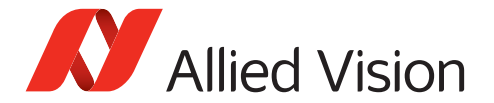

```
Listing 13: Getting notified about camera events
```

```
// 1. define observer
class EventObserver : public IFeatureObserver
{
...
public:
 void FeatureChanged ( const FeaturePtr &feature )
  {
    if ( feature != NULL )
    {
      VmbError_t res;
      std::string strName("");
      res = feature ->GetDisplayName(strName);
      std::cout "Event " << strName << " occurred" << std::endl;
    }
  }
};
{
  ...
 // 2. register the observer for the camera event
  res = GetFeatureByName( "EventAcquisitionStart", pFeature );
  res = pFeature ->RegisterObserver( IFeatureObserverPtr( new EventObserver() ));
  // 3. select "AcquisitionStart" (or a different) event
  res = GetFeatureByName( "EventSelector", pFeature );
  res = pFeature ->SetValue( "AcquisitionStart" );
  // 4. switch on the event notification (or switch it off with "Off")
 res = GetFeatureByName( "EventNotification", pFeature );
 res = pFeature ->SetValue( "On" );
}
```
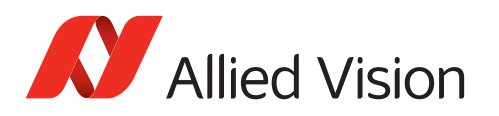

# 4.9 Saving and loading settings

Additionally to the user sets stored inside the cameras, you can save the feature values as an XML file to your host PC. For example, you can configure your camera with Vimba Viewer, save the settings as a file, and load them with Vimba API. To do this, use the functions LoadCameraSettings and SaveCameraSettings.

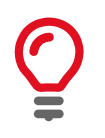

For a quick start, see example LoadSaveSettings.

To control which features are saved, use either the function LoadSaveSettingsSetup or the struct listed in Table [6](#page-40-0). Note that saving and loading all features including look-up tables may take several minutes. You can manually edit the XML file if you want only certain features to be restored.

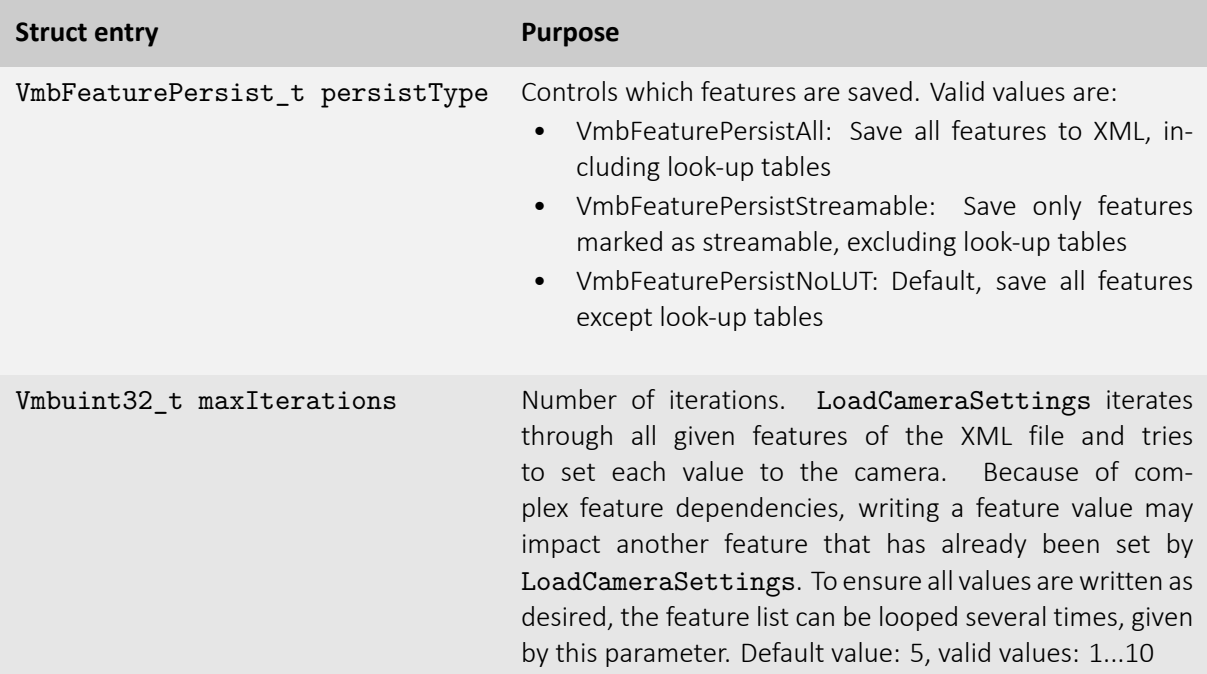

<span id="page-40-0"></span>Table 6: Struct VmbFeaturePersistSettings\_t

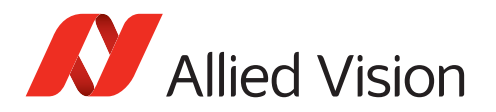

# 4.10 Triggering cameras

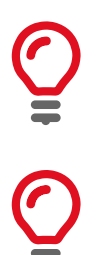

Before triggering, startup Vimba and open the camera(s).

To easily configure the camera's trigger settings, use Vimba Viewer and save/load the settings.

### 4.10.1 External trigger

The following code snippet shows how to trigger your camera with an external device.

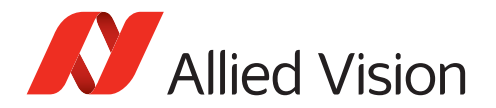

Listing 14: External trigger

```
// Startup Vimba, get cameras and open cameras as usual
// Trigger cameras according to their interface
// Configure trigger input line and selector , switch trigger on
  ( *iter )->GetInterfaceType( pinterface );
  switch( pinterface )
  {
  case VmbInterfaceEthernet:
      ( *iter )->GetFeatureByName( "TriggerSelector", pFeature );
      pFeature ->SetValue( "FrameStart" );
      ( *iter )->GetFeatureByName( "TriggerSource", pFeature );
      pFeature ->SetValue( "Line1" );
      ( *iter )->GetFeatureByName( "TriggerMode", pFeature );
      pFeature ->SetValue( "On" );
      break;
    // USB: VmbInterfaceUsb
    // CSI -2: VmbInterfaceCSI2
  case VmbInterfaceUsb:
      ( *iter )->GetFeatureByName( "LineSelector", pFeature );
      pFeature ->SetValue( "Line0" );
      ( *iter )->GetFeatureByName( "LineMode", pFeature );
      pFeature ->SetValue( "Input" );
      ( *iter )->GetFeatureByName( "TriggerSource", pFeature );
      pFeature ->SetValue( "Line0" );
      ( *iter )->GetFeatureByName( "TriggerMode", pFeature );
      pFeature ->SetValue( "On" );
      break;
  case VmbInterfaceFirewire:
      ( *iter )->GetFeatureByName( "LineSelector", pFeature );
      pFeature ->SetValue( "Line0" );
      ( *iter )->GetFeatureByName( "LineMode", pFeature );
      pFeature ->SetValue( "Input" );
      ( *iter )->GetFeatureByName( "LineRouting", pFeature );
      pFeature ->SetValue( "Trigger" );
      ( *iter )->GetFeatureByName( "TriggerSelector", pFeature );
      pFeature ->SetValue( "ExposureStart" );
      ( *iter )->GetFeatureByName( "TriggerSource", pFeature );
      pFeature ->SetValue( "InputLines" );
      ( *iter )->GetFeatureByName( "TriggerMode", pFeature );
      pFeature ->SetValue( "On" );
      break;
```
}

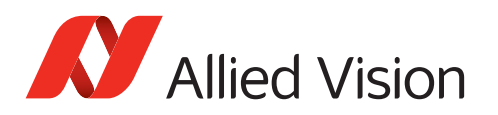

#### 4.10.2 Trigger over Ethernet – Action Commands

Triggering via the AcquisitionStart command (see chapter [Image Acquisition\)](#page-33-0) is supported by all cameras. However, it is less precise than triggering with an external device connected to the camera's I/O port.

Selected GigE cameras with the latest firmware additionally support Action Commands. With Action Commands, you can broadcast a trigger signal simultaneously to multiple GigE cameras via GigE cable. Action Commands must be set first to the camera(s) and then to the Vimba API, which sends the Action Commands to the camera(s). As trigger source, select Action0 or Action1.

#### **ActionControl parameters**

The following ActionControl parameters must be configured on the camera(s) and then on the host PC.

- ActionDeviceKey must be equal on the camera and on the host PC. Before a camera accepts an Action Command, it verifies if the received key is identical with its configured key. Note that ActionDeviceKey must be set each time the camera is opened. Range (camera and host PC): 0 to 4294967295
- ActionGroupKey means that each camera can be assigned to exactly one group for Action0 and a different group for Action1. All grouped cameras perform an action at the same time. If this key is identical on the sender and the receiving camera, the camera performs the assigned action. Range (camera and host PC): 0 to 4294967295
- ActionGroupMask serves as filter that specifies which cameras within a group react on an Action Command. It can be used to create sub-groups. Range (camera): 0 to 4294967295 Range (host PC): 1 to 4294967295

Executing the API feature ActionCommand sends the ActionControl parameters to the cameras and triggers the assigned action, for example, image acquisition. Before an Action Command is executed, each camera validates the received ActionControl parameter values against its configured values. If they are not equal, the camera ignores the command.

#### **More information**

For more information about Action Commands, see:

- The ActionCommands programming example of the Vimba SDK
- The application note [Trigger over Ethernet Action Commands](https://www.alliedvision.com/fileadmin/content/documents/products/cameras/various/appnote/GigE/Action-Commands_Appnote.pdf)
- Action Commands as Vimba features are listed in the [Vimba Manual](#page-0-0).
- Listing [15](#page-44-0) shows how to send out an Action Command to all connected cameras via all known Gigabit Ethernet interfaces.

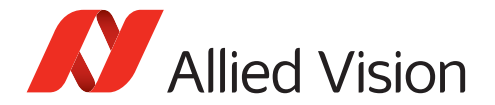

```
Listing 15: Action Commands
```

```
// Additionally to this code snippet:
// Configure the trigger settings and add image streaming
int deviceKey = 11, groupKey = 22, groupMask = 33;
FeaturePtr feature;
// Startup Vimba
VimbaSystem& system = VimbaSystem::GetInstance();
system.Startup();
// Get cameras
CameraPtrVector cameras;
system.GetCameras( cameras );
for( int i=0; i<cameras.size(); ++i )
{
    // Open camera
    CameraPtr camera = cameras.at(i);
    camera->Open();
    // Set Action Command to camera
    camera ->GetFeatureByName( "ActionDeviceKey", feature );
    feature ->SetValue( deviceKey );
    camera ->GetFeatureByName( "ActionGroupKey", feature );
    feature ->SetValue( groupKey );
    camera ->GetFeatureByName( "ActionGroupMask", feature );
    feature ->SetValue( groupMask );
}
// Set Action Command to camera
camera ->GetFeatureByName( "ActionDeviceKey", feature );
feature ->SetValue( deviceKey );
camera ->GetFeatureByName( "ActionGroupKey", feature );
feature ->SetValue( groupKey );
camera ->GetFeatureByName( "ActionGroupMask", feature );
feature ->SetValue( groupMask );
// Set Action Command to Vimba API
system ->GetFeatureByName( "ActionDeviceKey", feature );
feature ->SetValue( deviceKey );
system ->GetFeatureByName( "ActionGroupKey", feature );
feature ->SetValue( groupKey );
system ->GetFeatureByName( "ActionGroupMask", feature );
feature ->SetValue( groupMask );
// Send Action Command
system ->GetFeatureByName( "ActionCommand", feature )
feature ->RunCommand();
```
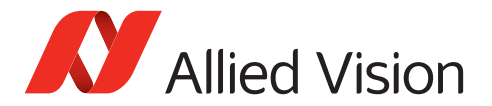

```
for( int i=0; i<cameras.size(); ++i )
 {
      // Close camera
     CameraPtr camera = cameras.at(i);
      camera ->Close();
 }
// Shutdown Vimba
```
system.Shutdown();

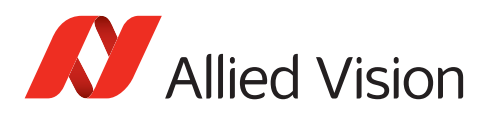

# 4.11 Additional configuration: Listing Interfaces

VimbaSystem::GetInterfaces enumerates all Interfaces (such as NICs or frame grabbers) recognized by the underlying transport layers. See Listing [16](#page-46-0) for an example.

Listing 16: Get Interfaces

```
std::string name;
InterfacePtrVector interfaces;
VimbaSystem &system = VimbaSystem::GetInstance();
if ( VmbErrorSuccess == system.Startup() )
{
 if ( VmbErrorSuccess == system.GetInterfaces( interfaces ) )
 {
   for ( InterfacePtrVector::iterator iter = interfaces.begin();
           interfaces.end() != iter;
           ++iter )
   {
     if ( VmbErrorSuccess == (*iter)->GetName( name ) )
      {
        std::cout << name << std::endl;
     }
   }
 }
}
```
The Interface class provides the member functions to obtain information about an interface listed in Table [7](#page-46-1).

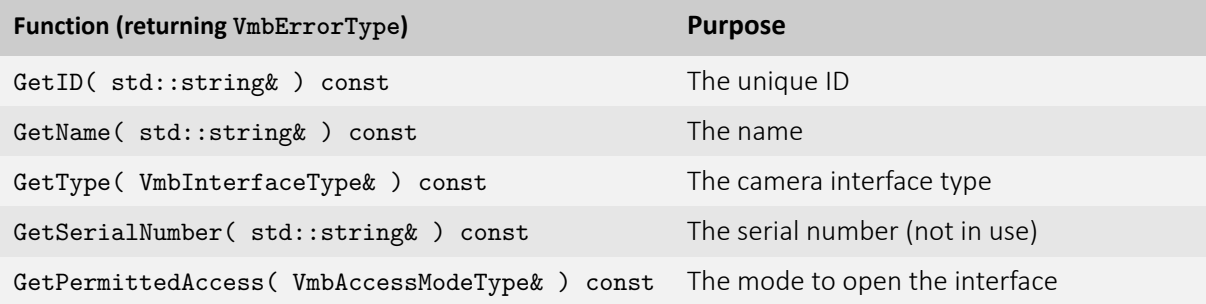

<span id="page-46-1"></span>Table 7: Basic functions of Interface class

Static features that do not change throughout the object's lifetime such as ID and Name can be queried without having to open the interface.

#### To **get notified when an Interface is detected or disconnected**, use

VimbaSystem::RegisterInterfaceListObserver (see Chapter [Using Events](#page-36-0)). The observer to be registered has to implement the interface IInterfaceListObserver. This interface declares the

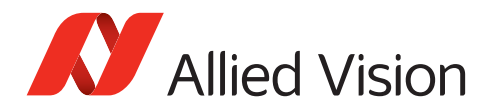

member function InterfaceListChanged. In your implementation of this function, you can react on interfaces being plugged in or out as it will get called by Vimba API on the according event.

# 4.12 Troubleshooting

#### 4.12.1 GigE cameras

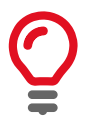

To get your 5 GigE Vision camera up and running, see the [User Guide for your](https://www.alliedvision.com/en/support/technical-documentation.html) [camera.](https://www.alliedvision.com/en/support/technical-documentation.html)

Make sure to set the PacketSize feature of GigE cameras to a value supported by your network card. If you use more than one camera on one interface, the available bandwidth has to be shared between the cameras.

- GVSPAdjustPacketSize configures GigE cameras to use the largest possible packets.
- DeviceThroughputLimit (legacy term:StreamBytesPerSecond) enables to configure the individual bandwidth if multiple cameras are used.
- The maximum packet size might not be available on all connected cameras. Try to reduce the packet size.

Further readings:

Please find detailed installation instructions in the [User Guide for your camera.](https://www.alliedvision.com/en/support/technical-documentation.html)

#### 4.12.2 USB cameras

Under Windows, make sure the correct driver is applied. For more details, see Vimba Manual, chapter Vimba Driver Installer.

To achieve best performance, see the technical manual of your USB camera, chapter Troubleshooting: <https://www.alliedvision.com/en/support/technical-documentation.html>

#### 4.12.3 Goldeye CL cameras

- The pixel format, all features affecting the image size, and DeviceTapGeometry must be identical in Vimba and the frame grabber software.
- Make sure to select an image size supported by the frame grabber.
- The baud rate of the camera and the frame grabber must be identical.

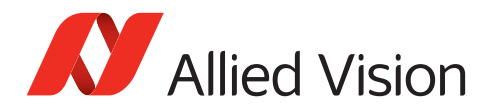

### 4.12.4 CSI-2 cameras

Visit https://github.com/alliedvision for information about limitations of your board or the driver.

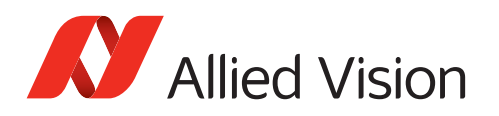

# 4.13 Error Codes

All Vimba API functions return an error code of type VmbErrorType, which, for the sake of simplicity and uniformity, are the same as for the underlying C API.

Typical errors are listed with each function in chapter [Function reference.](#page-50-0) However, any of the error codes listed in Table [8](#page-49-0) might be returned.

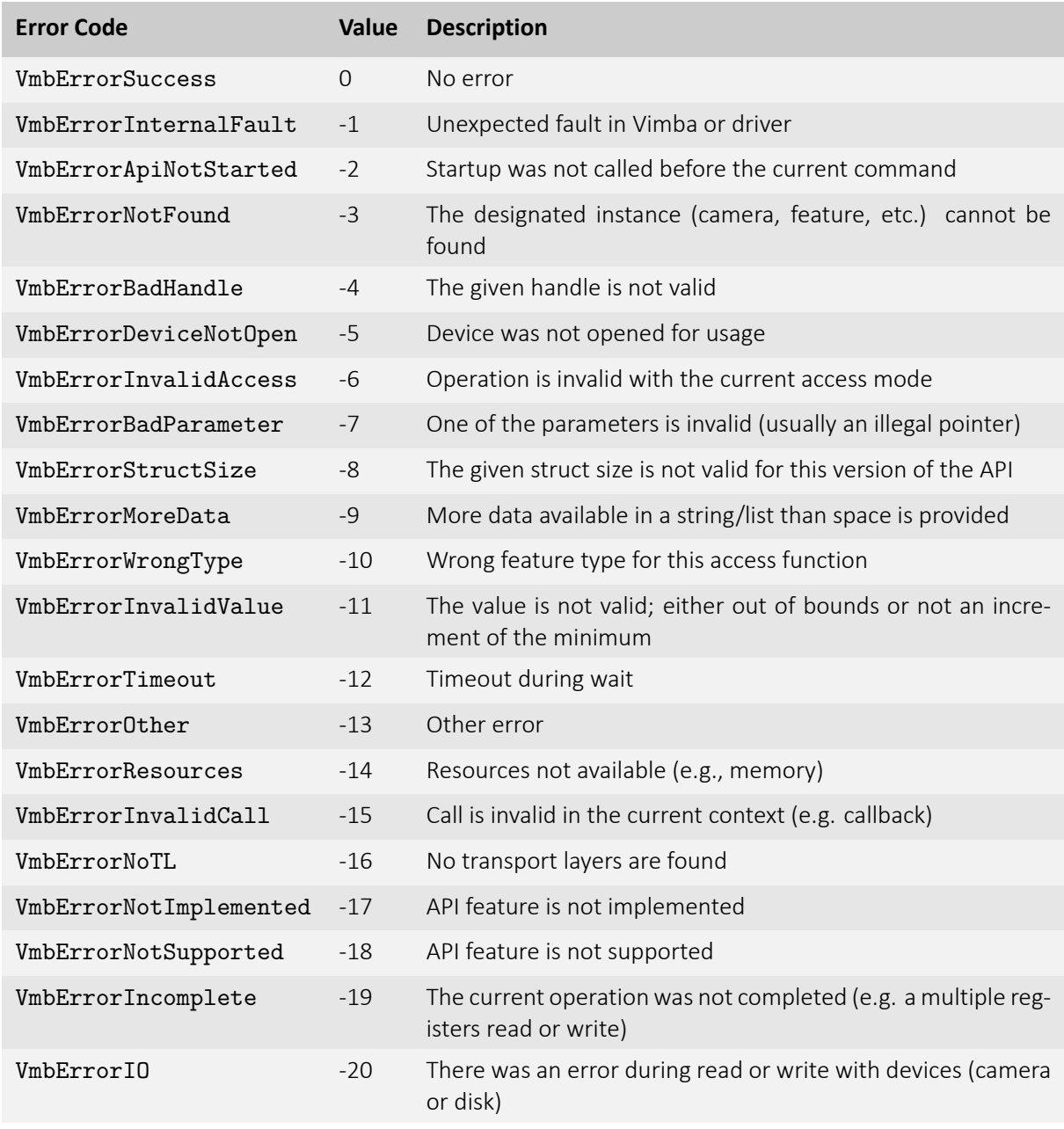

<span id="page-49-0"></span>Table 8: Error codes returned by Vimba

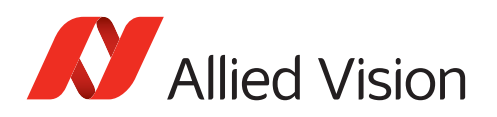

# <span id="page-50-0"></span>5 Function reference

In this chapter you can find a complete list of all methods of the following classes/interfaces: [VimbaSystem,](#page-51-0) [Interface,](#page-57-0) [FeatureContainer](#page-60-0), [IRegisterDevice](#page-61-0), [IInterfaceListObserver,](#page-65-0) [ICameraListObserver](#page-66-0), [IFrameObserver,](#page-67-0) [IFeatureObserver,](#page-68-0) [ICameraFactory](#page-69-0), [Camera,](#page-70-0) [Frame](#page-82-0), [Feature,](#page-88-0) [EnumEntry](#page-99-0) and [AncillaryData](#page-102-0). Methods in this chapter are always described in the same way:

- The caption states the name of the function without parameters
- The first item is a brief description
- The parameters of the function are listed in a table (with type, name, and description)
- The return values or the returned type is listed
- Finally, a more detailed description about the function is given

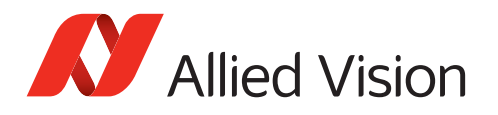

# <span id="page-51-0"></span>5.1 VimbaSystem 5.1.1 GetInstance()

Returns a reference to the System singleton.

• **VimbaSystem&**

### 5.1.2 QueryVersion()

Retrieve the version number of VmbAPI.

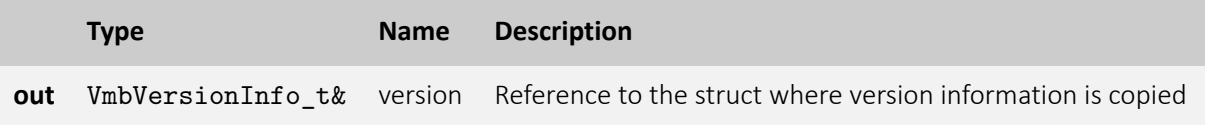

• **VmbErrorSuccess:** always returned

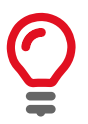

This function can be called at any time, even before the API is initialized. All other version numbers may be queried via feature access

# 5.1.3 Startup()

Initialize the VmbAPI module.

- **VmbErrorSuccess:** If no error
- **VmbErrorInternalFault:** An internal fault occurred

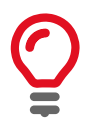

On successful return, the API is initialized; this is a necessary call. This method must be called before any other VmbAPI function is run.

# 5.1.4 Shutdown()

Perform a shutdown on the API module.

• **VmbErrorSuccess:** always returned

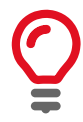

This will free some resources and deallocate all physical resources if applicable.

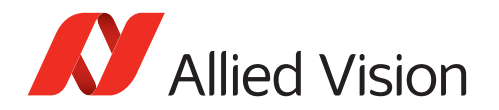

### 5.1.5 GetInterfaces()

List all the interfaces currently visible to VmbAPI.

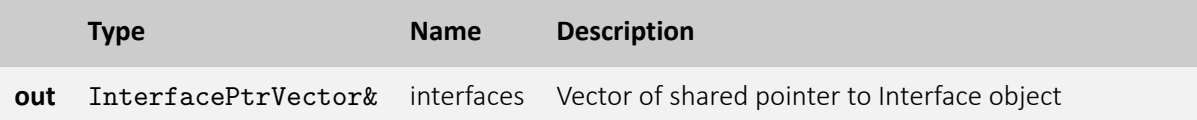

- **VmbErrorSuccess:** If no error
- **VmbErrorApiNotStarted:** VmbStartup() was not called before the current command
- **VmbErrorStructSize:** The given struct size is not valid for this API version
- **VmbErrorMoreData:** More data were returned than space was provided
- **VmbErrorInternalFault:** An internal fault occurred

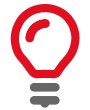

All the interfaces known via a GenTL are listed by this command and filled into the vector provided. If the vector is not empty, new elements will be appended. Interfaces can be adapter cards or frame grabber cards, for instance.

### 5.1.6 GetInterfaceByID()

Gets a specific interface identified by an ID.

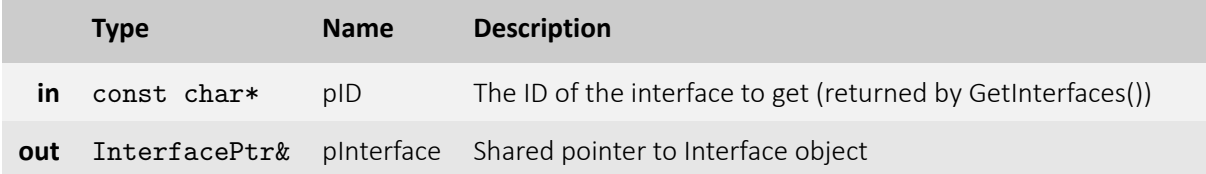

- **VmbErrorSuccess:** If no error
- **VmbErrorApiNotStarted:** VmbStartup() was not called before the current command
- **VmbErrorBadParameter:** "pID" is NULL.
- **VmbErrorStructSize:** The given struct size is not valid for this API version
- **VmbErrorMoreData:** More data were returned than space was provided

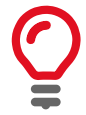

An interface known via a GenTL is listed by this command and filled into the pointer provided. Interface can be an adapter card or a frame grabber card, for instance.

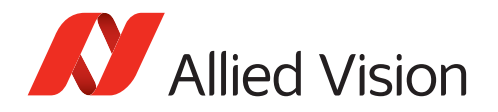

# 5.1.7 OpenInterfaceByID()

Open an interface for feature access.

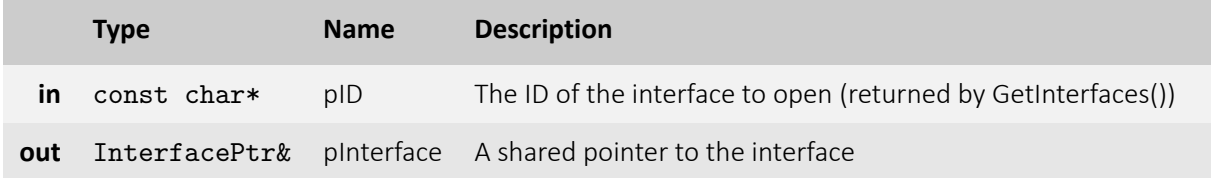

- **VmbErrorSuccess:** If no error
- **VmbErrorApiNotStarted:** VmbStartup() was not called before the current command
- **VmbErrorNotFound:** The designated interface cannot be found
- **VmbErrorBadParameter:** "pID" is NULL.

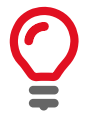

An interface can be opened if interface-specific control is required, such as I/O pins on a frame grabber card. Control is then possible via feature access methods.

#### 5.1.8 GetCameras()

Retrieve a list of all cameras.

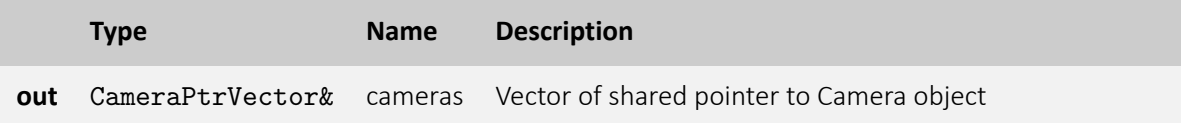

- **VmbErrorSuccess:** If no error
- **VmbErrorApiNotStarted:** VmbStartup() was not called before the current command
- **VmbErrorStructSize:** The given struct size is not valid for this API version
- **VmbErrorMoreData:** More data were returned than space was provided

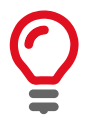

A camera known via a GenTL is listed by this command and filled into the pointer provided.

### 5.1.9 GetCameraByID()

Gets a specific camera identified by an ID. The returned camera is still closed.

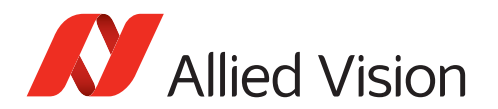

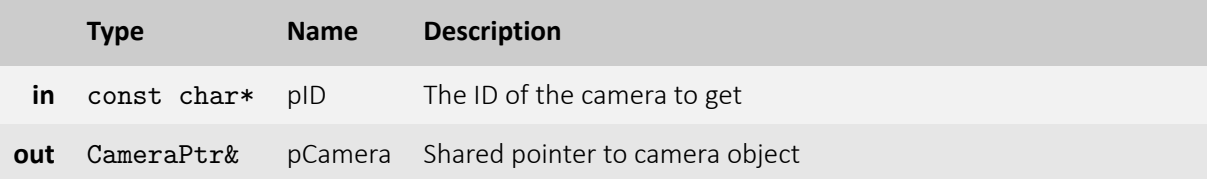

- **VmbErrorSuccess:** If no error
- **VmbErrorApiNotStarted:** VmbStartup() was not called before the current command
- **VmbErrorBadParameter:** "pID" is NULL.
- **VmbErrorStructSize:** The given struct size is not valid for this API version
- **VmbErrorMoreData:** More data were returned than space was provided

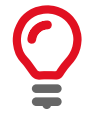

A camera known via a GenTL is listed by this command and filled into the pointer provided. Only static properties of the camera can be fetched until the camera has been opened. "pID" might be one of the following: "169.254.12.13" for an IP address, "000F314C4BE5" for a MAC address or "DEV\_1234567890" for an ID as reported by Vimba

#### 5.1.10 OpenCameraByID()

Gets a specific camera identified by an ID. The returned camera is already open.

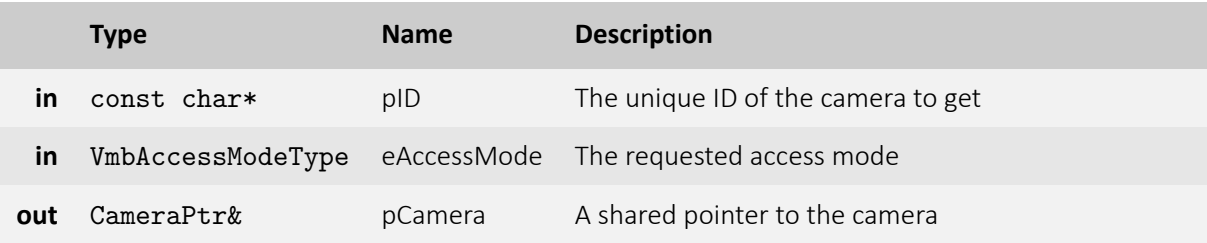

- **VmbErrorSuccess:** If no error
- **VmbErrorApiNotStarted:** VmbStartup() was not called before the current command
- **VmbErrorNotFound:** The designated interface cannot be found
- **VmbErrorBadParameter:** "pID" is NULL.

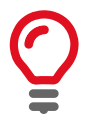

A camera can be opened if camera-specific control is required, such as I/O pins on a frame grabber card. Control is then possible via feature access methods. "pID" might be one of the following: "169.254.12.13" for an IP address, "000F314C4BE5" for a MAC address or "DEV\_1234567890" for an ID as reported by Vimba

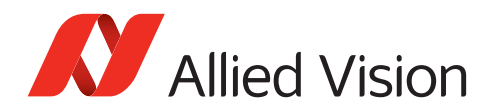

#### 5.1.11 RegisterCameraListObserver()

Registers an instance of camera observer whose CameraListChanged() method gets called as soon as a camera is plugged in, plugged out, or changes its access status

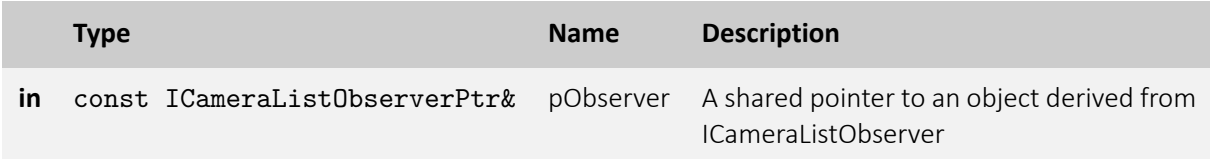

- **VmbErrorSuccess:** If no error
- **VmbErrorBadParameter:** "pObserver" is NULL.
- **VmbErrorInvalidCall:** If the very same observer is already registered

#### 5.1.12 UnregisterCameraListObserver()

Unregisters a camera observer

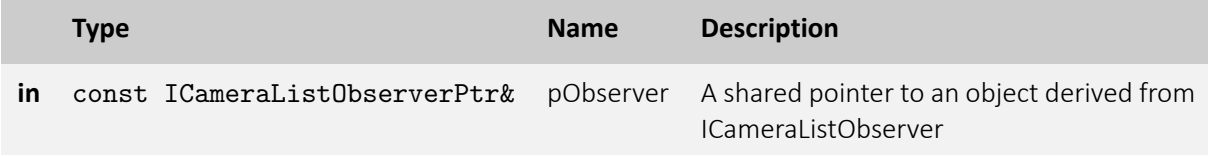

- **VmbErrorSuccess:** If no error
- **VmbErrorNotFound:** If the observer is not registered
- **VmbErrorBadParameter:** "pObserver" is NULL.

### 5.1.13 RegisterInterfaceListObserver()

Registers an instance of interface observer whose InterfaceListChanged() method gets called as soon as an interface is plugged in, plugged out, or changes its access status

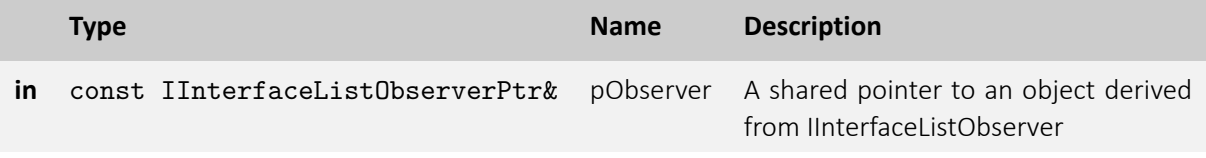

- **VmbErrorSuccess:** If no error
- **VmbErrorBadParameter:** "pObserver" is NULL.
- **VmbErrorInvalidCall:** If the very same observer is already registered

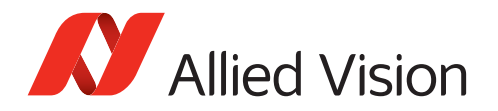

### 5.1.14 UnregisterInterfaceListObserver()

Unregisters an interface observer

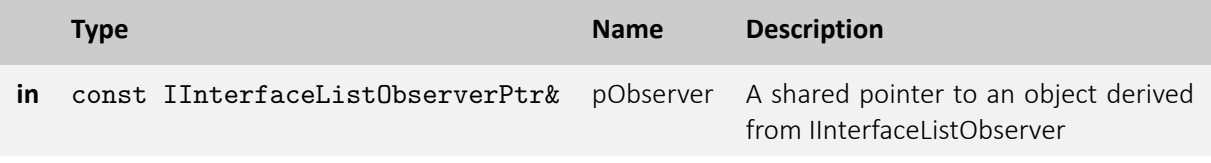

- **VmbErrorSuccess:** If no error
- **VmbErrorNotFound:** If the observer is not registered
- **VmbErrorBadParameter:** "pObserver" is NULL.

#### 5.1.15 RegisterCameraFactory()

Registers an instance of camera factory. When a custom camera factory is registered, all instances of type camera will be set up accordingly.

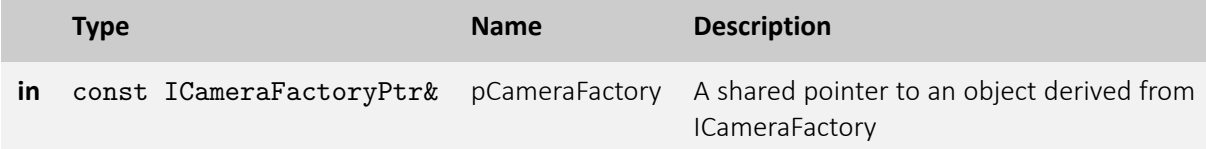

- **VmbErrorSuccess:** If no error
- **VmbErrorBadParameter:** "pCameraFactory" is NULL.

#### 5.1.16 UnregisterCameraFactory()

Unregisters the camera factory. After unregistering the default camera class is used.

• **VmbErrorSuccess:** If no error

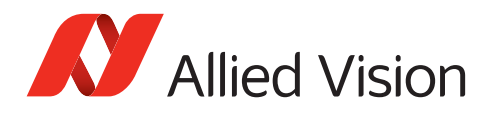

# <span id="page-57-0"></span>5.2 Interface

# 5.2.1 Open()

Open an interface handle for feature access.

- **VmbErrorSuccess:** If no error
- **VmbErrorApiNotStarted:** VmbStartup() was not called before the current command
- **VmbErrorNotFound:** The designated interface cannot be found

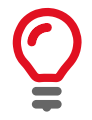

An interface can be opened if interface-specific control is required, such as I/O pins on a frame grabber card. Control is then possible via feature access methods.

# 5.2.2 Close()

Close an interface.

- **VmbErrorSuccess:** If no error
- **VmbErrorApiNotStarted:** VmbStartup() was not called before the current command
- **VmbErrorBadHandle:** The handle is not valid

# 5.2.3 GetID()

Gets the ID of an interface.

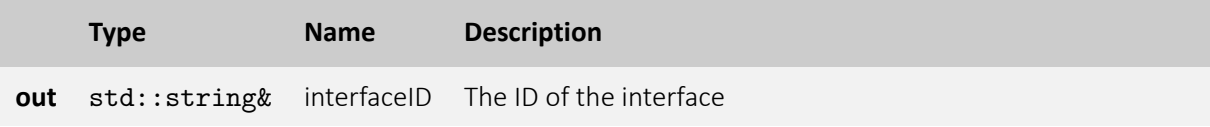

• **VmbErrorSuccess:** If no error

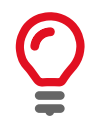

This information remains static throughout the object's lifetime

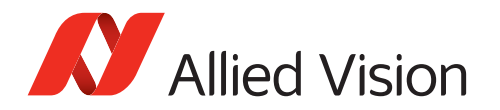

### 5.2.4 GetType()

Gets the type, e.g. FireWire, GigE or USB of an interface.

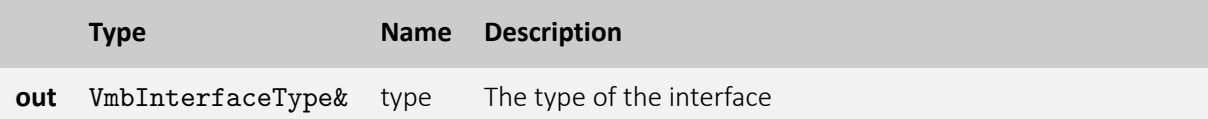

• **VmbErrorSuccess:** If no error

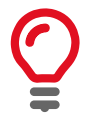

This information remains static throughout the object's lifetime

### 5.2.5 GetName()

Gets the name of an interface.

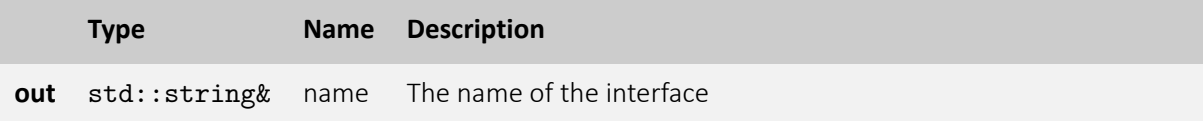

• **VmbErrorSuccess:** If no error

# 5.2.6 GetSerialNumber()

Gets the serial number of an interface.

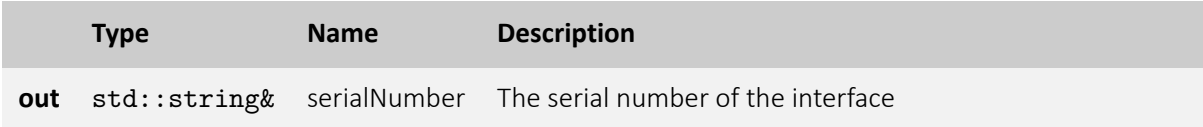

• **VmbErrorSuccess:** If no error

#### 5.2.7 GetPermittedAccess()

Gets the access mode of an interface.

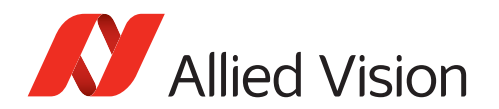

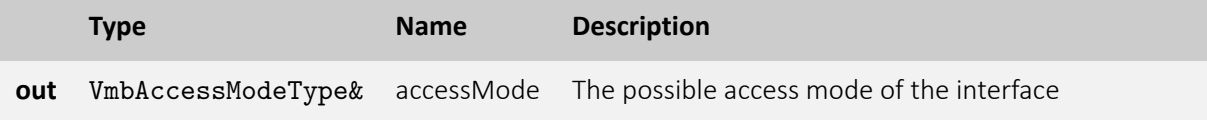

• **VmbErrorSuccess:** If no error

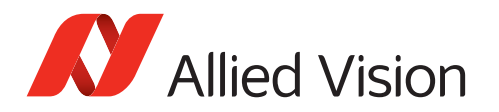

# <span id="page-60-0"></span>5.3 FeatureContainer

#### 5.3.1 FeatureContainer constructor

Creates an instance of class FeatureContainer

### 5.3.2 FeatureContainer destructor

Destroys an instance of class FeatureContainer

#### 5.3.3 GetFeatureByName()

Gets one particular feature of a feature container (e.g. a camera)

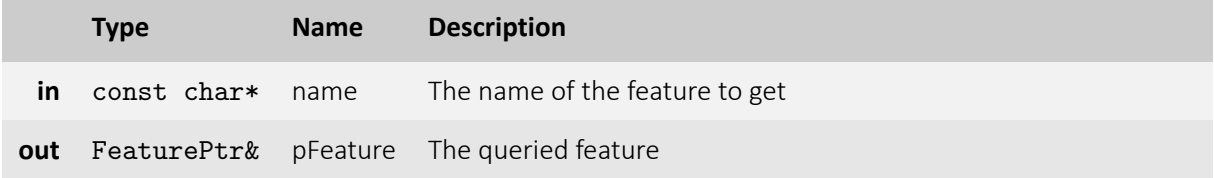

- **VmbErrorSuccess:** If no error
- **VmbErrorDeviceNotOpen:** Base feature class (e.g. Camera) was not opened.
- **VmbErrorBadParameter:** "name" is NULL.

#### 5.3.4 GetFeatures()

Gets all features of a feature container (e.g. a camera)

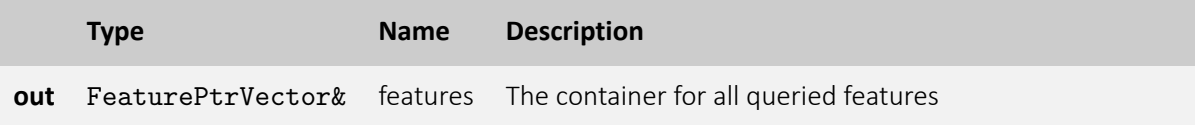

- **VmbErrorSuccess:** If no error
- **VmbErrorBadParameter:** "features" is empty.

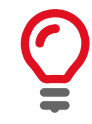

Once queried, this information remains static throughout the object's lifetime

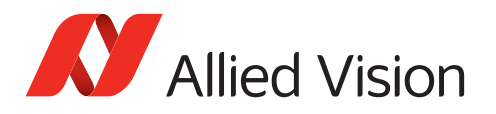

# <span id="page-61-0"></span>5.4 IRegisterDevice

# 5.4.1 ReadRegisters()

Reads one or more registers consecutively. The number of registers to be read is determined by the number of provided addresses.

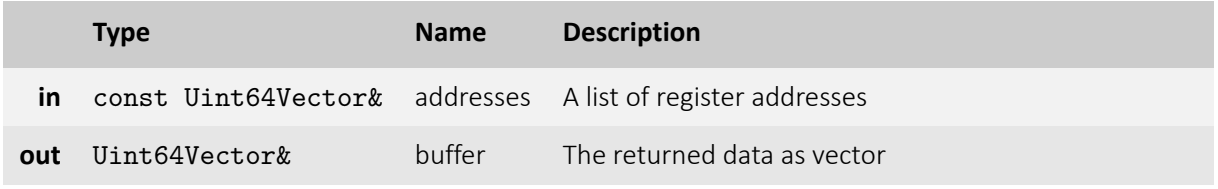

- **VmbErrorSuccess:** If all requested registers have been read
- **VmbErrorBadParameter:** Vectors "addresses" and/or "buffer" are empty.
- **VmbErrorIncomplete:** If at least one, but not all registers have been read. See overload ReadRegisters( const Uint64Vector&, Uint64Vector&, VmbUint32\_t& ).

#### 5.4.2 ReadRegisters()

Same as ReadRegisters( const Uint64Vector&, Uint64Vector& ), but returns the number of successful read operations in case of an error.

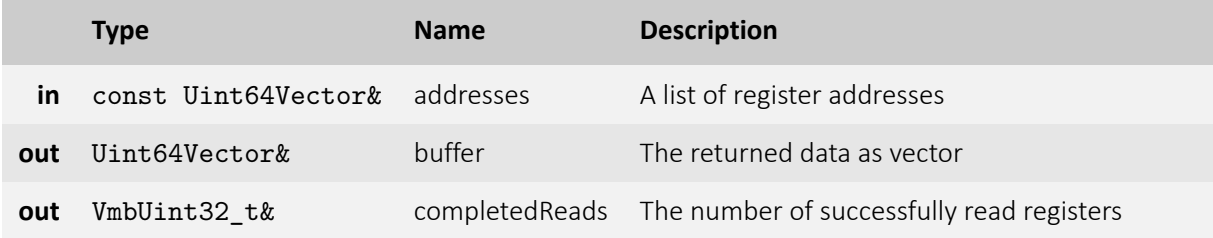

- **VmbErrorSuccess:** If all requested registers have been read
- **VmbErrorBadParameter:** Vectors "addresses" and/or "buffer" are empty.
- **VmbErrorIncomplete:** If at least one, but not all registers have been read.

#### 5.4.3 WriteRegisters()

Writes one or more registers consecutively. The number of registers to be written is determined by the number of provided addresses.

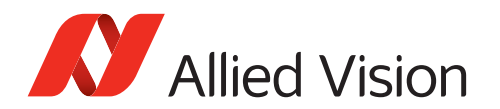

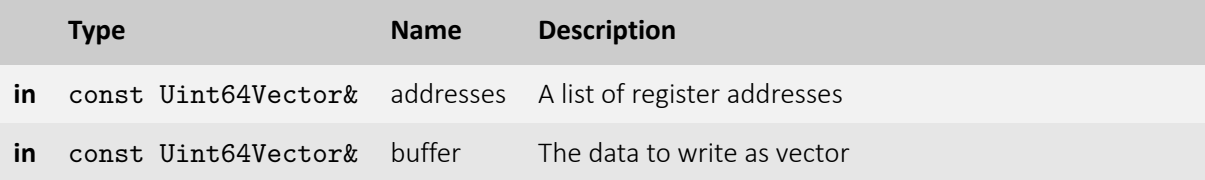

- **VmbErrorSuccess:** If all requested registers have been written
- **VmbErrorBadParameter:** Vectors "addresses" and/or "buffer" are empty.
- **VmbErrorIncomplete:** If at least one, but not all registers have been written. See overload WriteRegisters( const Uint64Vector&, const Uint64Vector&, VmbUint32\_t& ).

#### 5.4.4 WriteRegisters()

Same as WriteRegisters( const Uint64Vector&, const Uint64Vector& ), but returns the number of successful write operations in case of an error VmbErrorIncomplete.

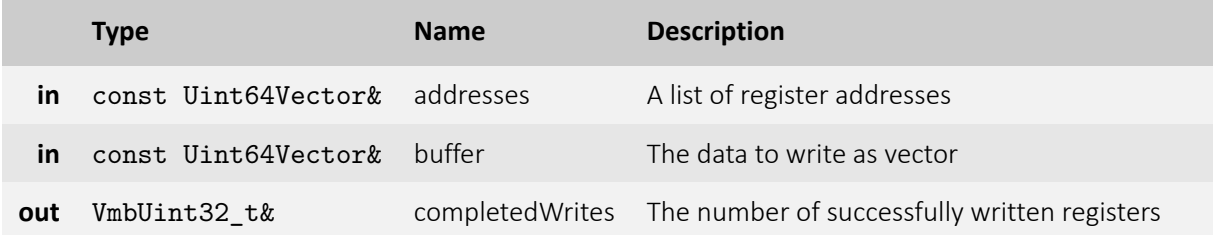

- **VmbErrorSuccess:** If all requested registers have been written
- **VmbErrorBadParameter:** Vectors "addresses" and/or "buffer" are empty.
- **VmbErrorIncomplete:** If at least one, but not all registers have been written.

### 5.4.5 ReadMemory()

Reads a block of memory. The number of bytes to read is determined by the size of the provided buffer.

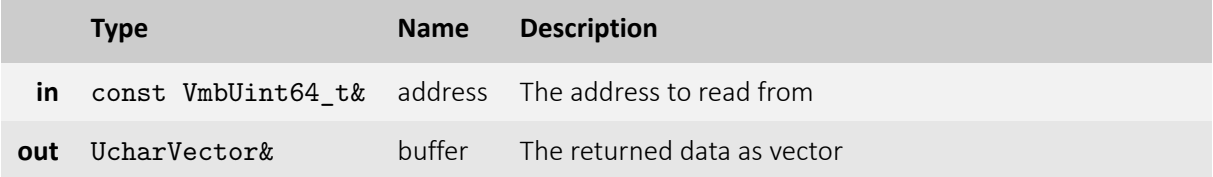

- **VmbErrorSuccess:** If all requested bytes have been read
- **VmbErrorBadParameter:** Vector "buffer" is empty.
- **VmbErrorIncomplete:** If at least one, but not all bytes have been read. See overload ReadMemory( const VmbUint64\_t&, UcharVector&, VmbUint32\_t& ).

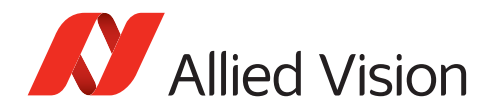

### 5.4.6 ReadMemory()

Same as ReadMemory( const Uint64Vector&, UcharVector& ), but returns the number of bytes successfully read in case of an error VmbErrorIncomplete.

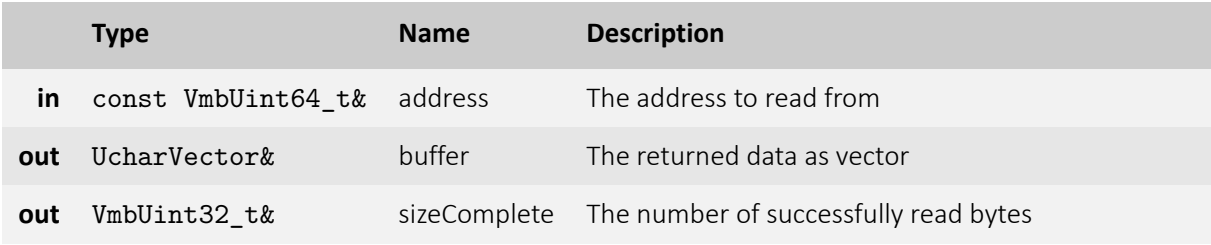

- **VmbErrorSuccess:** If all requested bytes have been read
- **VmbErrorBadParameter:** Vector "buffer" is empty.
- **VmbErrorIncomplete:** If at least one, but not all bytes have been read.

#### 5.4.7 WriteMemory()

Writes a block of memory. The number of bytes to write is determined by the size of the provided buffer.

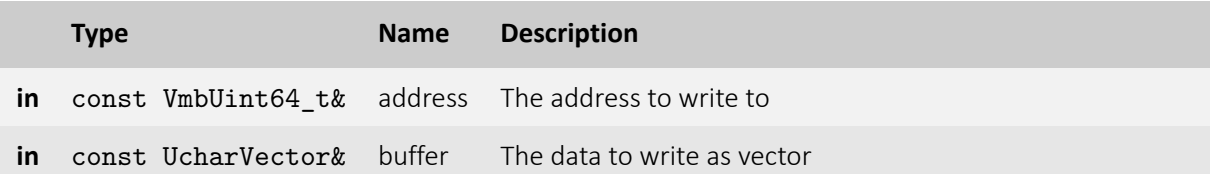

- **VmbErrorSuccess:** If all requested bytes have been written
- **VmbErrorBadParameter:** Vector "buffer" is empty.
- **VmbErrorIncomplete:** If at least one, but not all bytes have been written. See overload WriteMemory( const VmbUint64\_t&, const UcharVector&, VmbUint32\_t& ).

#### 5.4.8 WriteMemory()

Same as WriteMemory( const Uint64Vector&, const UcharVector& ), but returns the number of bytes successfully written in case of an error VmbErrorIncomplete.

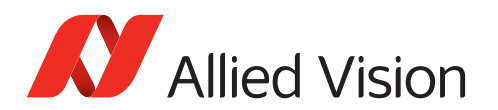

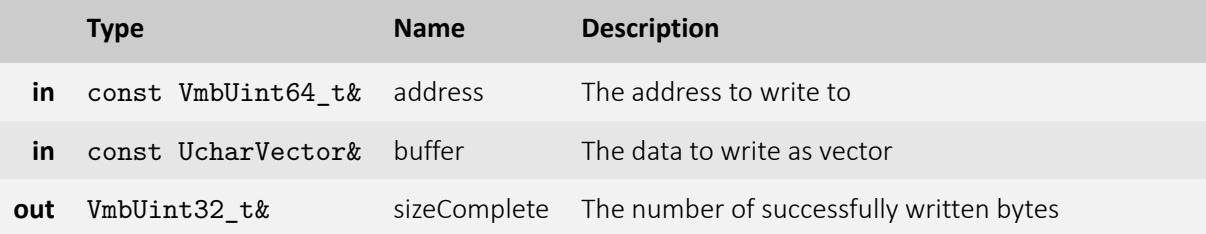

- **VmbErrorSuccess:** If all requested bytes have been written
- **VmbErrorBadParameter:** Vector "buffer" is empty.
- **VmbErrorIncomplete:** If at least one, but not all bytes have been written.

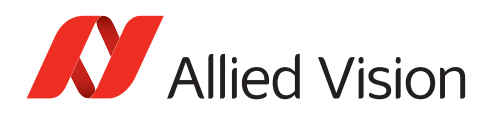

# <span id="page-65-0"></span>5.5 IInterfaceListObserver

# 5.5.1 InterfaceListChanged()

The event handler function that gets called whenever an IInterfaceListObserver is triggered.

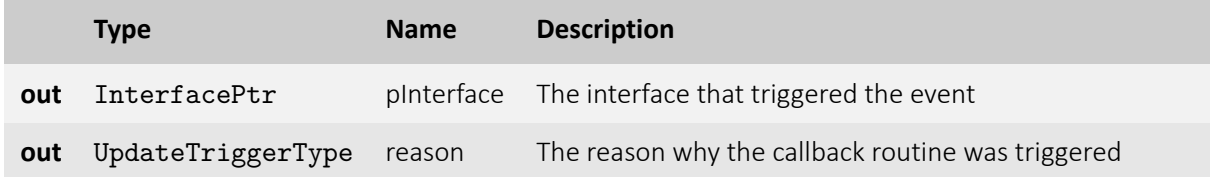

#### 5.5.2 IInterfaceListObserver destructor

Destroys an instance of class IInterfaceListObserver

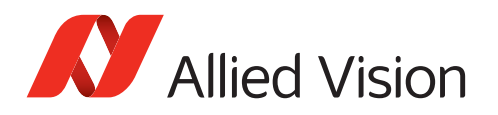

# <span id="page-66-0"></span>5.6 ICameraListObserver

# 5.6.1 CameraListChanged()

The event handler function that gets called whenever an ICameraListObserver is triggered. This occurs most likely when a camera was plugged in or out.

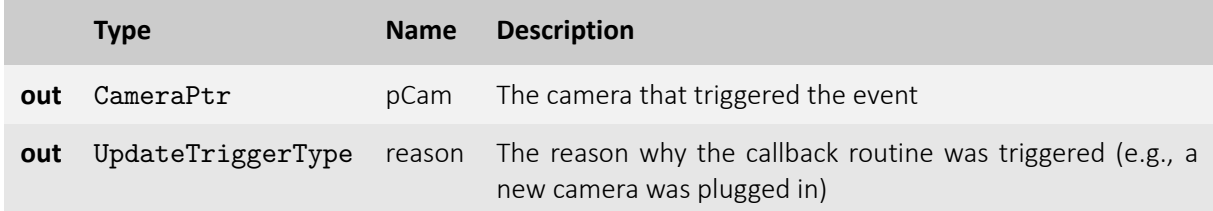

### 5.6.2 ICameraListObserver destructor

Destroys an instance of class ICameraListObserver

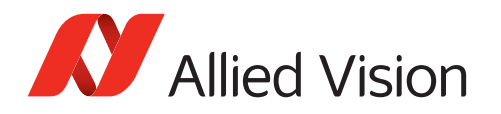

# <span id="page-67-0"></span>5.7 IFrameObserver

# 5.7.1 FrameReceived()

The event handler function that gets called whenever a new frame is received

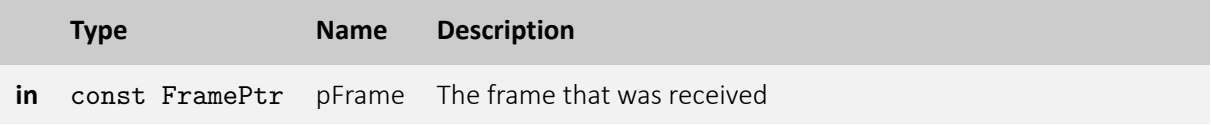

### 5.7.2 IFrameObserver destructor

Destroys an instance of class IFrameObserver

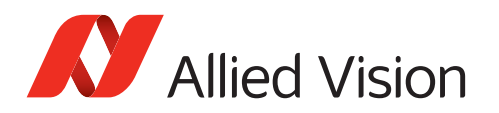

# <span id="page-68-0"></span>5.8 IFeatureObserver

# 5.8.1 FeatureChanged()

The event handler function that gets called whenever a feature has changed

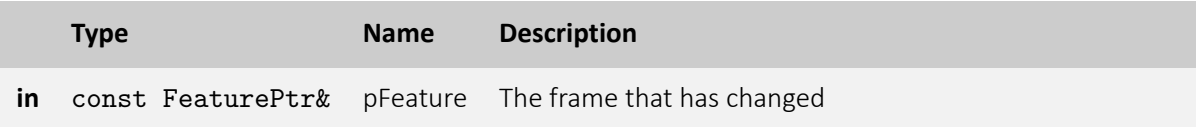

#### 5.8.2 IFeatureObserver destructor

Destroys an instance of class IFeatureObserver

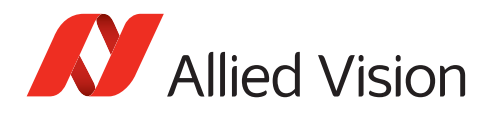

# <span id="page-69-0"></span>5.9 ICameraFactory

# 5.9.1 CreateCamera()

Factory method to create a camera that extends the Camera class

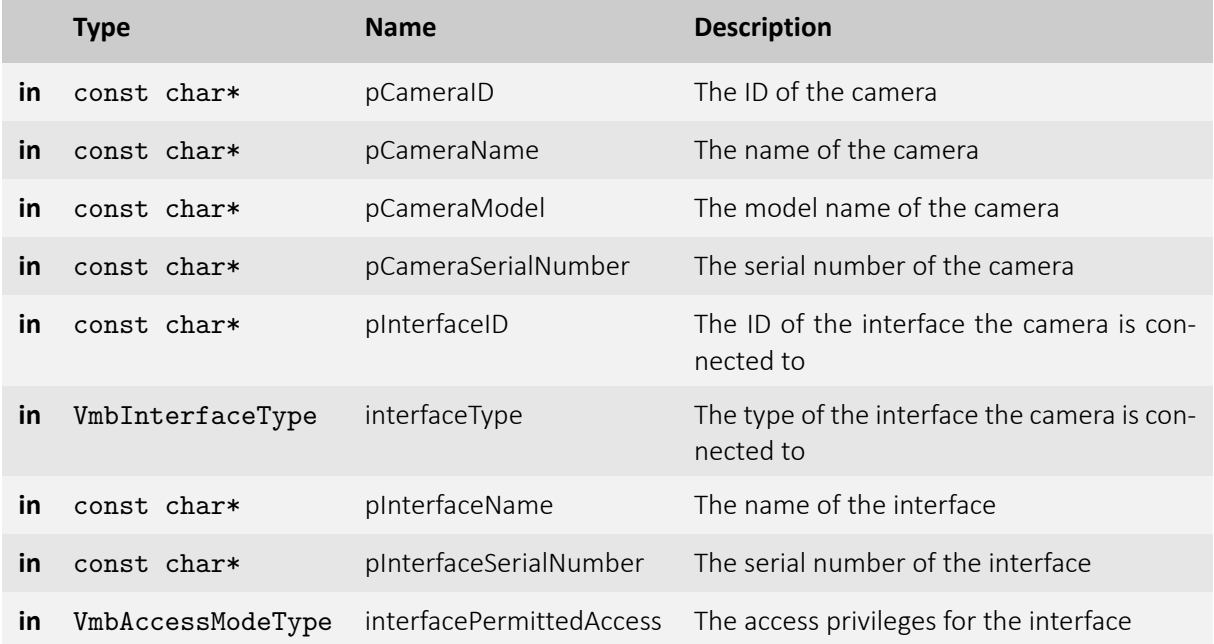

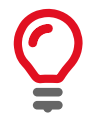

The ID of the camera may be, among others, one of the following: "169.254.12.13", "000f31000001", a plain serial number: "1234567890", or the device ID of the underlying transport layer.

# 5.9.2 ICameraFactory destructor

Destroys an instance of class Camera

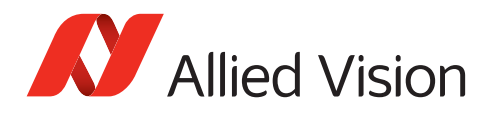

# <span id="page-70-0"></span>5.10 Camera 5.10.1 Camera constructor

Creates an instance of class Camera

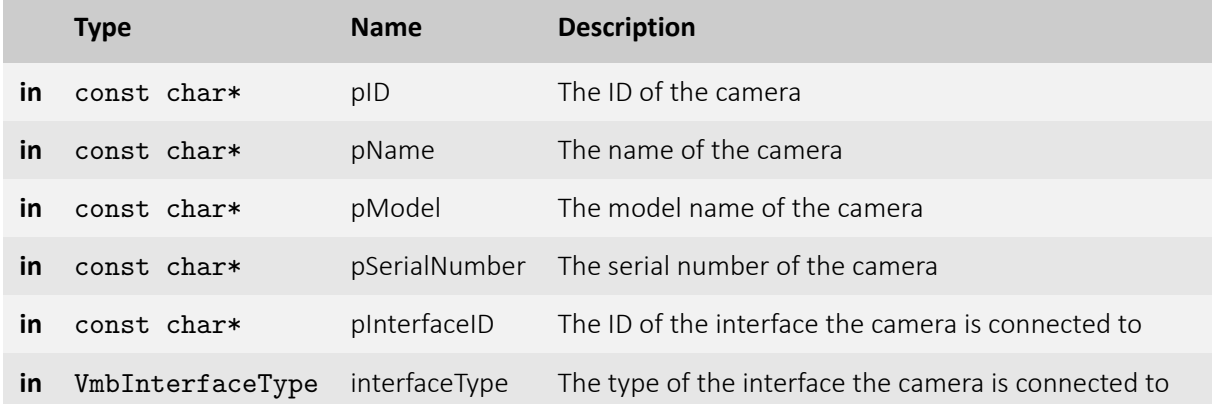

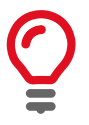

The ID of the camera may be, among others, one of the following: "169.254.12.13", "000f31000001", a plain serial number: "1234567890", or the device ID of the underlying transport layer.

# 5.10.2 Camera destructor

Destroys an instance of class Camera

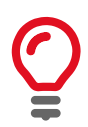

Destroying a camera implicitly closes it beforehand.

# 5.10.3 Open()

Opens the specified camera.

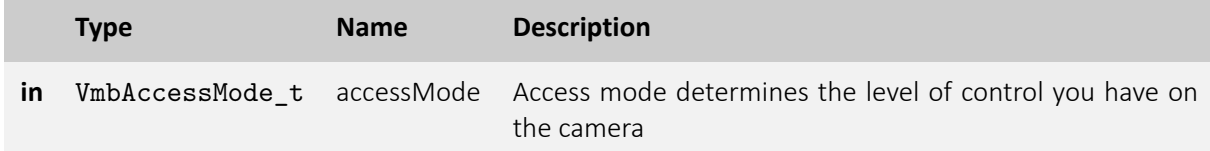

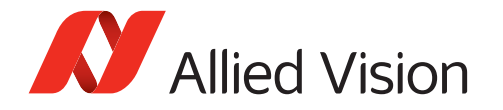

- **VmbErrorSuccess:** If no error
- **VmbErrorApiNotStarted:** VmbStartup() was not called before the current command
- **VmbErrorNotFound:** The designated camera cannot be found
- **VmbErrorInvalidAccess:** Operation is invalid with the current access mode

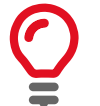

A camera may be opened in a specific access mode. This mode determines the level of control you have on a camera.

# 5.10.4 Close()

Closes the specified camera.

- **VmbErrorSuccess:** If no error
- **VmbErrorApiNotStarted:** VmbStartup() was not called before the current command

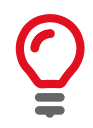

Depending on the access mode this camera was opened in, events are killed, callbacks are unregistered, the frame queue is cleared, and camera control is released.

# 5.10.5 GetID()

Gets the ID of a camera.

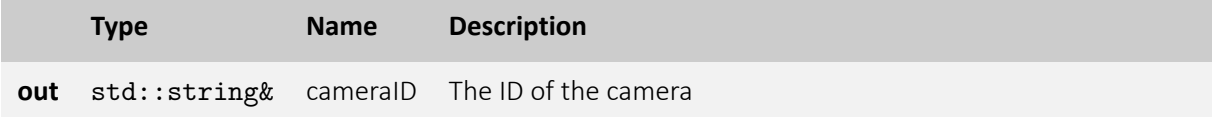

• **VmbErrorSuccess:** If no error

#### 5.10.6 GetName()

Gets the name of a camera.

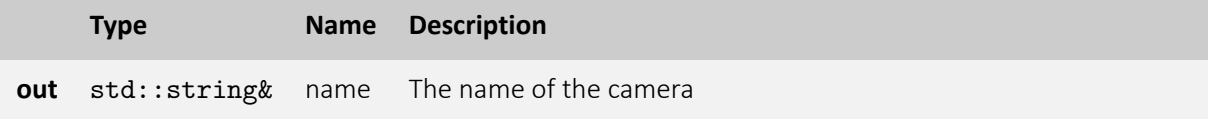

• **VmbErrorSuccess:** If no error
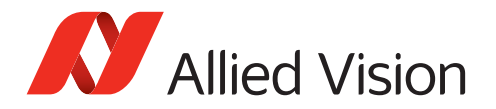

## 5.10.7 GetModel()

Gets the model name of a camera.

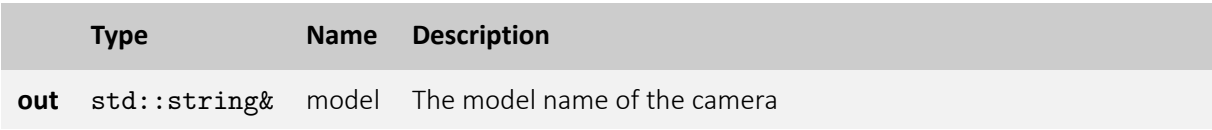

• **VmbErrorSuccess:** If no error

#### 5.10.8 GetSerialNumber()

Gets the serial number of a camera.

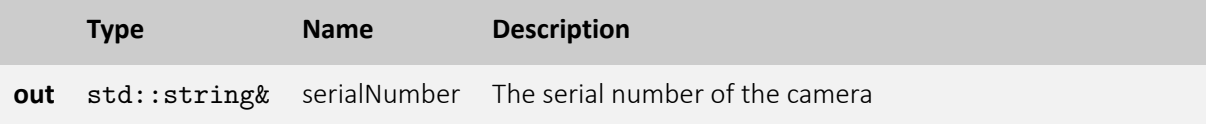

• **VmbErrorSuccess:** If no error

## 5.10.9 GetInterfaceID()

Gets the interface ID of a camera.

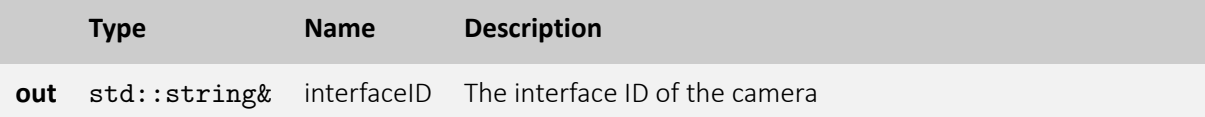

• **VmbErrorSuccess:** If no error

## 5.10.10 GetInterfaceType()

Gets the type of the interface the camera is connected to. And therefore the type of the camera itself.

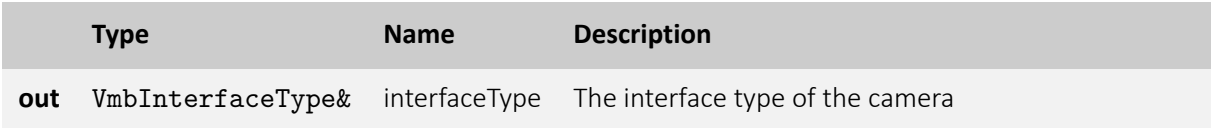

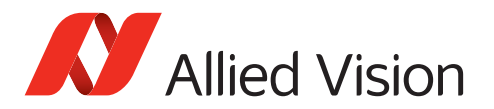

#### 5.10.11 GetPermittedAccess()

Gets the access modes of a camera.

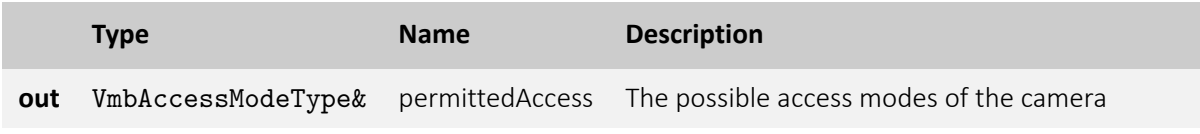

• **VmbErrorSuccess:** If no error

## 5.10.12 ReadRegisters()

Reads one or more registers consecutively. The number of registers to read is determined by the number of provided addresses.

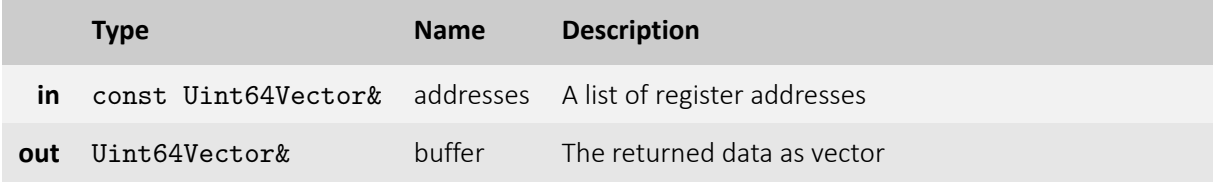

- **VmbErrorSuccess:** If all requested registers have been read
- **VmbErrorBadParameter:** Vectors "addresses" and/or "buffer" are empty.
- **VmbErrorIncomplete:** If at least one, but not all registers have been read. See overload ReadRegisters( const Uint64Vector&, Uint64Vector&, VmbUint32\_t& ).

#### 5.10.13 ReadRegisters()

Same as ReadRegisters( const Uint64Vector&, Uint64Vector& ), but returns the number of successful read operations in case of an error.

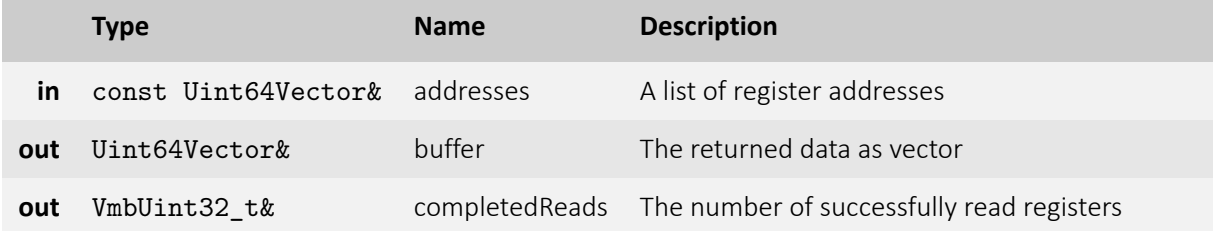

- **VmbErrorSuccess:** If all requested registers have been read
- **VmbErrorBadParameter:** Vectors "addresses" and/or "buffer" are empty.
- **VmbErrorIncomplete:** If at least one, but not all registers have been read.

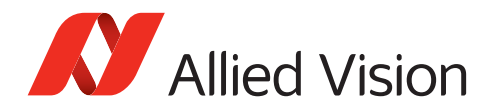

## 5.10.14 WriteRegisters()

Writes one or more registers consecutively. The number of registers to write is determined by the number of provided addresses.

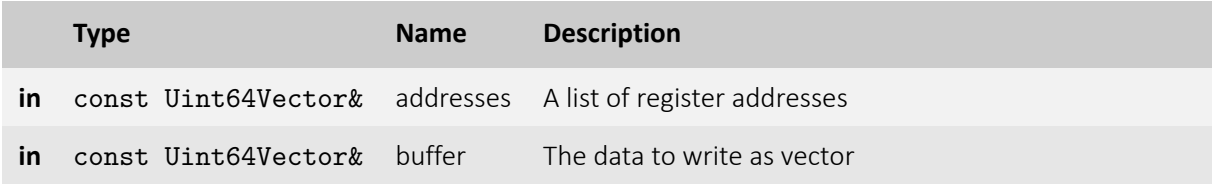

- **VmbErrorSuccess:** If all requested registers have been written
- **VmbErrorBadParameter:** Vectors "addresses" and/or "buffer" are empty.
- **VmbErrorIncomplete:** If at least one, but not all registers have been written. See overload WriteRegisters( const Uint64Vector&, const Uint64Vector&, VmbUint32\_t& ).

#### 5.10.15 WriteRegisters()

Same as WriteRegisters( const Uint64Vector&, const Uint64Vector& ), but returns the number of successful write operations in case of an error.

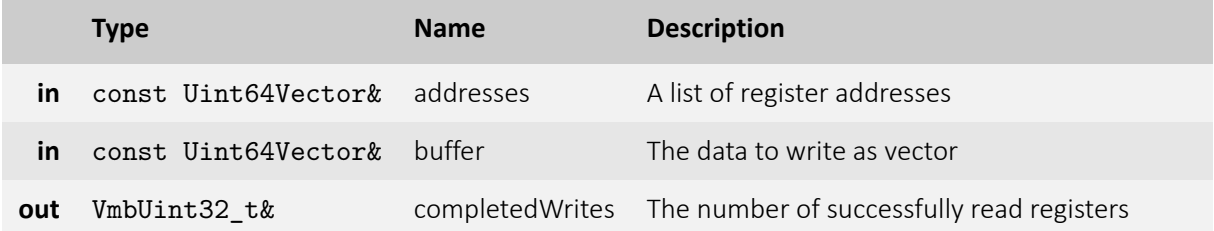

- **VmbErrorSuccess:** If all requested registers have been written
- **VmbErrorBadParameter:** Vectors "addresses" and/or "buffer" are empty.
- **VmbErrorIncomplete:** If at least one, but not all registers have been written.

#### 5.10.16 ReadMemory()

Reads a block of memory. The number of bytes to read is determined by the size of the provided buffer.

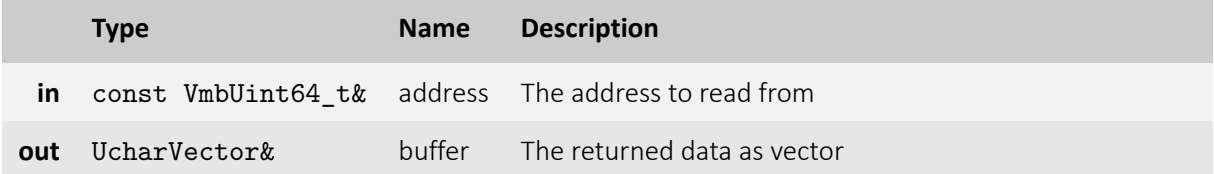

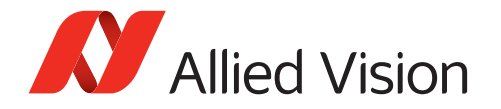

- **VmbErrorSuccess:** If all requested bytes have been read
- **VmbErrorBadParameter:** Vector "buffer" is empty.
- **VmbErrorIncomplete:** If at least one, but not all bytes have been read. See overload ReadMemory( const VmbUint64\_t&, UcharVector&, VmbUint32\_t& ).

#### 5.10.17 ReadMemory()

Same as ReadMemory( const Uint64Vector&, UcharVector& ), but returns the number of bytes successfully read in case of an error VmbErrorIncomplete.

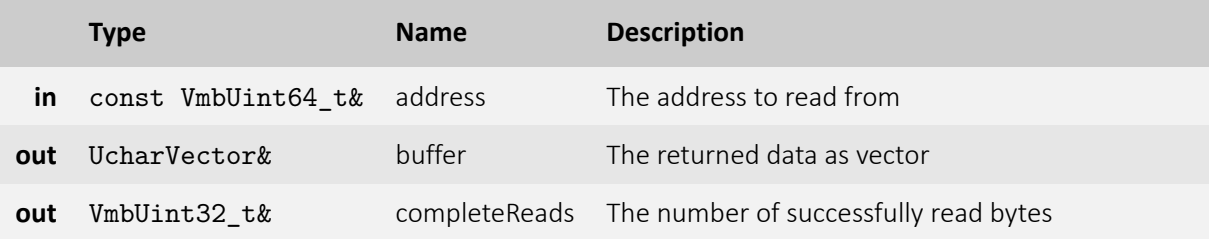

- **VmbErrorSuccess:** If all requested bytes have been read
- **VmbErrorBadParameter:** Vector "buffer" is empty.
- **VmbErrorIncomplete:** If at least one, but not all bytes have been read.

#### 5.10.18 WriteMemory()

Writes a block of memory. The number of bytes to write is determined by the size of the provided buffer.

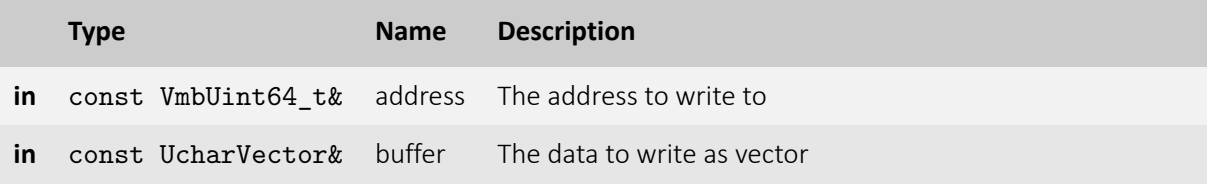

- **VmbErrorSuccess:** If all requested bytes have been written
- **VmbErrorBadParameter:** Vector "buffer" is empty.
- **VmbErrorIncomplete:** If at least one, but not all bytes have been written. See overload WriteMemory( const VmbUint64\_t&, const UcharVector&, VmbUint32\_t& ).

#### 5.10.19 WriteMemory()

Same as WriteMemory( const Uint64Vector&, const UcharVector& ), but returns the number of bytes successfully written in case of an error VmbErrorIncomplete.

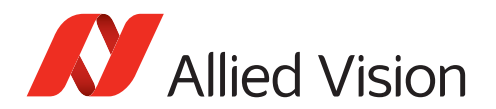

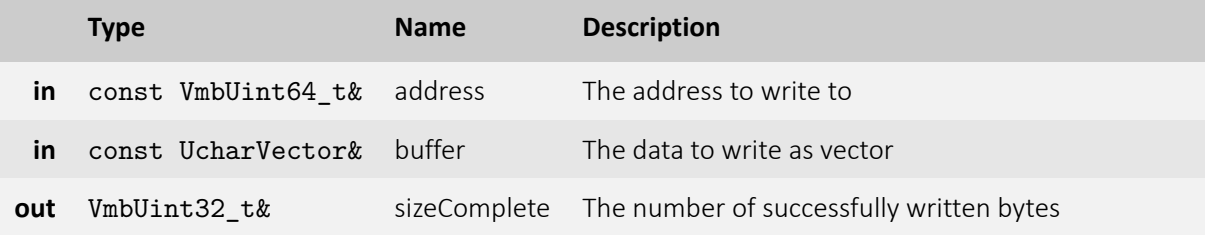

- **VmbErrorSuccess:** If all requested bytes have been written
- **VmbErrorBadParameter:** Vector "buffer" is empty.
- **VmbErrorIncomplete:** If at least one, but not all bytes have been written.

## 5.10.20 AcquireSingleImage()

Gets one image synchronously.

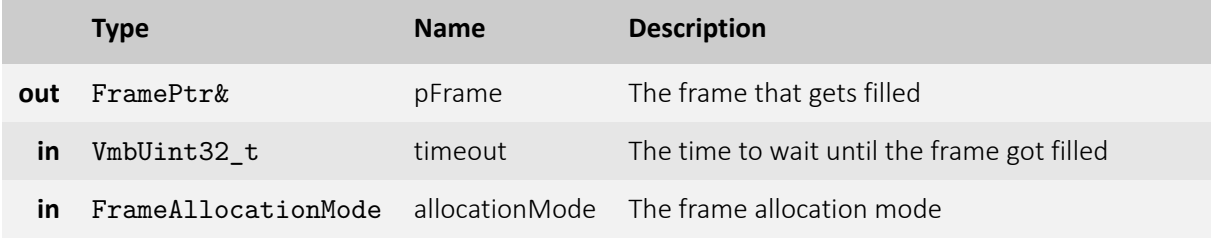

- **VmbErrorSuccess:** If no error
- **VmbErrorBadParameter:** "pFrame" is NULL.
- **VmbErrorTimeout:** Call timed out

## 5.10.21 AcquireMultipleImages()

Gets a certain number of images synchronously.

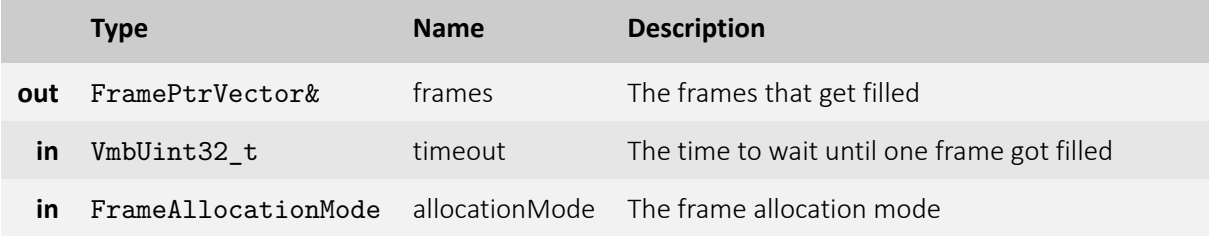

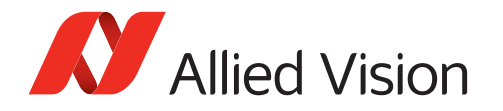

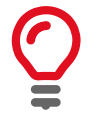

The size of the frame vector determines the number of frames to use.

- **VmbErrorSuccess:** If no error
- **VmbErrorInternalFault:** Filling all the frames was not successful.
- **VmbErrorBadParameter:** Vector "frames" is empty.

## 5.10.22 AcquireMultipleImages()

Same as AcquireMultipleImages(FramePtrVector&, VmbUint32\_t), but returns the number of frames that were filled completely.

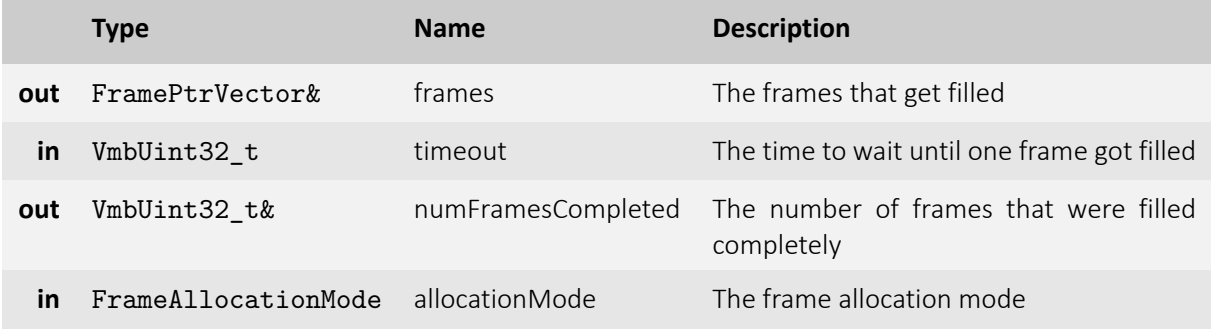

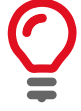

The size of the frame vector determines the number of frames to use. On return, "numFramesCompleted" holds the number of frames actually filled.

- **VmbErrorSuccess:** If no error
- **VmbErrorBadParameter:** Vector "frames" is empty.

## 5.10.23 StartContinuousImageAcquisition()

Starts streaming and allocates the needed frames

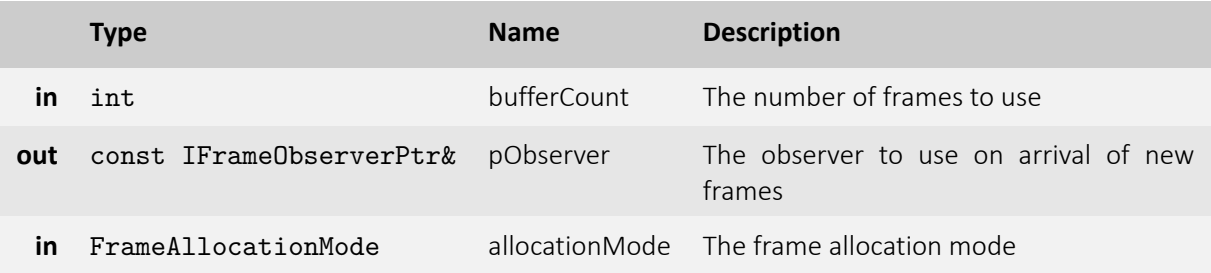

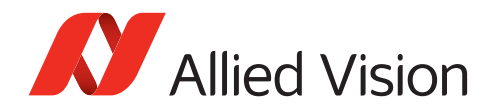

- **VmbErrorSuccess:** If no error
- **VmbErrorDeviceNotOpen:** The camera has not been opened before
- **VmbErrorApiNotStarted:** VmbStartup() was not called before the current command
- **VmbErrorBadHandle:** The given handle is not valid
- **VmbErrorInvalidAccess:** Operation is invalid with the current access mode

## 5.10.24 StopContinuousImageAcquisition()

Stops streaming and deallocates the needed frames

## 5.10.25 AnnounceFrame()

Announces a frame to the API that may be queued for frame capturing later.

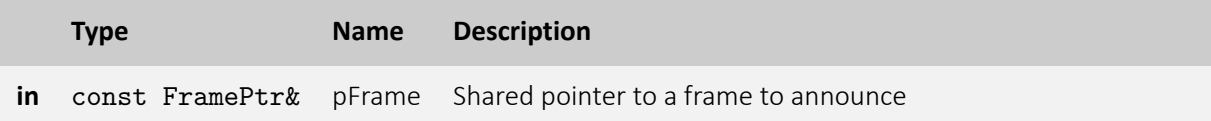

- **VmbErrorSuccess:** If no error
- **VmbErrorApiNotStarted:** VmbStartup() was not called before the current command
- **VmbErrorBadHandle:** The given handle is not valid
- **VmbErrorBadParameter:** "pFrame" is NULL.
- **VmbErrorStructSize:** The given struct size is not valid for this version of the API

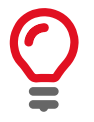

Allows some preparation for frames like DMA preparation depending on the transport layer. The order in which the frames are announced is not taken in consideration by the API.

## 5.10.26 RevokeFrame()

Revoke a frame from the API.

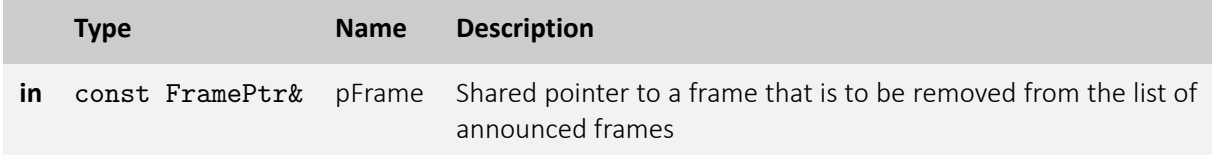

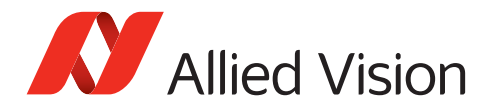

- **VmbErrorApiNotStarted:** VmbStartup() was not called before the current command
- **VmbErrorBadHandle:** The given frame pointer is not valid
- **VmbErrorBadParameter:** "pFrame" is NULL.
- **VmbErrorStructSize:** The given struct size is not valid for this version of the API

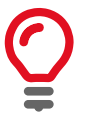

The referenced frame is removed from the pool of frames for capturing images.

## 5.10.27 RevokeAllFrames()

Revoke all frames assigned to this certain camera.

- **VmbErrorSuccess:** If no error
- **VmbErrorApiNotStarted:** VmbStartup() was not called before the current command
- **VmbErrorBadHandle:** The given handle is not valid

#### 5.10.28 QueueFrame()

Queues a frame that may be filled during frame capturing.

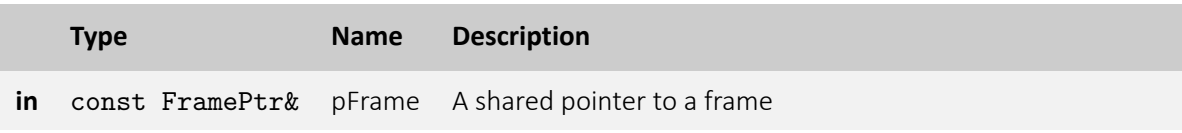

- **VmbErrorSuccess:** If no error
- **VmbErrorApiNotStarted:** VmbStartup() was not called before the current command
- **VmbErrorBadHandle:** The given frame is not valid
- **VmbErrorBadParameter:** "pFrame" is NULL.
- **VmbErrorStructSize:** The given struct size is not valid for this version of the API
- **VmbErrorInvalidCall:** StopContinuousImageAcquisition is currently running in another thread

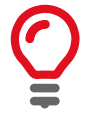

The given frame is put into a queue that will be filled sequentially. The order in which the frames are filled is determined by the order in which they are queued. If the frame was announced with AnnounceFrame() before, the application has to ensure that the frame is also revoked by calling RevokeFrame() or RevokeAll() when cleaning up.

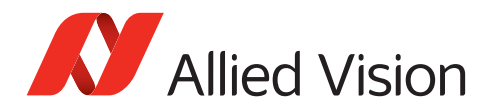

## 5.10.29 FlushQueue()

Flushes the capture queue.

- **VmbErrorSuccess:** If no error
- **VmbErrorApiNotStarted:** VmbStartup() was not called before the current command
- **VmbErrorBadHandle:** The given handle is not valid

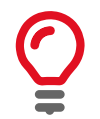

All the currently queued frames will be returned to the user, leaving no frames in the input queue. After this call, no frame notification will occur until frames are queued again.

## 5.10.30 StartCapture()

Prepare the API for incoming frames from this camera.

- **VmbErrorSuccess:** If no error
- **VmbErrorApiNotStarted:** VmbStartup() was not called before the current command
- **VmbErrorBadHandle:** The given handle is not valid
- **VmbErrorDeviceNotOpen:** Camera was not opened for usage
- **VmbErrorInvalidAccess:** Operation is invalid with the current access mode

## 5.10.31 EndCapture()

Stop the API from being able to receive frames from this camera.

- **VmbErrorSuccess:** If no error
- **VmbErrorApiNotStarted:** VmbStartup() was not called before the current command
- **VmbErrorBadHandle:** The given handle is not valid

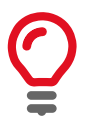

Consequences of VmbCaptureEnd(): - The frame queue is flushed - The frame callback will not be called any more

## 5.10.32 SaveCameraSettings()

Saves the current camera setup to an XML file

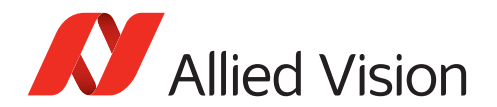

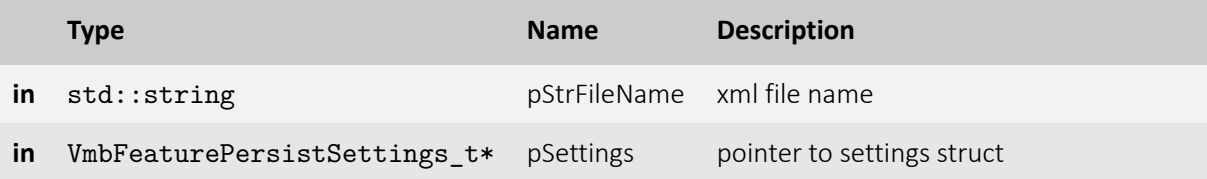

- **VmbErrorSuccess:** If no error
- **VmbErrorApiNotStarted:** VmbStartup() was not called before the current command
- **VmbErrorBadHandle:** The given handle is not valid
- **VmbErrorInternalFault:** When something unexpected happens in VimbaC function
- **VmbErrorOther:** Every other failure in load/save settings implementation class

#### 5.10.33 LoadCameraSettings()

Loads the current camera setup from an XML file into the camera

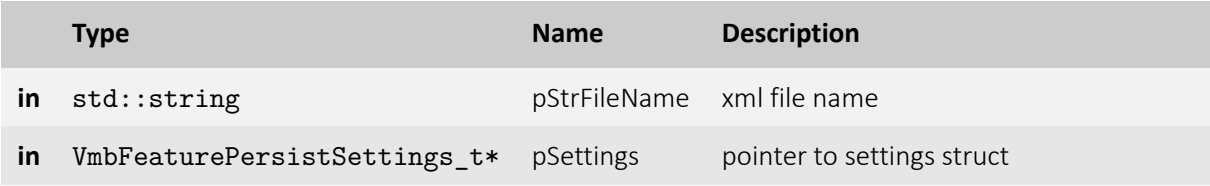

- **VmbErrorSuccess:** If no error
- **VmbErrorApiNotStarted:** VmbStartup() was not called before the current command
- **VmbErrorBadHandle:** The given handle is not valid
- **VmbErrorInternalFault:** When something unexpected happens in VimbaC function
- **VmbErrorOther:** Every other failure in load/save settings implementation class

## 5.10.34 LoadSaveSettingsSetup()

Sets Load/Save settings behaviour (alternative to settings struct)

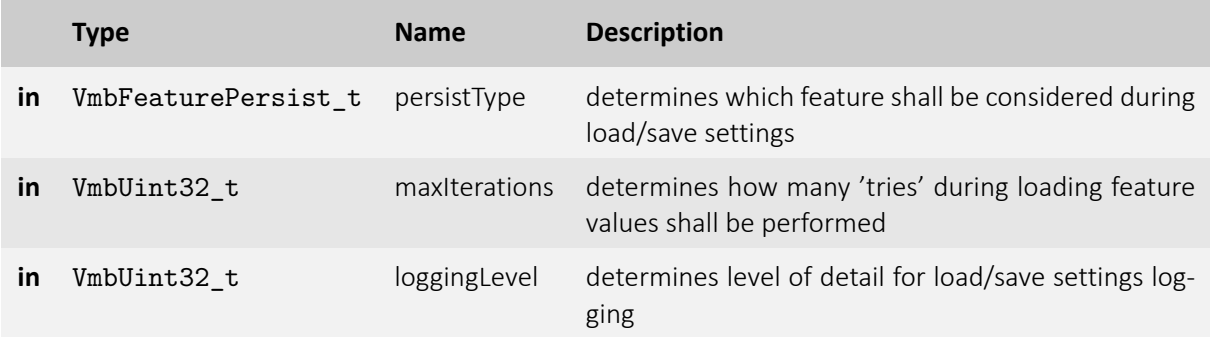

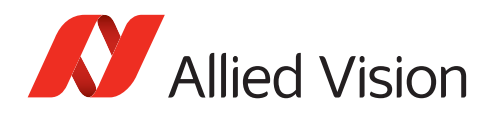

# 5.11 Frame 5.11.1 Frame constructor

Creates an instance of class Frame of a certain size

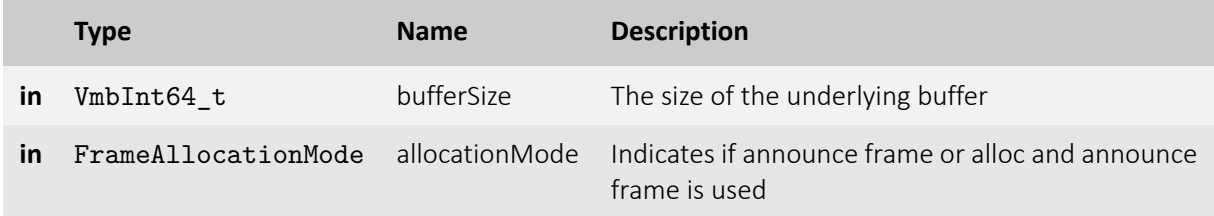

#### 5.11.2 Frame constructor

Creates an instance of class Frame with the given user buffer of the given size

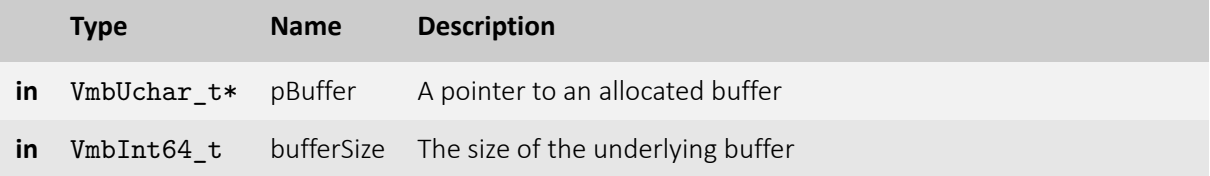

#### 5.11.3 Frame destructor

Destroys an instance of class Frame

#### 5.11.4 RegisterObserver()

Registers an observer that will be called whenever a new frame arrives

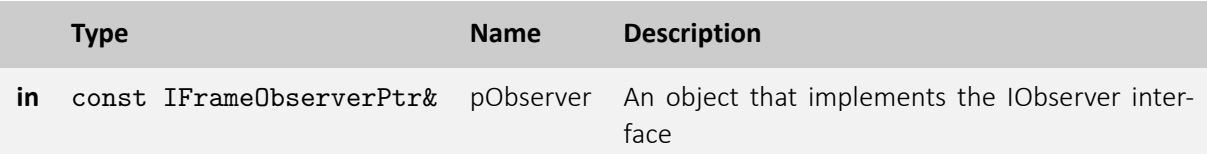

- **VmbErrorSuccess:** If no error
- **VmbErrorBadParameter:** "pObserver" is NULL.

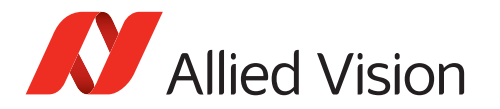

• **VmbErrorResources:** The observer was in use

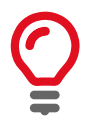

As new frames arrive, the observer's FrameReceived method will be called. Only one observer can be registered.

## 5.11.5 UnregisterObserver()

Unregisters the observer that was called whenever a new frame arrived

#### 5.11.6 GetAncillaryData()

Returns the part of a frame that describes the chunk data as an object

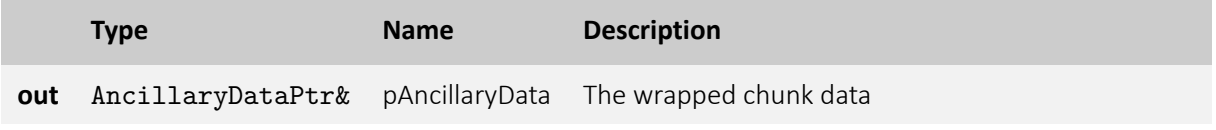

- **VmbErrorSuccess:** If no error
- **VmbErrorNotFound:** No chunk data present

## 5.11.7 GetAncillaryData()

Returns the part of a frame that describes the chunk data as an object

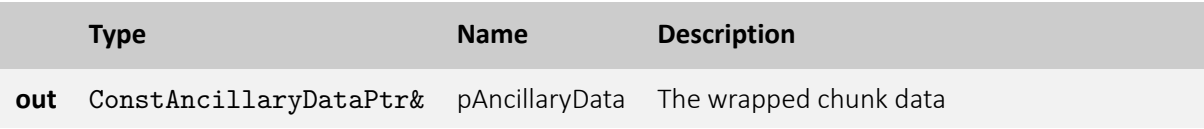

- **VmbErrorSuccess:** If no error
- **VmbErrorNotFound:** No chunk data present

#### 5.11.8 GetBuffer()

Returns the complete buffer including image and chunk data

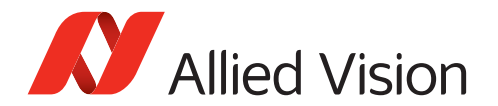

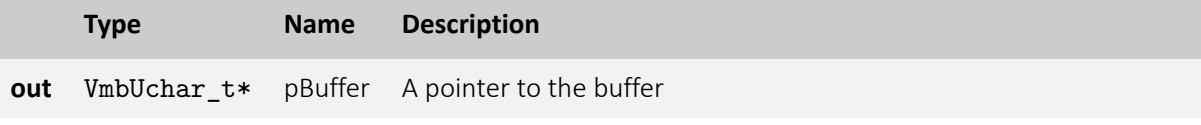

• **VmbErrorSuccess:** If no error

## 5.11.9 GetBuffer()

Returns the complete buffer including image and chunk data

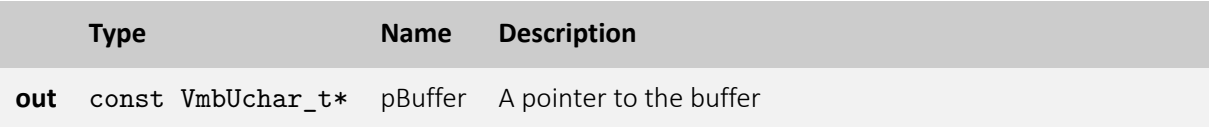

• **VmbErrorSuccess:** If no error

#### 5.11.10 GetImage()

Returns only the image data

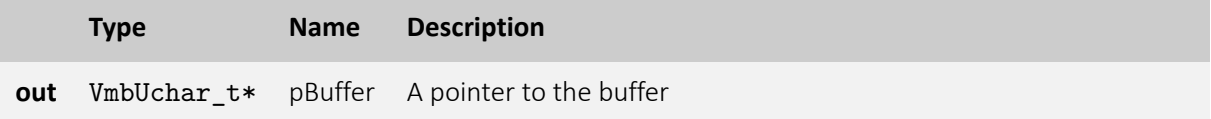

• **VmbErrorSuccess:** If no error

#### 5.11.11 GetImage()

Returns only the image data

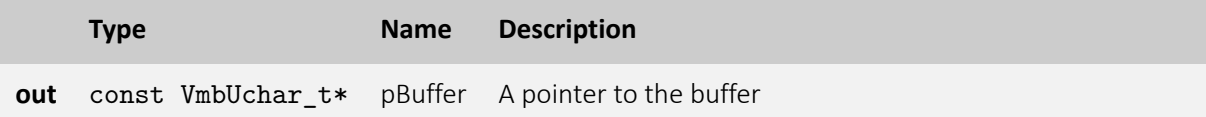

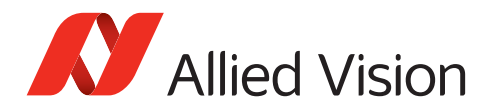

#### 5.11.12 GetReceiveStatus()

Returns the receive status of a frame

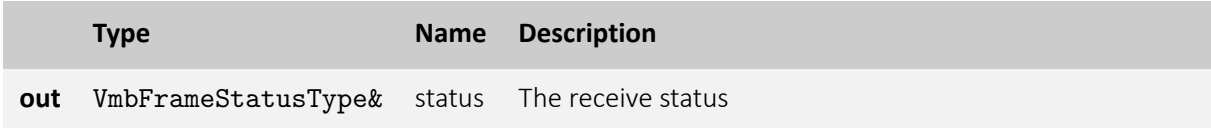

• **VmbErrorSuccess:** If no error

#### 5.11.13 GetImageSize()

Returns the memory size of the image

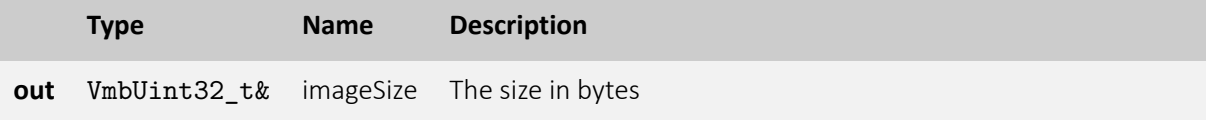

• **VmbErrorSuccess:** If no error

#### 5.11.14 GetAncillarySize()

Returns memory size of the chunk data

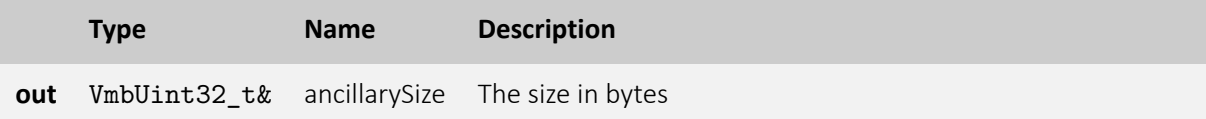

• **VmbErrorSuccess:** If no error

## 5.11.15 GetBufferSize()

Returns the memory size of the frame buffer holding both the image data and the ancillary data

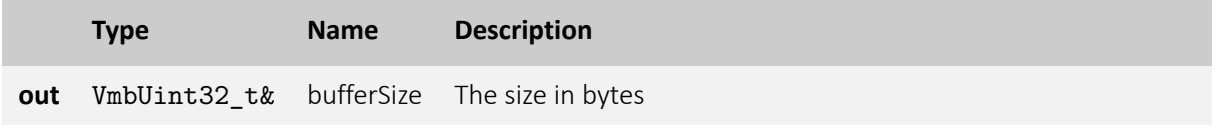

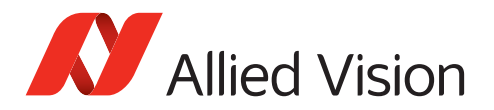

#### 5.11.16 GetPixelFormat()

Returns the GenICam pixel format

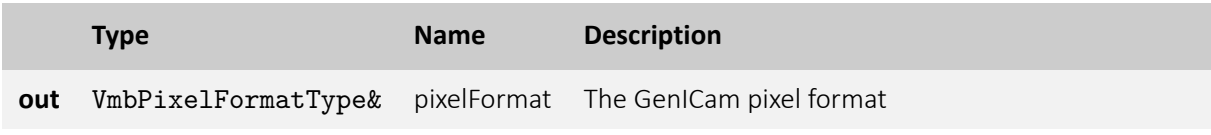

• **VmbErrorSuccess:** If no error

## 5.11.17 GetWidth()

Returns the width of the image

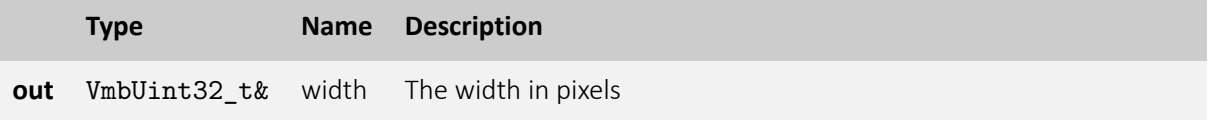

• **VmbErrorSuccess:** If no error

#### 5.11.18 GetHeight()

Returns the height of the image

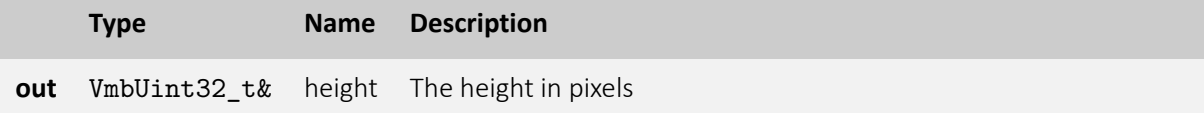

• **VmbErrorSuccess:** If no error

#### 5.11.19 GetOffsetX()

Returns the x offset of the image

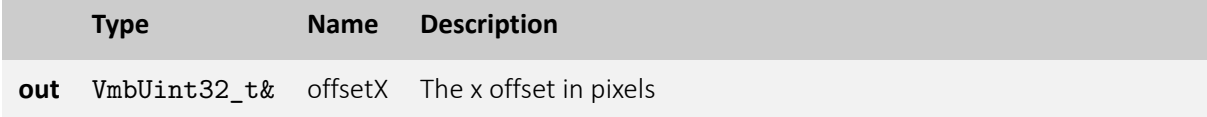

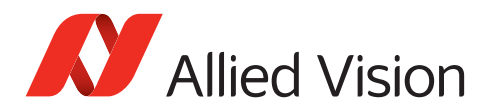

## 5.11.20 GetOffsetY()

Returns the y offset of the image

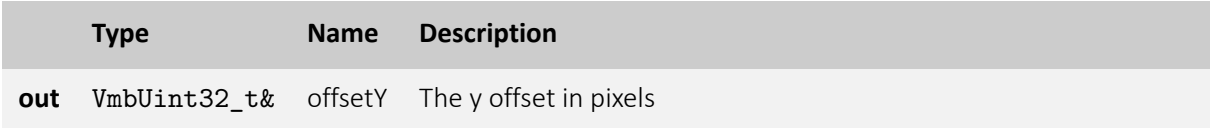

• **VmbErrorSuccess:** If no error

## 5.11.21 GetFrameID()

Returns the frame ID

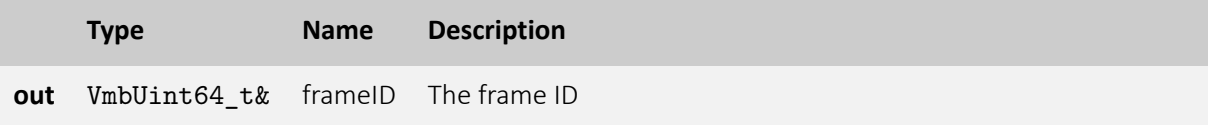

• **VmbErrorSuccess:** If no error

## 5.11.22 GetTimeStamp()

Returns the time stamp

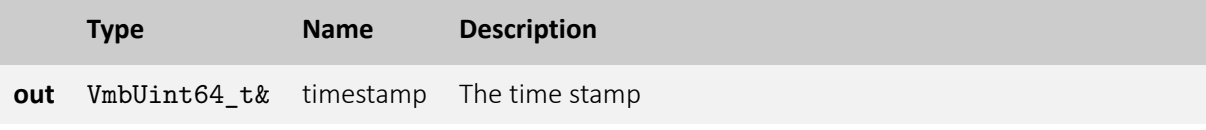

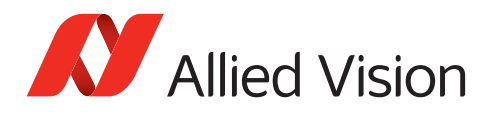

# 5.12 Feature 5.12.1 GetValue()

Queries the value of a feature of type VmbInt64

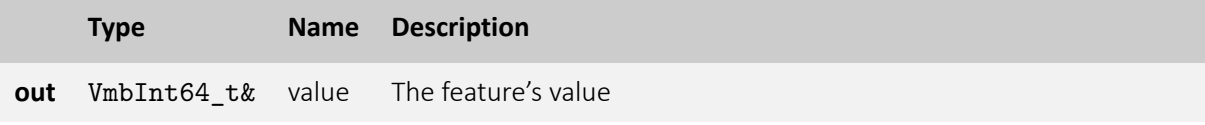

## 5.12.2 GetValue()

Queries the value of a feature of type double

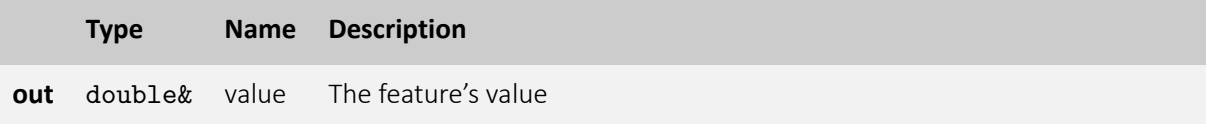

## 5.12.3 GetValue()

Queries the value of a feature of type string

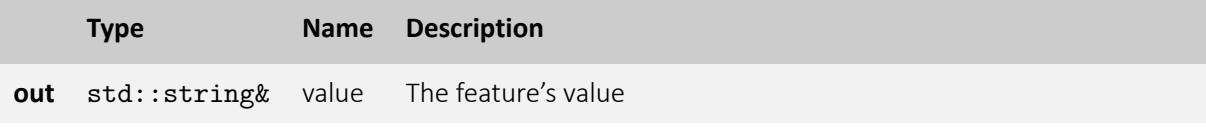

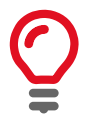

When an empty string is returned, its size indicates the maximum length

## 5.12.4 GetValue()

Queries the value of a feature of type bool

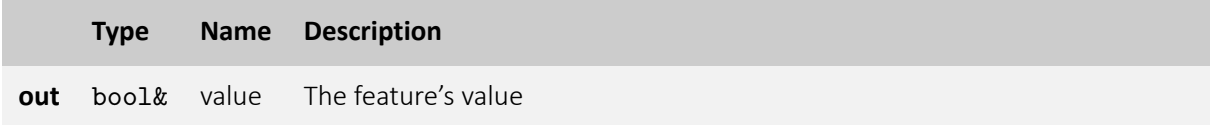

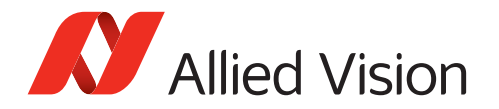

#### 5.12.5 GetValue()

Queries the value of a feature of type UcharVector

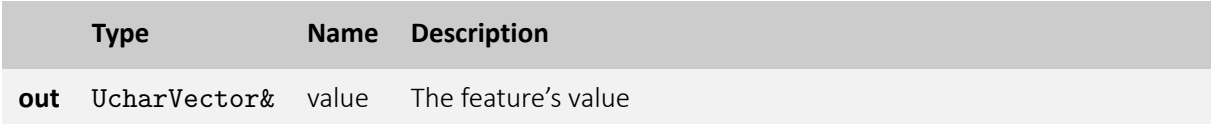

#### 5.12.6 GetValue()

Queries the value of a feature of type const UcharVector

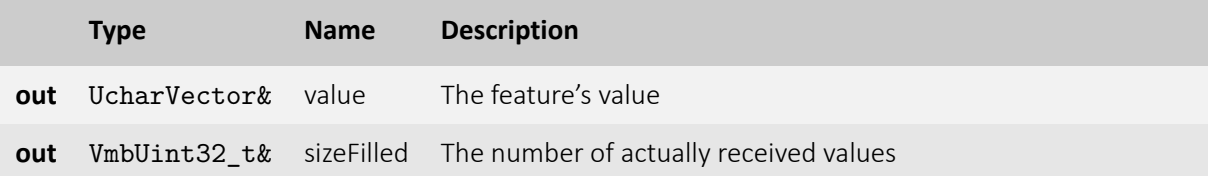

## 5.12.7 GetValues()

Queries the values of a feature of type Int64Vector

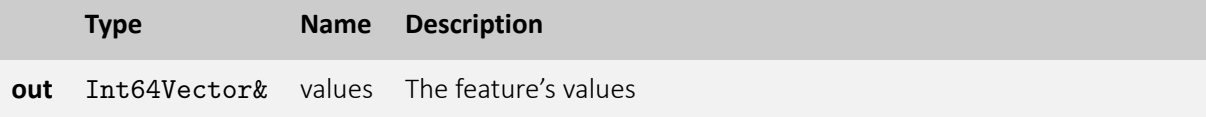

#### 5.12.8 GetValues()

Queries the values of a feature of type StringVector

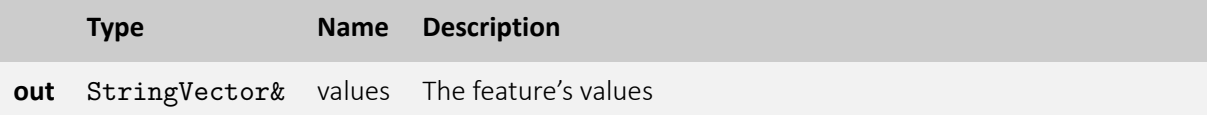

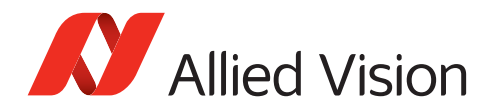

#### 5.12.9 GetEntry()

Queries a single enum entry of a feature of type Enumeration

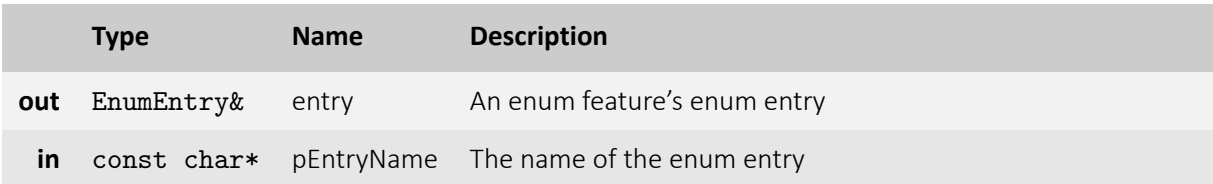

#### 5.12.10 GetEntries()

Queries all enum entries of a feature of type Enumeration

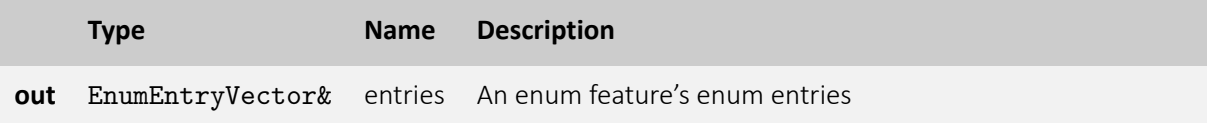

#### 5.12.11 GetRange()

Queries the range of a feature of type double

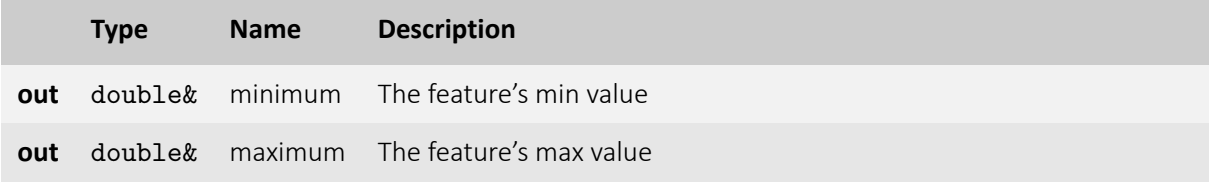

#### 5.12.12 GetRange()

Queries the range of a feature of type VmbInt64

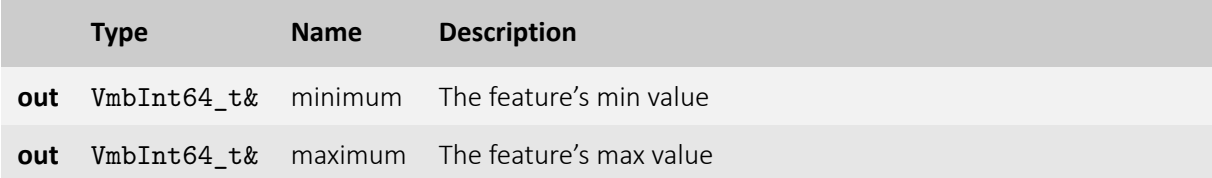

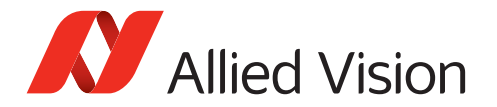

#### 5.12.13 SetValue()

Sets the value of a feature of type VmbInt32

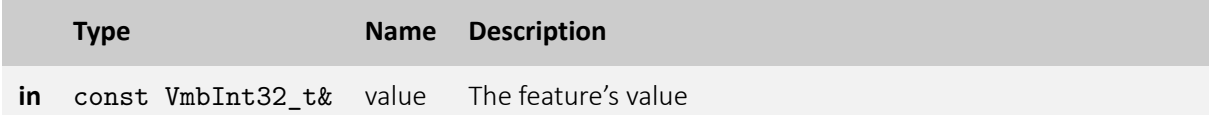

#### 5.12.14 SetValue()

Sets the value of a feature of type VmbInt64

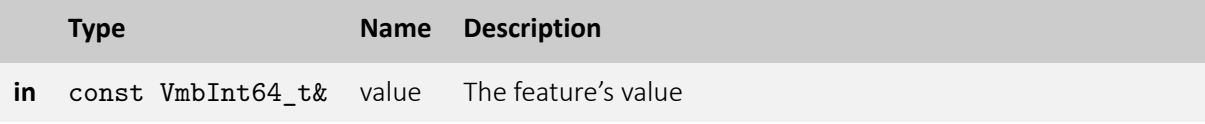

#### 5.12.15 SetValue()

Sets the value of a feature of type double

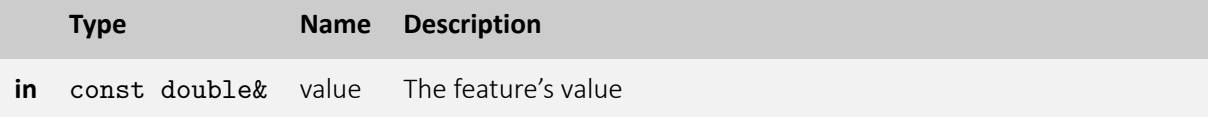

#### 5.12.16 SetValue()

Sets the value of a feature of type char\*

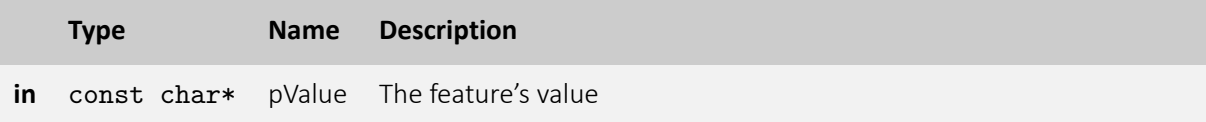

#### 5.12.17 SetValue()

Sets the value of a feature of type bool

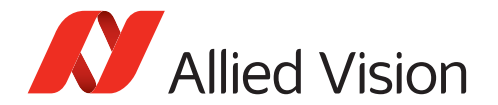

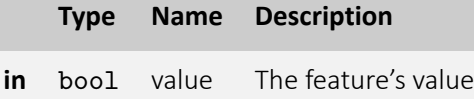

#### 5.12.18 SetValue()

Sets the value of a feature of type UcharVector

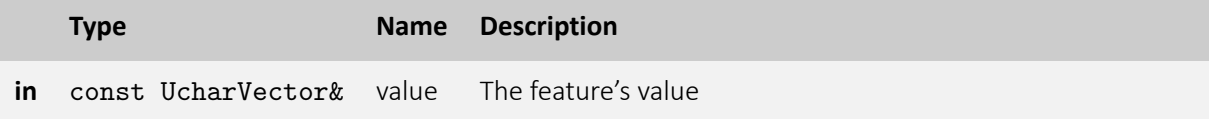

## 5.12.19 HasIncrement()

Gets the support state increment of a feature

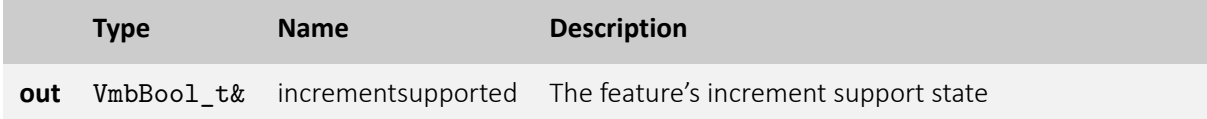

## 5.12.20 GetIncrement()

Gets the increment of a feature of type VmbInt64

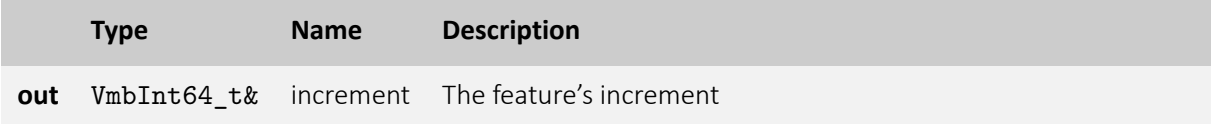

## 5.12.21 GetIncrement()

Gets the increment of a feature of type double

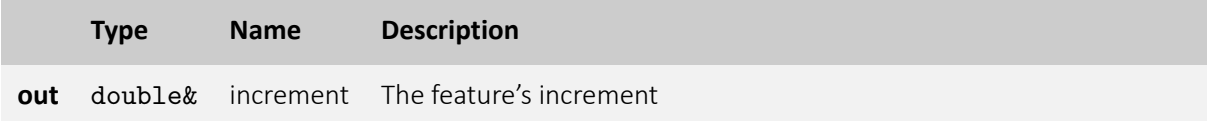

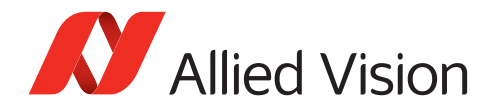

## 5.12.22 IsValueAvailable()

Indicates whether an existing enumeration value is currently available. An enumeration value might not be selectable due to the camera's current configuration.

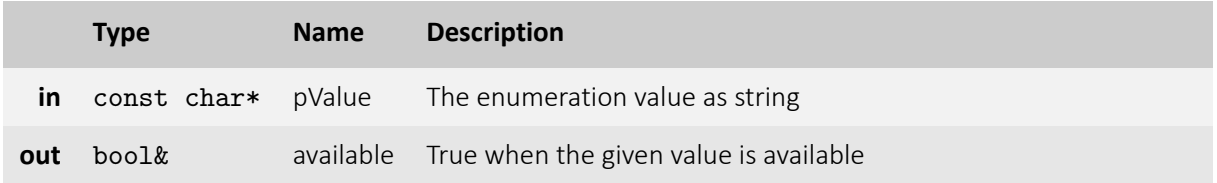

- **VmbErrorSuccess:** If no error
- **VmbErrorInvalidValue:** If the given value is not a valid enumeration value for this enum
- **VmbErrorApiNotStarted:** VmbStartup() was not called before the current command
- **VmbErrorInvalidAccess:** Operation is invalid with the current access mode
- **VmbErrorWrongType:** The feature is not an enumeration

#### 5.12.23 IsValueAvailable()

Indicates whether an existing enumeration value is currently available. An enumeration value might not be selectable due to the camera's current configuration.

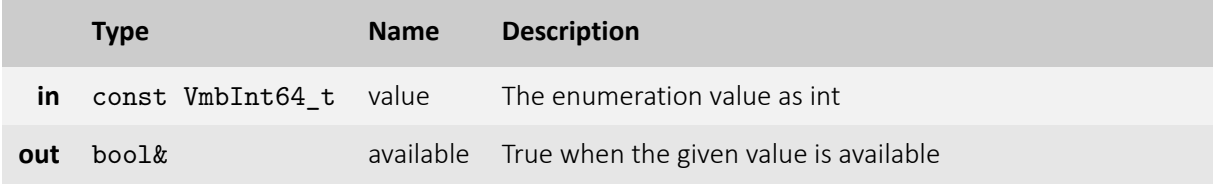

- **VmbErrorSuccess:** If no error
- **VmbErrorInvalidValue:** If the given value is not a valid enumeration value for this enum
- **VmbErrorApiNotStarted:** VmbStartup() was not called before the current command
- **VmbErrorInvalidAccess:** Operation is invalid with the current access mode
- **VmbErrorWrongType:** The feature is not an enumeration

## 5.12.24 RunCommand()

Executes a feature of type Command

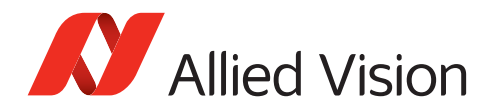

## 5.12.25 IsCommandDone()

Indicates whether the execution of a feature of type Command has finished

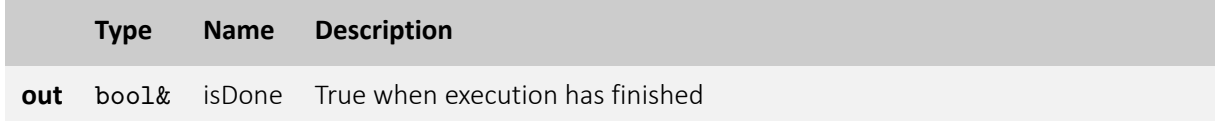

#### 5.12.26 GetName()

Queries a feature's name

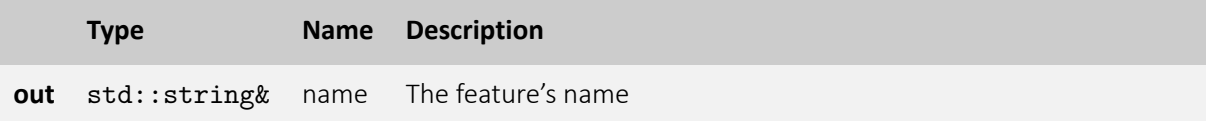

## 5.12.27 GetDisplayName()

Queries a feature's display name

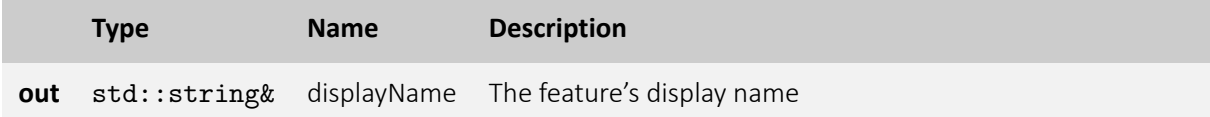

## 5.12.28 GetDataType()

Queries a feature's type

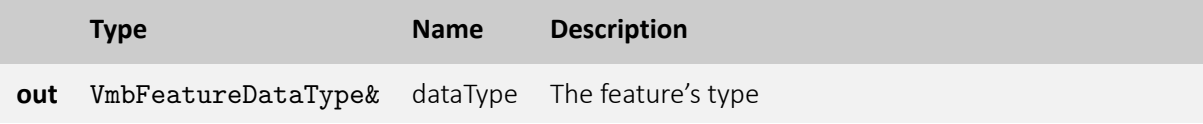

## 5.12.29 GetFlags()

Queries a feature's access status

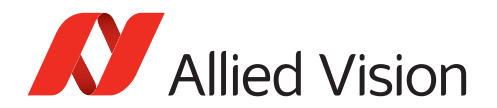

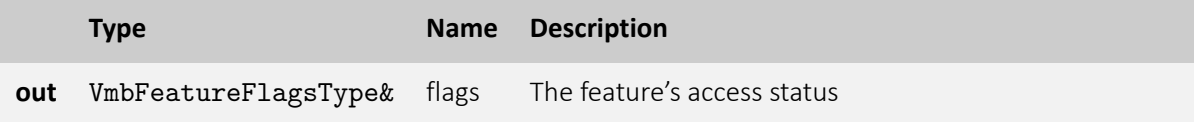

## 5.12.30 GetCategory()

Queries a feature's category in the feature tress

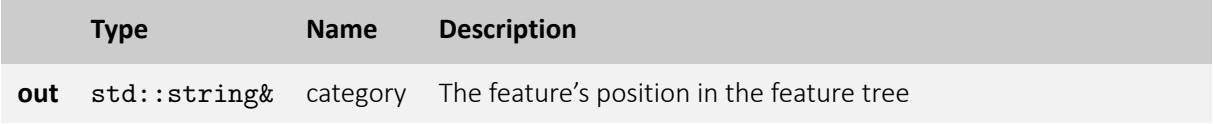

## 5.12.31 GetPollingTime()

Queries a feature's polling time

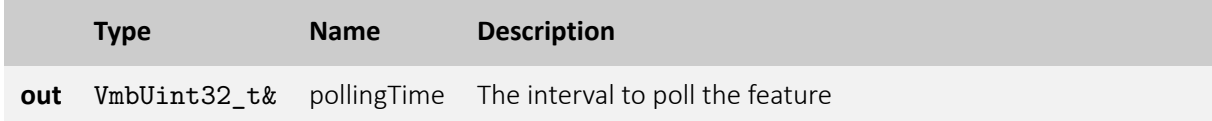

## 5.12.32 GetUnit()

Queries a feature's unit

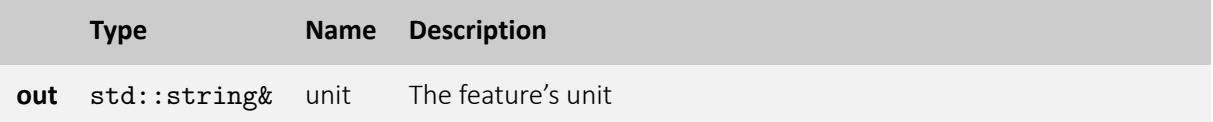

## 5.12.33 GetRepresentation()

Queries a feature's representation

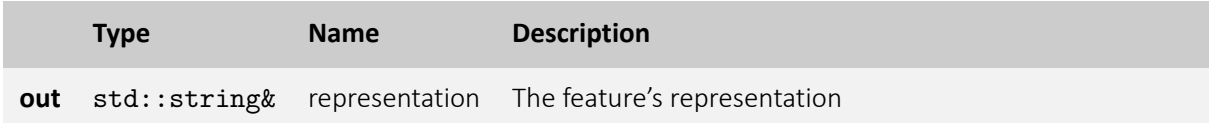

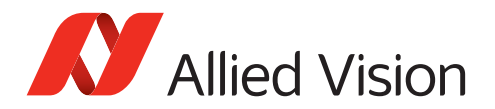

#### 5.12.34 GetVisibility()

Queries a feature's visibility

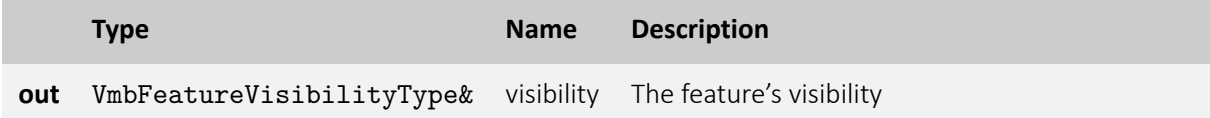

#### 5.12.35 GetToolTip()

Queries a feature's tool tip to display in the GUI

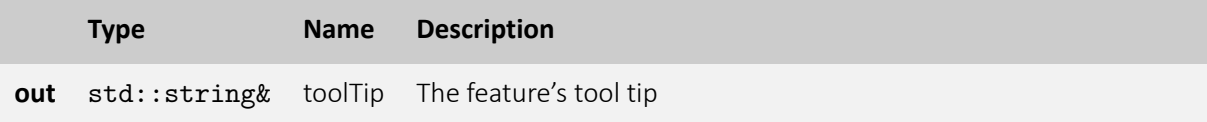

#### 5.12.36 GetDescription()

Queries a feature's description

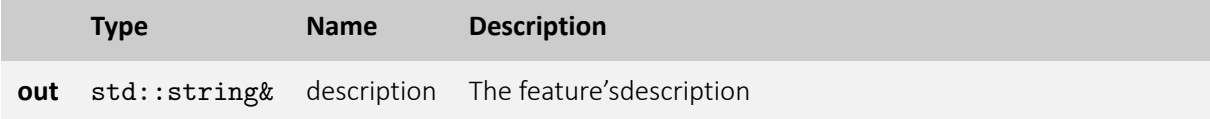

## 5.12.37 GetSFNCNamespace()

Queries a feature's Standard Feature Naming Convention namespace

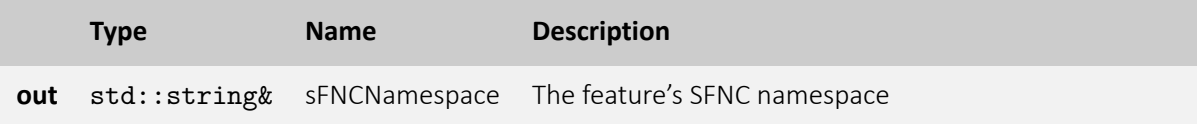

#### 5.12.38 GetAffectedFeatures()

Queries the feature's that are dependent from the current feature

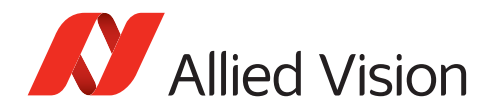

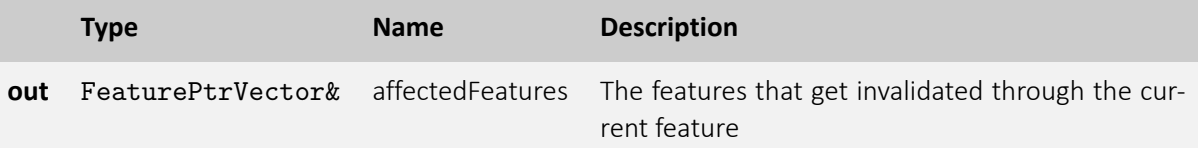

## 5.12.39 GetSelectedFeatures()

Gets the features that get selected by the current feature

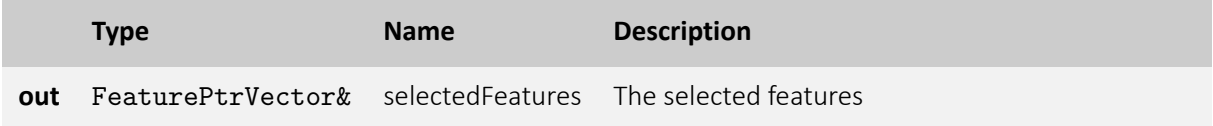

## 5.12.40 IsReadable()

Queries the read access status of a feature

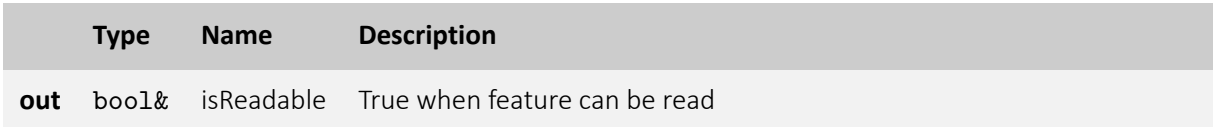

#### 5.12.41 IsWritable()

Queries the write access status of a feature

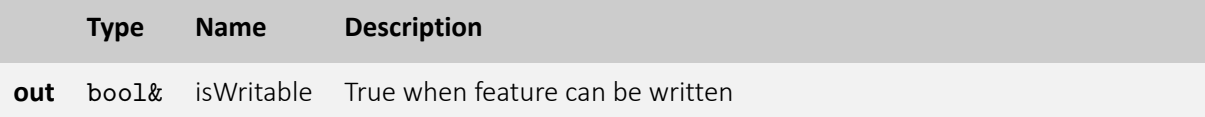

## 5.12.42 IsStreamable()

Queries whether a feature's value can be transferred as a stream

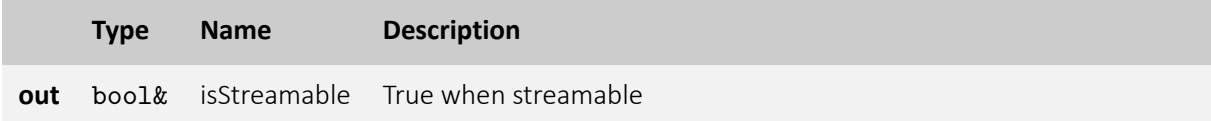

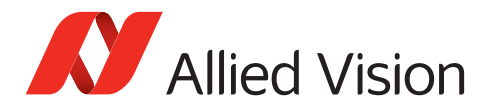

## 5.12.43 RegisterObserver()

Registers an observer that notifies the application whenever a features value changes

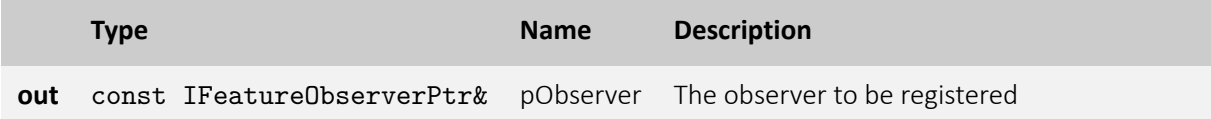

- **VmbErrorSuccess:** If no error
- **VmbErrorBadParameter:** "pObserver" is NULL.

## 5.12.44 UnregisterObserver()

Unregisters an observer

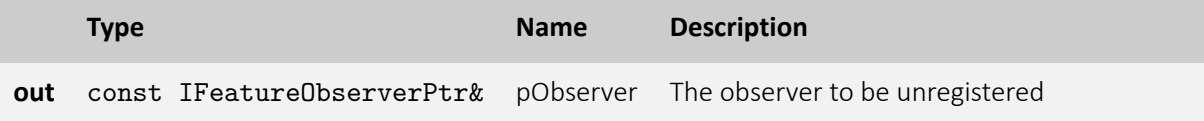

- **VmbErrorSuccess:** If no error
- **VmbErrorBadParameter:** "pObserver" is NULL.

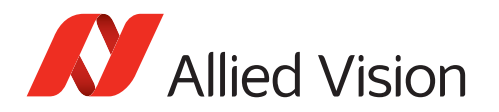

# 5.13 EnumEntry

## 5.13.1 EnumEntry constructor

Creates an instance of class EnumEntry

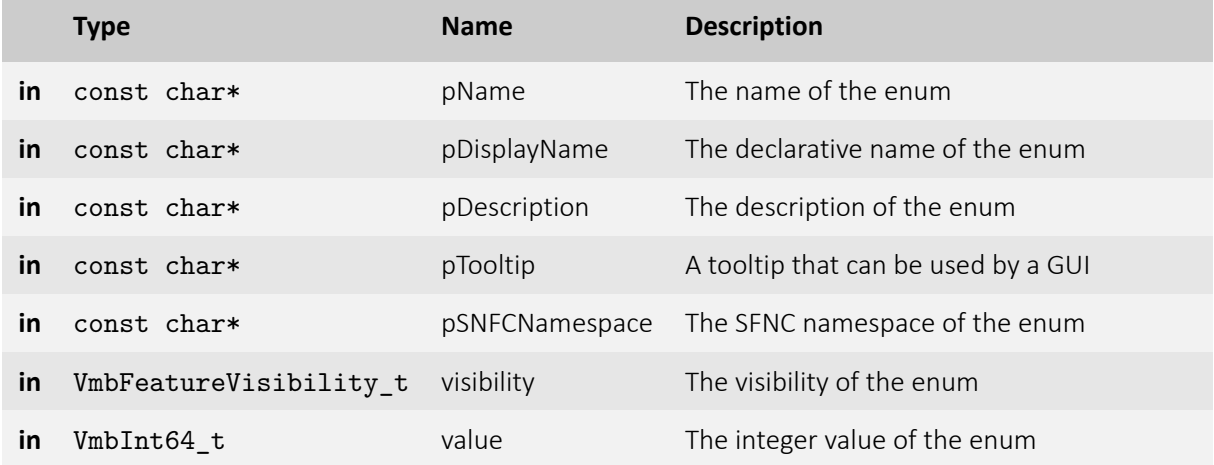

#### 5.13.2 EnumEntry constructor

Creates an instance of class EnumEntry

#### 5.13.3 EnumEntry copy constructor

Creates a copy of class EnumEntry

#### 5.13.4 EnumEntry assignment operator

assigns EnumEntry to existing instance

## 5.13.5 EnumEntry destructor

Destroys an instance of class EnumEntry

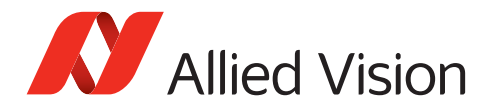

#### 5.13.6 GetName()

Gets the name of an enumeration

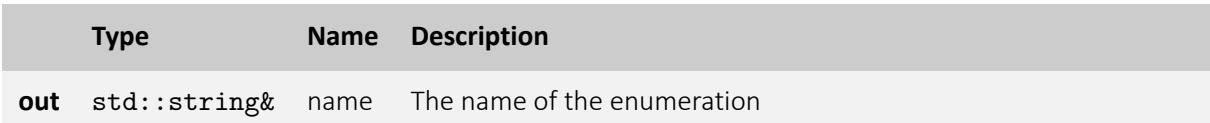

#### 5.13.7 GetDisplayName()

Gets a more declarative name of an enumeration

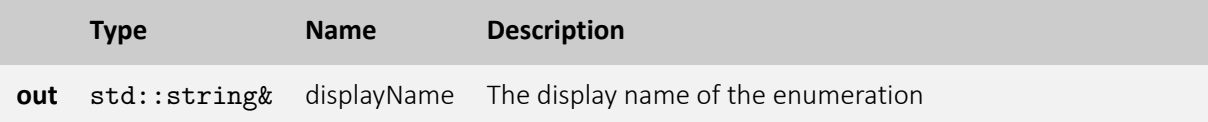

#### 5.13.8 GetDescription()

Gets the description of an enumeration

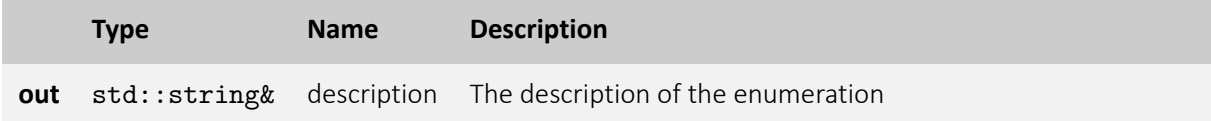

## 5.13.9 GetTooltip()

Gets a tooltip that can be used as pop up help in a GUI

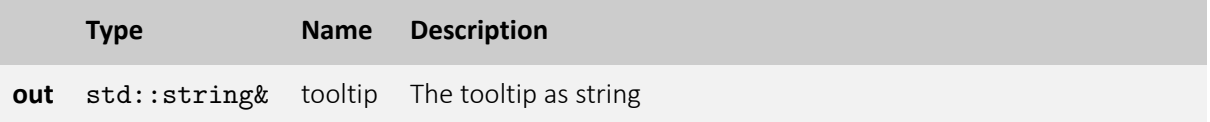

## 5.13.10 GetValue()

Gets the integer value of an enumeration

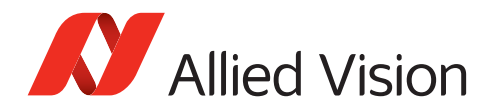

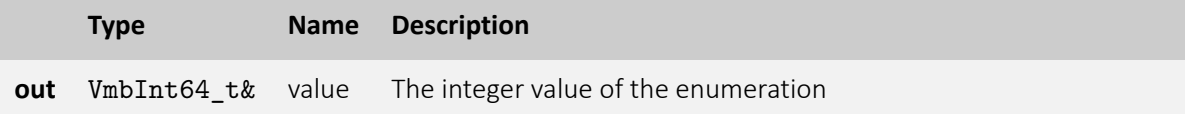

#### 5.13.11 GetVisibility()

Gets the visibility of an enumeration

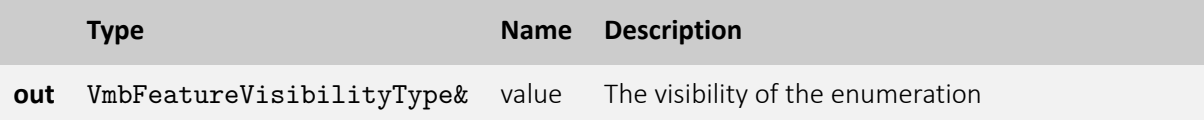

#### 5.13.12 GetSNFCNamespace()

Gets the standard feature naming convention namespace of the enumeration

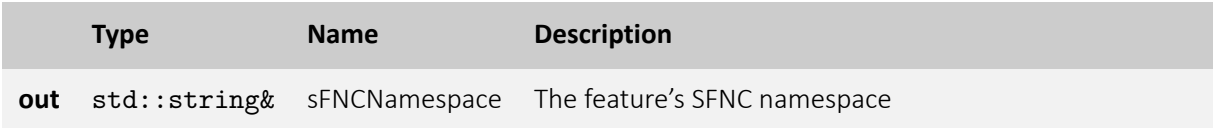

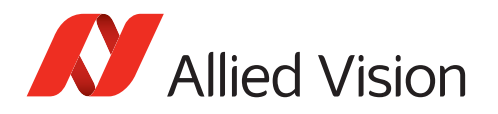

## 5.14 AncillaryData 5.14.1 Open()

Opens the ancillary data to allow access to the elements of the ancillary data via feature access.

- **VmbErrorSuccess:** If no error
- **VmbErrorApiNotStarted:** VmbStartup() was not called before the current command

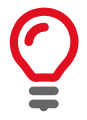

This function can only succeed if the given frame has been filled by the API.

## 5.14.2 Close()

Closes the ancillary data inside a frame.

- **VmbErrorSuccess:** If no error
- **VmbErrorApiNotStarted:** VmbStartup() was not called before the current command
- **VmbErrorBadHandle:** The given handle is not valid

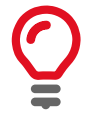

After reading the ancillary data and before re-queuing the frame, ancillary data must be closed.

## 5.14.3 GetBuffer()

Returns the underlying buffer

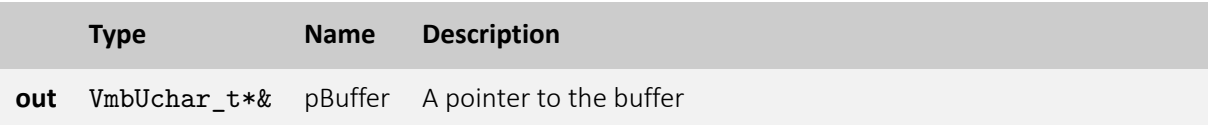

• **VmbErrorSuccess:** If no error

## 5.14.4 GetBuffer()

Returns the underlying buffer

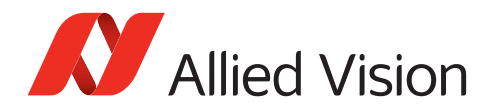

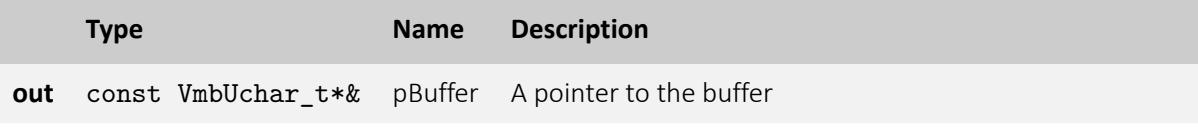

• **VmbErrorSuccess:** If no error

## 5.14.5 GetSize()

Returns the size of the underlying buffer

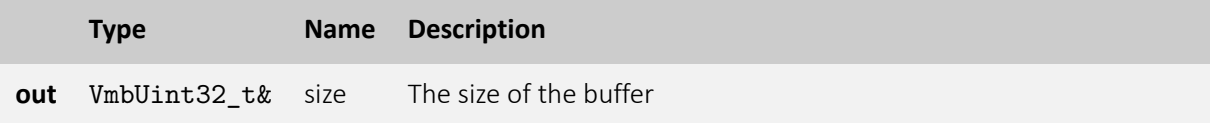